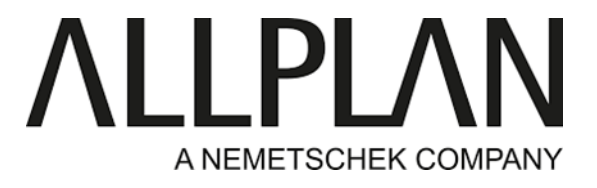

# **Programmes des Formations ALLPLAN France 2024**

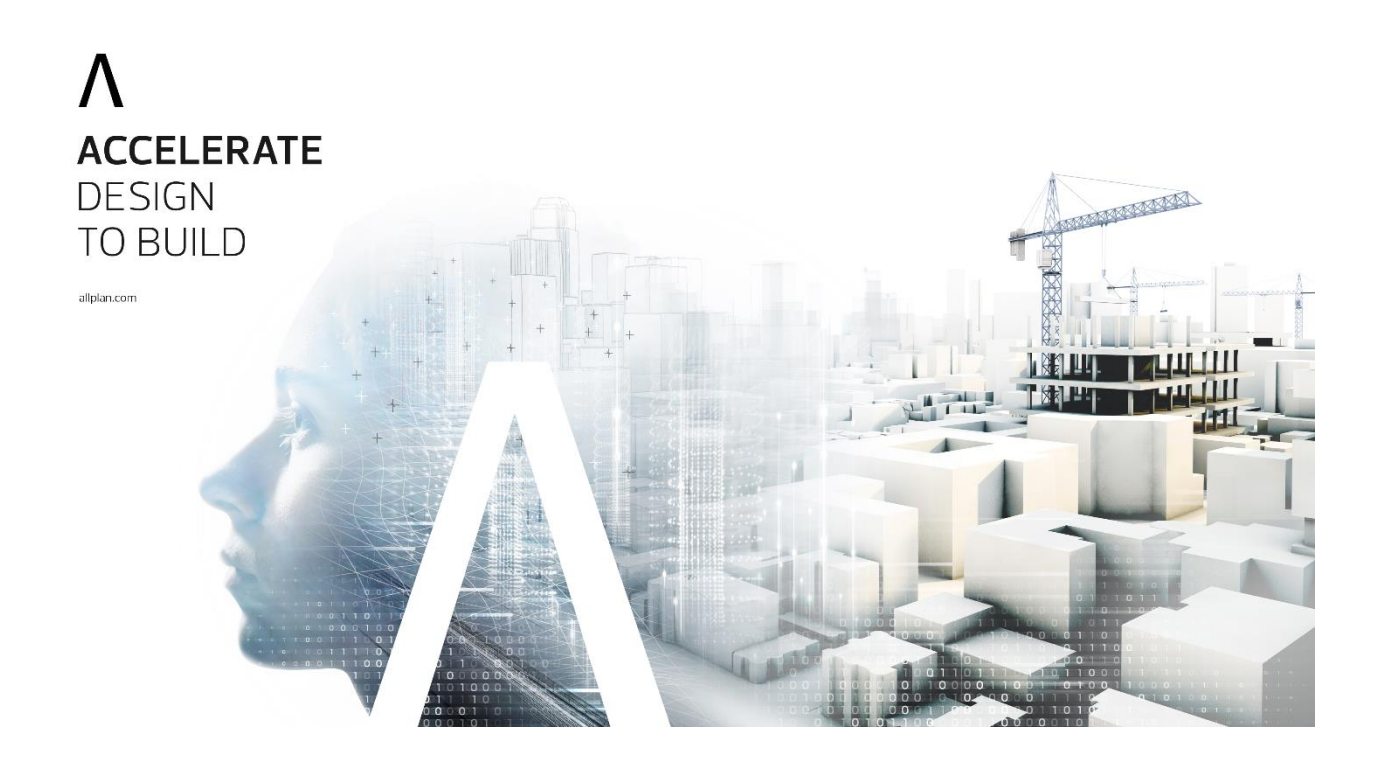

## $\Lambda$  ALLPLAN  $\begin{bmatrix} \Lambda \end{bmatrix}$  BIMPLUS BLUEBEAM SOLIBRI

Allplan France SARL, TOUR HYFIVE 1 Avenue du Général De Gaulle 92 800 PUTEAUX

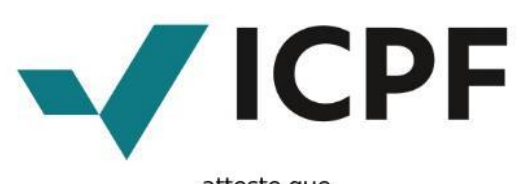

## atteste que

## LPLAN FRANCE  $\Delta$

· 1 avenue du Général de Gaulle Tour PB5 92800 Puteaux · 20 Rue Lortet, 69007 Lyon France métropolitaine France métropolitaine · 7 Allée Haussmann 33000 Bordeaux France · 2 Allée Marie Berhaut 35000 Rennes France métropolitaine métropolitaine

Numéro de Déclaration d'Activité : 11920658392

est certifié

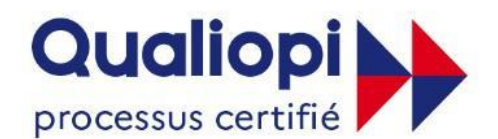

#### **E RÉPUBLIQUE FRANÇAISE**

au titre des catégories d'actions suivantes : Actions de formation

#### **Programme de certification**

Décret n° 2019-564 du 6 juin 2019, Décret n° 2019-565 du 6 juin 2019 relational de Certification<br>national, Décret n° 2020-894 du 22 juillet 2020 portant diverses mesures en matière de formation professionnelle, Arrêté du 2

#### **CERTIFICAT B02202**

Valide du 25/10/2021 au 24/10/2024 - Première émission le 25/10/2021 Vérifiable sur www.certif-icpf.org

Accréditation N° 5-0616, portée disponible sur www.cofrac.fr

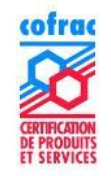

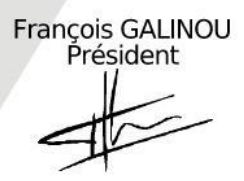

123 rue Jules Guesde - 92300 Levallois-Perret France

# Présentation des centres de formations

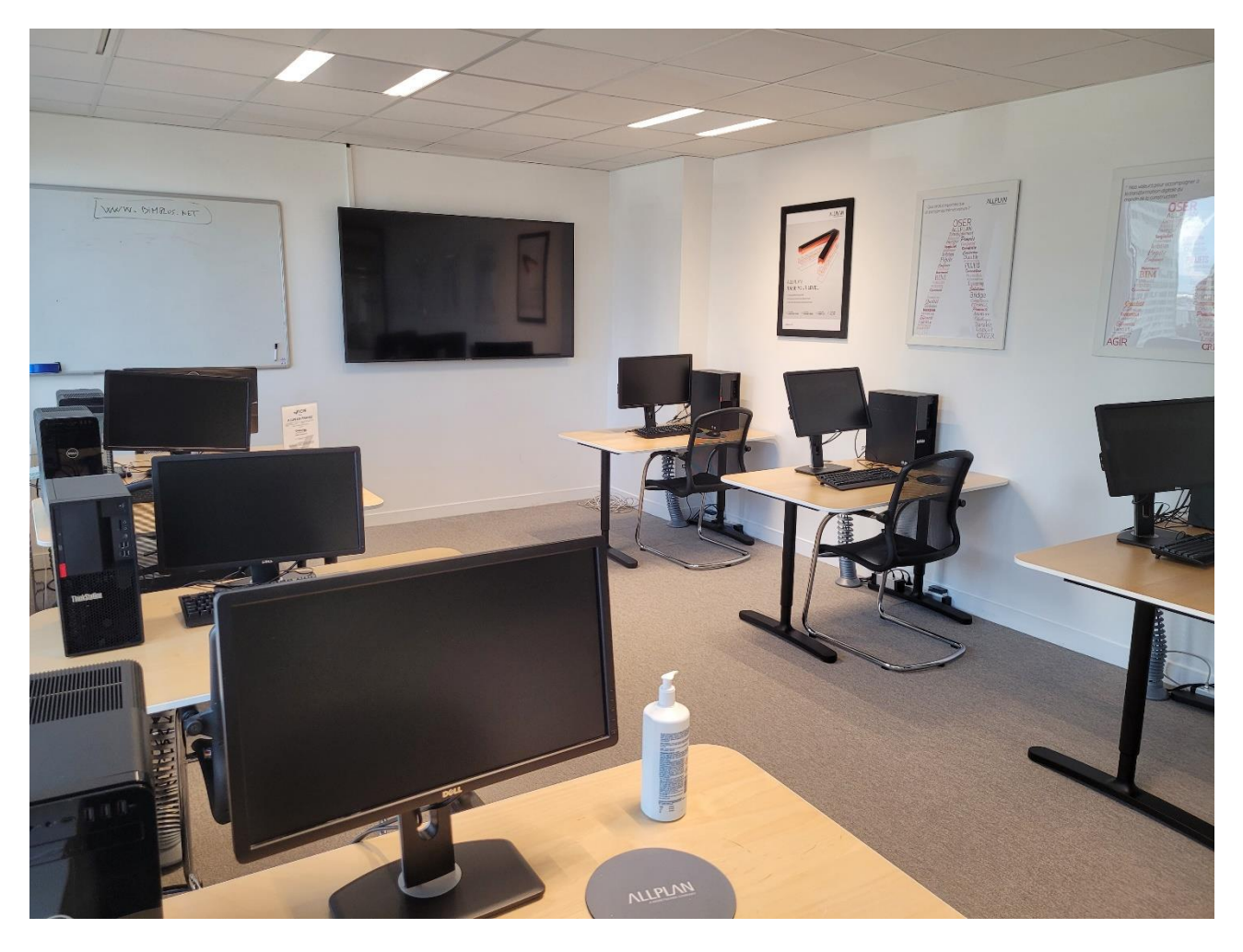

*Salle de Formation ALLPLAN France – Puteaux*

*Allplan France a formé 462 stagiaires en 2022 soit plus de 7000 heures de formation dispensées : 53% des stagiaires ont suivi une formation Architecture, 47% ont suivi une formation Ingénierie.* 

# **Moyens pédagogiques techniques et d'encadrement**

## **Outils pédagogiques**

*Vidéo projection, écran, tableau blanc / papier, connexion internet, stations de travail CAO/DAO individuelles avec la dernière version des logiciels distribués par ALLPLAN.*

### **Lieu de formation**

*Les formations se déroulent en inter-entreprises (Intra sur demande) dans nos agences de Bordeaux, Lyon, Paris et Rennes. Toutes nos salles de formations sont accessibles aux personnes à mobilités réduites.* 

### **Formateurs**

*Les prestations de formation sont assurées par des formateurs professionnels expérimentés.*

## **Pédagogie**

*Le stagiaire dispose d'un ou plusieurs supports de cours. Dans le cadre de session de formation, les formateurs adaptent les exercices selon la pratique des stagiaires de manière à répondre autant que possible aux attentes spécifiques tout en s'assurant du respect du programme.* 

## **Moyens d'encadrement**

*Vis-à-vis du participant : Audit en amont du client, accueil - Règlement intérieur- Évaluation à chaud en fin de formation* 

*Vis-à-vis des formateurs : en amont audit avec le client, formulaire de positionnement avec le stagiaire, en fin de journée recueil des impressions, régulation sur les autres journées en fonction de l'évolution pédagogique, évaluation à chaud en fin de formation, retour équipes commerciales et débriefe. Retour évaluation stagiaire pour analyse.* 

*Vis-à-vis du commercial : en amont point avec le formateur – suivi avec le client.*

# **Déroulement des formations**

## **En amont de la formation**

*Nos équipes prennent contacts avec les participants afin d'établir un audit des connaissances et une préconisation d'un plan de formation adapté aux objectifs de la société et du niveau des stagiaires. Ainsi des modalités d'adaptions pour les personnes en situation d'handicap. Programme de formation, lieu, durée et date sont communiqués aux clients par la suite. Ce dernier est alors soumis au client avec la collaboration des équipes commerciales pour la validation de la convention de formation. Un délai de minimum 48h est impératif entre le moment de l'inscription et le premier jour de formation.* 

### **Durant la formation**

*Première partie (accueil) : présentations des intervenants, lecture du règlement intérieur, environnement Allplan et modalités d'installation et de maintenance du logiciel et articulation du programme de formation sur la durée de formation.*

*Deuxième partie (phase d'apprentissage) : les sessions s'articulent autour de points théoriques appliqués par des exercices issus de cas pratiques.* 

*Troisième partie : validation des phases d'apprentissage et vérification que les bases soient assimilées.*

## **Fin de formation**

*Conseil sur la marche à suivre pour consolider les acquis et aller plus loin dans l'utilisation du logiciel. Les formateurs sont joignables par les stagiaires pour des questions relatives à la mise en pratique-Information. Les stagiaires ont la possibilité d'accéder à une série de webinaires de manière à compléter leur formation sur des thèmes précis et variés si nécessaire. La chaine YouTube ALLPLAN France est aussi à disposition ainsi que des fiches pratiques sur Nemtech.fr. Le formateur remet un support de cours aux stagiaires dès la première session de formation.* 

*Moyens permettant de suivre l'exécution de l'action et d'en apprécier les résultats : Une feuille de présence sera signée par les stagiaires et le ou les formateurs et par demi-journée de formation*.

# **Les modalités d'évaluation**

*Par le formateur : Bilan de compétence et attestations de présence pour les stagiaires.*

*Par les stagiaires : Enquête de satisfaction*

*Par le commercial avec le client : débriefe formation et retour client*

# **Horaires**

*Horaires indicatifs : 9 h - 17 h du lundi au jeudi et 9 h - 16h30 le vendredi (pause déjeuner incluse) pour des formations en présentielles et de 9h à 16h pour des formations en en ligne (pause déjeuner incluse).* 

# **Localisation**

*ALLPLAN France, vous accueille dans ses locaux de Bordeaux, Lyon, Paris et Rennes. Restauration possible à proximité.*

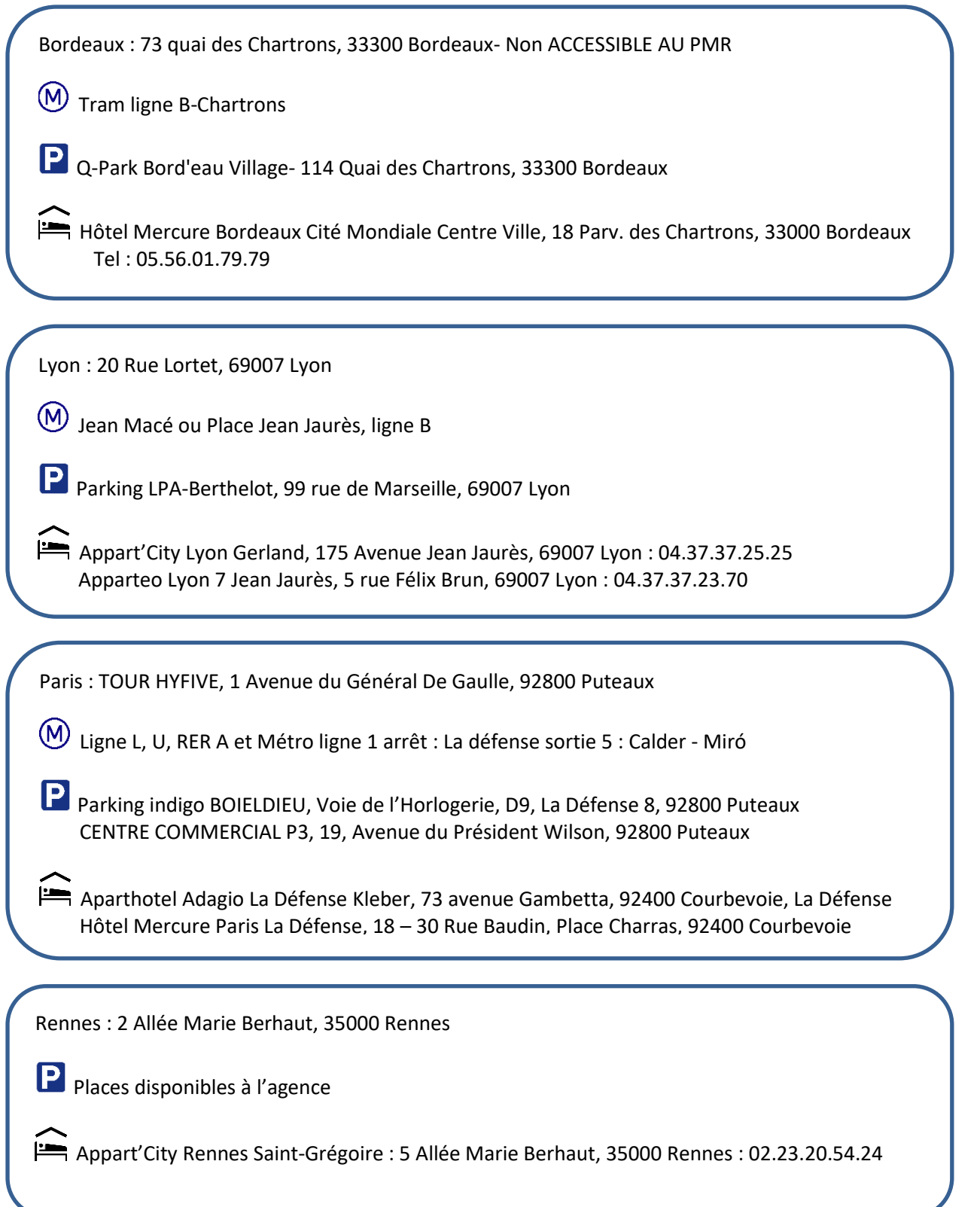

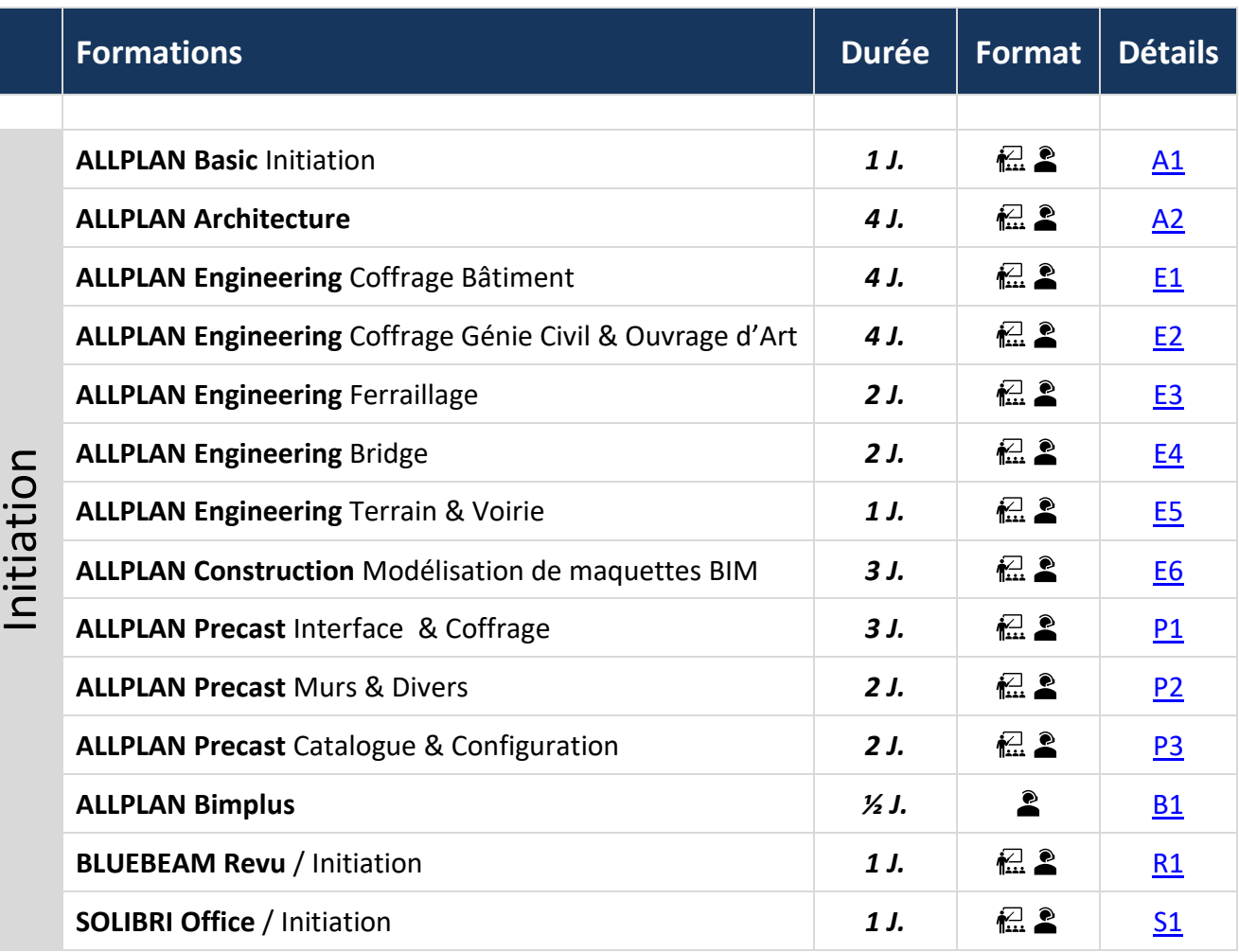

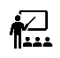

Présentiel dans nos locaux **De Distanciel (voir prérequis techniques conseillés)** 

**\*\* Formation disponible prochainement**

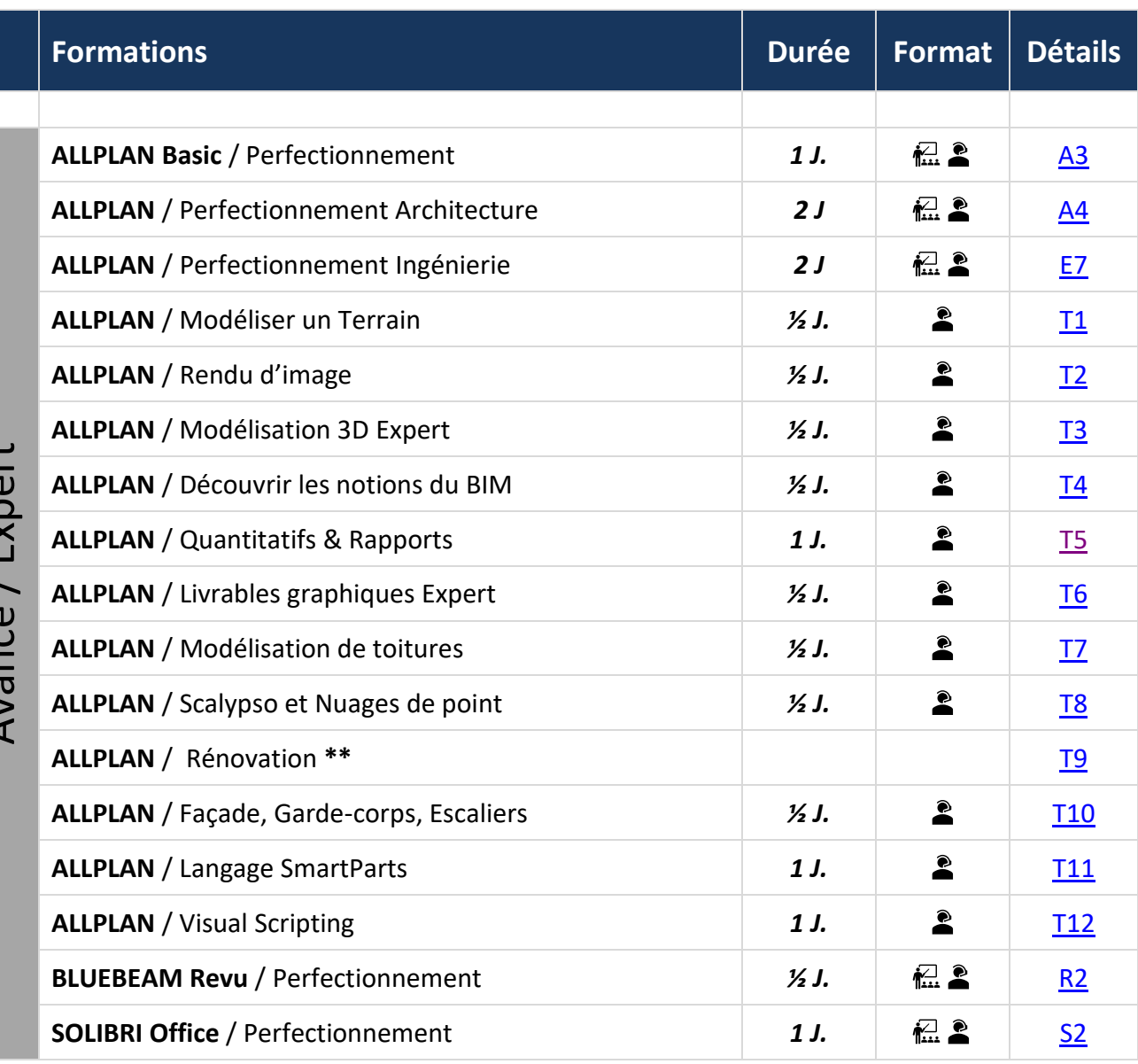

Avancá / Evnert Avancé / Expert

**Présentiel dans nos locaux Distanciel (voir prérequis techniques conseillés)**

**\*\* Formation disponible prochainement**

# **Nos programmes de formation**

## <span id="page-8-0"></span>**A1 Initiation ALLPLAN Basic 1 Jour**

## **Organisation Pratique**

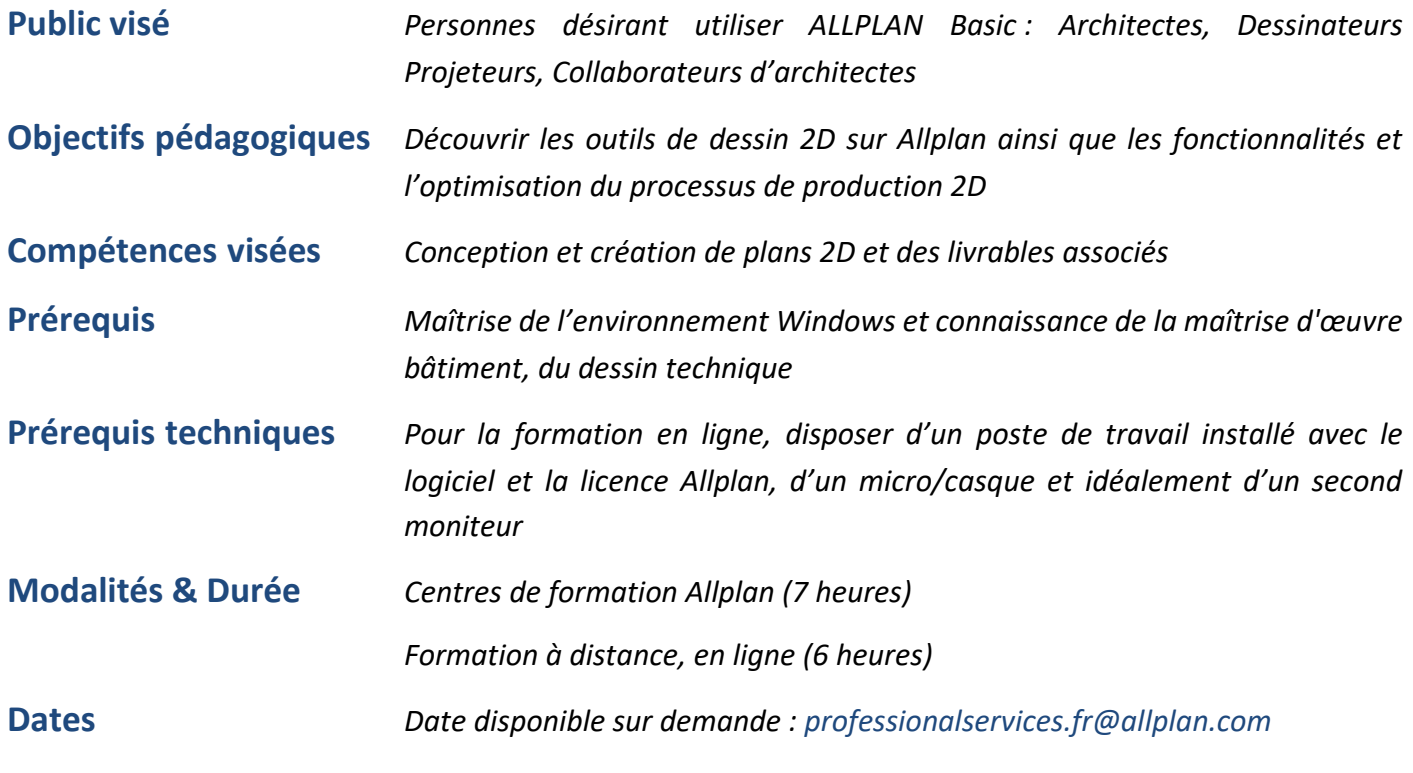

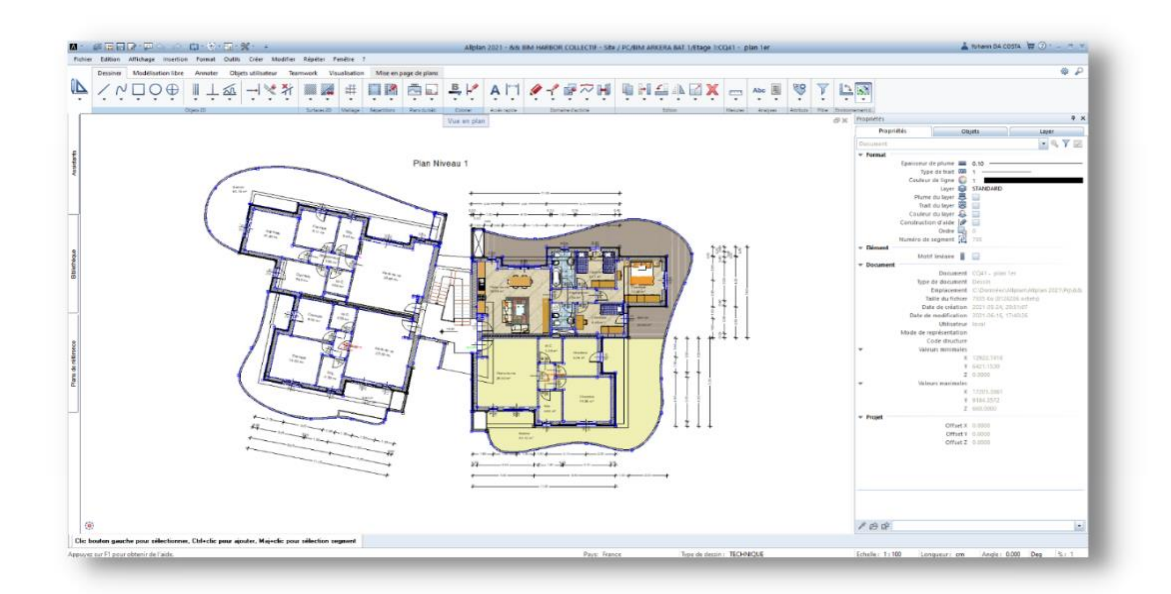

## **PRESENTATION**

- *Inscription sur Allplan Connect*
- *Présentation du support*

### **ENVIRONNEMENT ALLPLAN**

- *Prise en main de l'interface*
- •*Créer un nouveau projet*
- •*Organiser son projet*
- *Présentation des palettes*
- •*Comprendre les notions de documents et layers*

## **IMPORTS ET FORMATS CAO**

- *Importation d'un fichier géomètre (dwg)*
- *Importation d'un cadastre (pdf)*
- *Importation d'un plan scanné (jpeg, png…)*

## **BASE DU DESSIN**

- *Les outils d'aide au dessin, la saisie.*
- *Les outils de dessin 2D.*
- *La cotation*
- •*Utilisation des assistants*
- *Travailler avec des trames*
- •*Utilisation du menu contextuel d'Allplan*
- *Les outils de modification : étirer, déplacer, déformer, etc.*
- •*Utilisation des filtres*
- *Propriétés et attributs*
- *Le menu contextuel*

#### **BIBLIOTHEQUES**

- *Introduction*
- •*Création et utilisation d'une bibliothèque*

#### **MISE EN PAGE**

- •*Mise en page / Plans*
- •*Configuration de l'impression*
- *Fenêtres de plans*
- *Jeu de tracé*
- *Profils de tracé*
- *Impression*
- •*Création d'un cartouche*

## **ECHANGE DE DONNEES**

- *Export PDF*
- *Exporter en DWG*

### **METHODOLOGIE**

- *Principe du projet gabarit*
- •*Créer un assistant*

## <span id="page-10-0"></span>**Organisation Pratique**

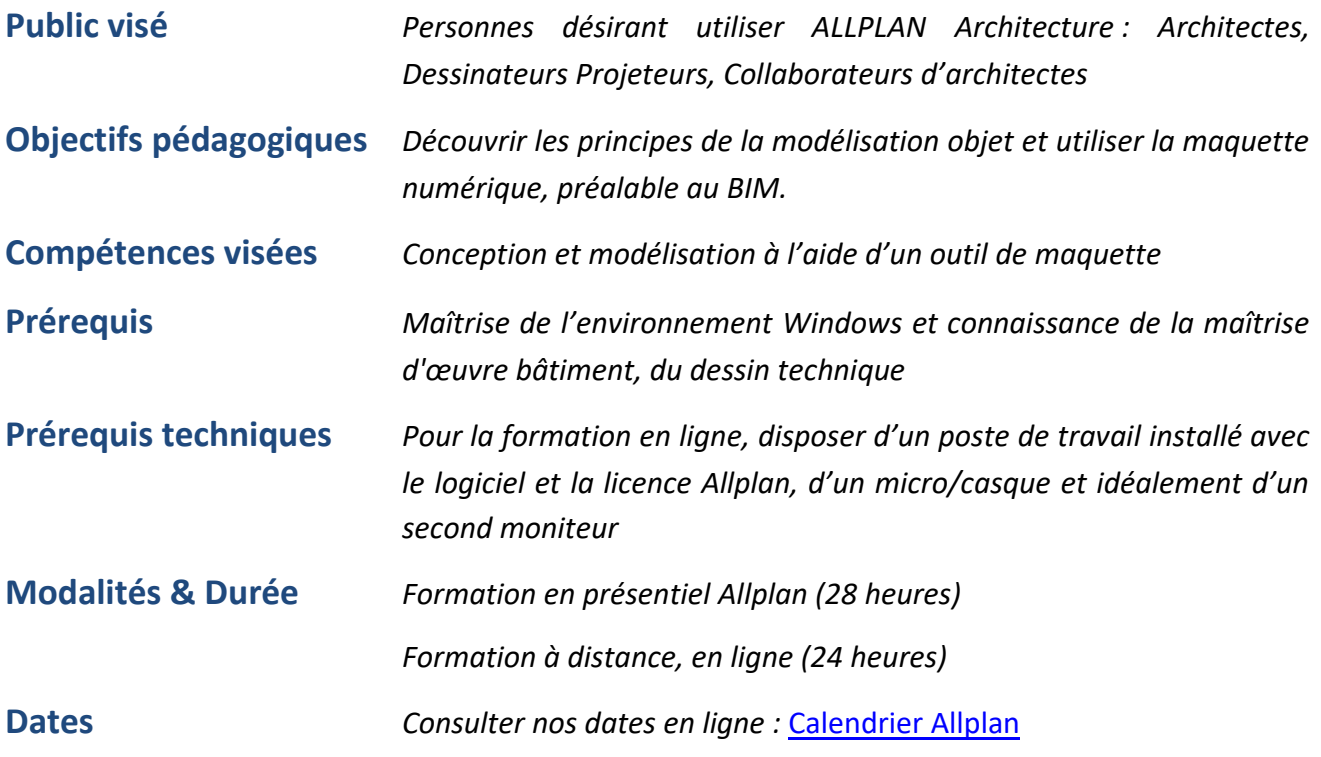

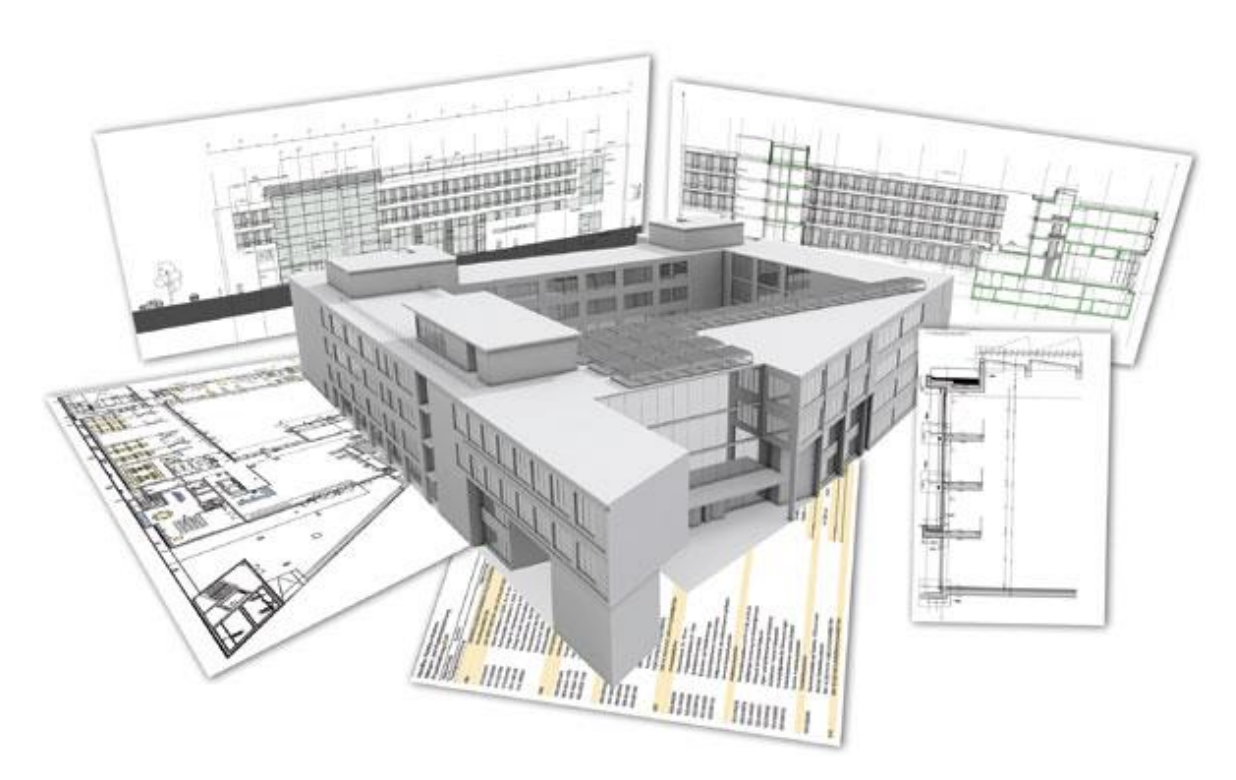

## **PRESENTATION ALLPLAN**

- *Présentation d'Allplan Architecture*
- *Inscription sur Allplan Connect*
- *Présentation du support*

## **PRESENTATION DU CONCEPT DE LA MAQUETTE NUMERIQUE**

- *Prise en main de l'interface*
- •*Organiser son projet : structure du bâtiment*
- •*Comprendre les notions de documents et layers*

### **ORGANISATION DU PROJET**

- •*Créer un nouveau projet*
- •*Réaliser une structure du bâtiment*
- •*Mise en place des niveaux / plans de référence*

### **METHODOLOGIE**

- *Principe du projet gabarit*
- •*Créer un assistant*
- *Travail avec les palettes*

### **IMPORT ET LIAISON DES FORMATS CAO**

- *Importation d'un fichier géomètre (dwg)*
- *Importation d'un cadastre (pdf)*
- *Importation d'un plan scanné (jpeg, png…)*

### **BASE DU DESSIN**

- *Les outils d'aide au dessin, la saisie.*
- *Les outils de dessin 2D.*
- *Les outils d'architecture : murs, dalles, ouvertures, etc.*
- •*Utilisation de l'outil Pièce*
- *La cotation*
- •*Utilisation des assistants*
- •*Utilisation du menu contextuel d'Allplan*
- *Les outils de modification : étirer, déplacer, déformer, etc.*

## **MODIFICATION DU BÂTIMENT**

- *Plans de références*
- *Les niveaux*
- *La définition de hauteur des éléments d'architecture*
- •*Modifier un élément d'architecture*
- •*Reprise et transfert des propriétés*
- *Les fonctions de modification par le menu contextuel*

## **DEVELOPPEMENT DU BÂTIMENT**

- *Poteaux et Poutres*
- •*Dalles*
- *Escaliers et trémies*
- •*Garde-corps*
- •*Toits et lucarnes*

### **DOCUMENTATION DU PROJET**

- *Informations dérivées de la structure du bâtiment*
- *Façades, Coupes, Perspective*
- *Plan de masse*
- •*Rapports*

#### **ANNOTATION & DETAIL 2D**

- *La cotation des allèges*
- *Les cotes de niveaux*
- •*Utilisation du texte*
- *Insertion de macros et de symboles*
- *Les annotations*

## **BIBLIOTHEQUES**

- *Introduction*
- *Principe de fonctionnement*

## **SURFACES ET SECOND-ŒUVRE**

- *Tableau de surfaces*
- *Surfaces de second-œuvre*
- •*Représentation en animation et en coupes*
- •*Visualisation et légende des pièces*

### **QUANTITATIF**

- *Légendes et rapports*
- *Export au format Excel*

#### **RENDU**

- •*Définir et appliquer des matériaux*
- •*Régler la lumière, mise en place d'éclairage d'appoint*
- •*Régler et enregistrer les points de vue*
- *Paramétrage du rendu*

### **MISE EN PAGE**

- •*Mise en page / Plans*
- •*Configuration de l'impression*
- *Fenêtres de plans*
- *Jeu de tracé*
- *Profils de tracé*
- *Impression*

## **ECHANGE DE DONNEES**

- *Export PDF et PDF 3D*
- *Exporter en DWG*
- *Exportation IFC*

<span id="page-13-0"></span>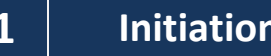

# **E1 Initiation ALLPLAN INGENIERIE Coffrage Bâtiment <sup>4</sup> Jours**

## **Organisation Pratique**

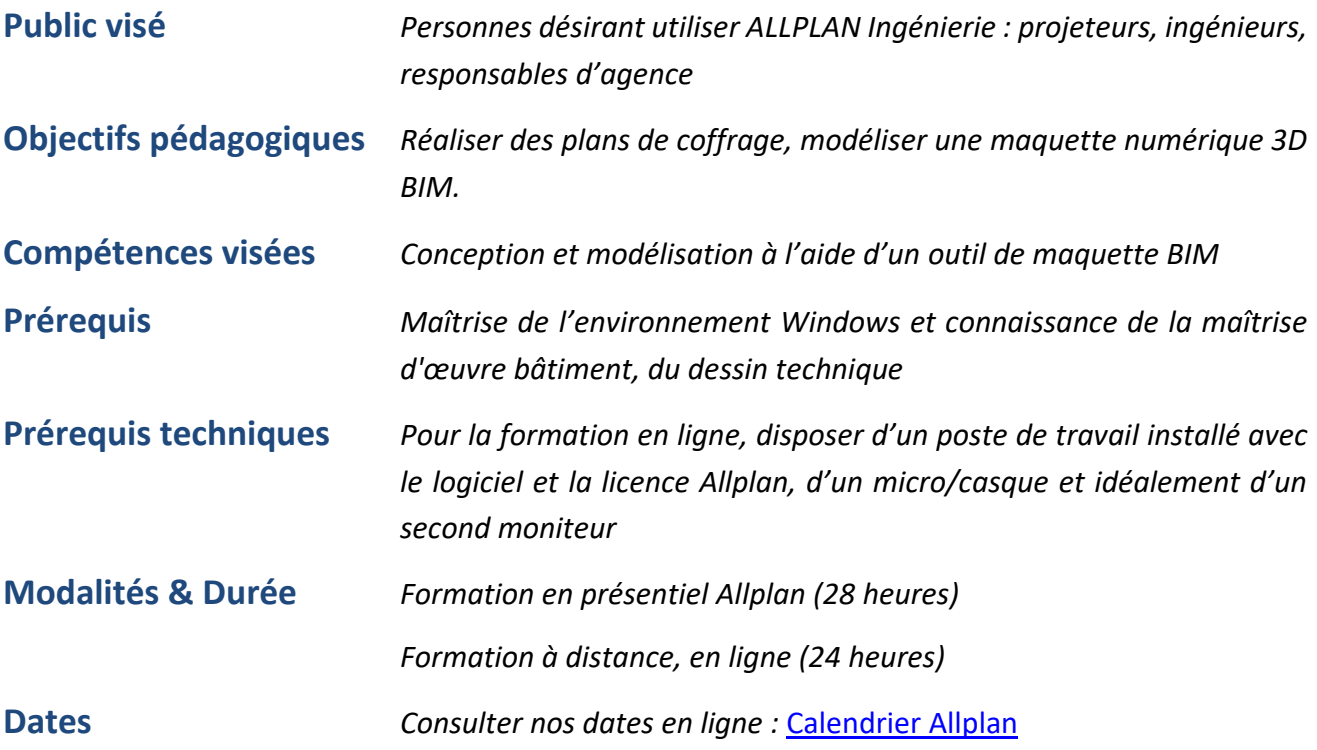

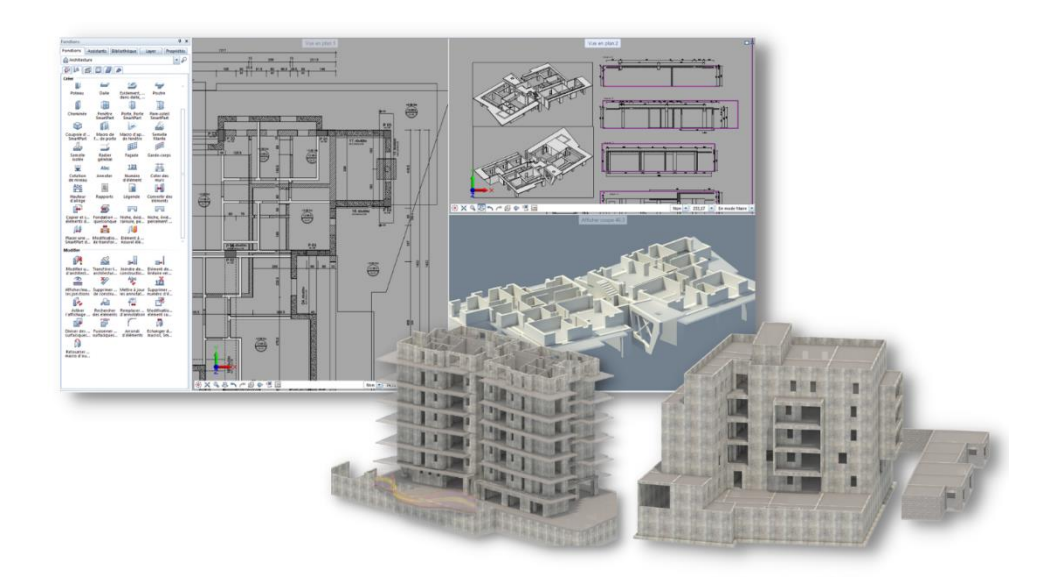

## **PRESENTATION ALLPLAN**

- *Présentation d'Allplan*
- *Inscription sur Allplan Connect*
- *Présentation du support*

## **DECOUVERTE DE L'ERGONOMIE D'ALLPLAN**

- •*Utilisation de l'assistant graphique, création d'un nouvel assistant*
- •*Découverte de l'action BAR, création d'un rôle et de raccourcis claviers.*
- *Présentation des différents modules et de leurs applications*

## **LA STRUCTURE DES PROJETS**

- •*Notion de calques et de leurs états (actif, passif…)*
- •*Notion de structure du bâtiment, création, assignation des calques*
- •*Gestion de layers, mise en place des paramètres, création d'une structure*
- •*Création d'un projet et de sa structure*

## **GESTION DE LA CHARTE GRAPHIQUE**

- •*Utilisation des fonctions de création de dessin 2D*
- •*Dessiner avec précision avec l'assistant*
- •*Création de motifs, remplissages, hachurages*
- •*Utilisation de la bibliothèque de symboles*
- •*Création de layers*
- •*Gestion des formats et des types de dessin*

## **TEXTES, COTATIONS**

- •*Création de textes et entrée des paramètres de police*
- •*Utilisation des fonctions de cotation (horizontale, verticale, automatique…)*

•*Modifications de ces éléments, création d'objets de bibliothèque personnalisés* 

## **IMPORTATION / EXPORTATION**

- *Importation, exportation de fichiers Allplan en format dxf, dwg…*
- •*Réglage des paramètres de transfert*
- *Export PDF*
- *Export IFC*

## **MISE EN PAGE, TRACE**

- •*Aperçu avant impression*
- •*Réglage de paramètres d'impression, du format de tracé*
- *Insertion des calques et mise en page*

## **MODELISATION DE MAQUETTE NUMERIQUE BIM**

- •*Réglage des hauteurs des éléments de construction*
- •*Création de murs, poteaux, poutres…*
- •*Création d'ouvertures (fenêtres, portes …)*

## **EXPLOITATION DE LA MAQUETTE**

- •*Annotations automatisées (poutres, poteaux, semelle…)*
- •*Cotation automatique des voiles*
- •*Organisation des niveaux (fondations, RDC ; R+1 ….)*
- •*Création des élévations, coupes et détails*

### **MODELISATION LIBRE**

- •*Création de volumes quelconques*
- •*Opérations booléennes élémentaires (addition / soustraction de volume, fusion…)*
- •*Opérations booléennes complémentaires (extrusion, volume de révolution, conversion 2D en 3D*

## <span id="page-15-0"></span>**Organisation Pratique**

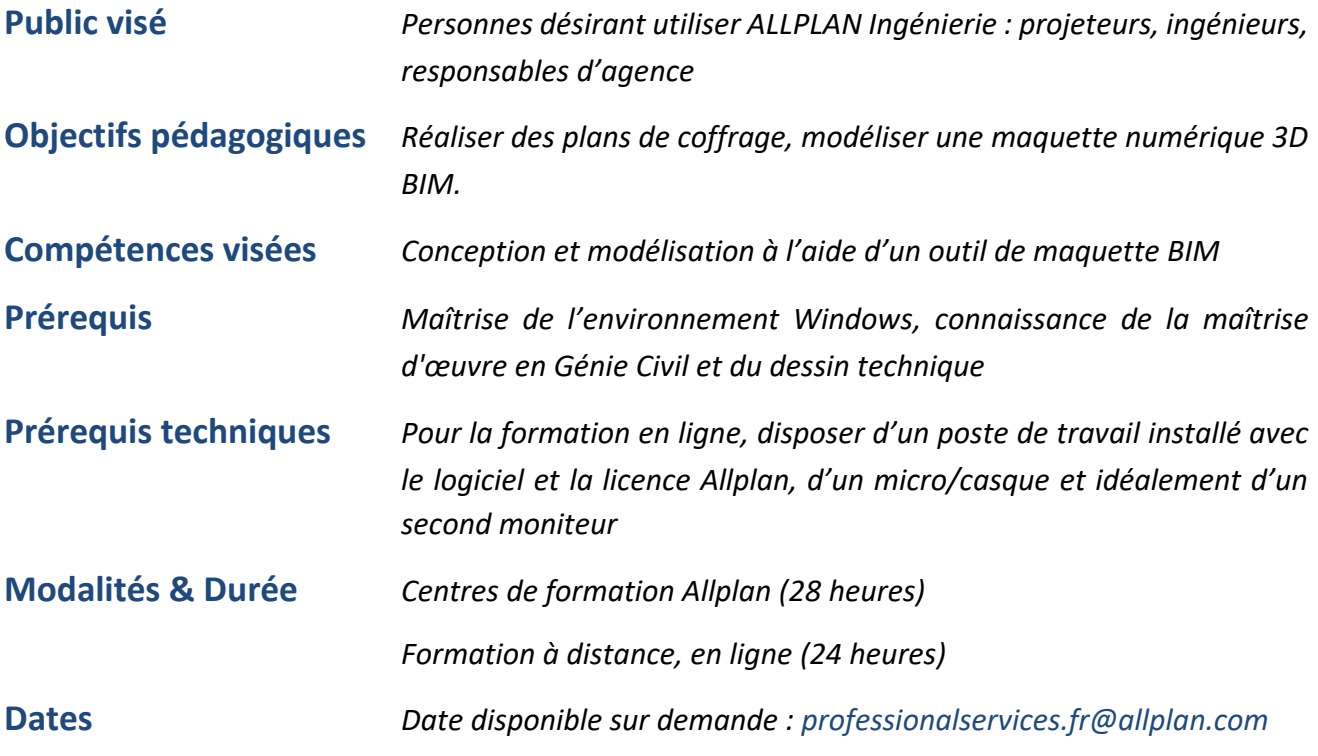

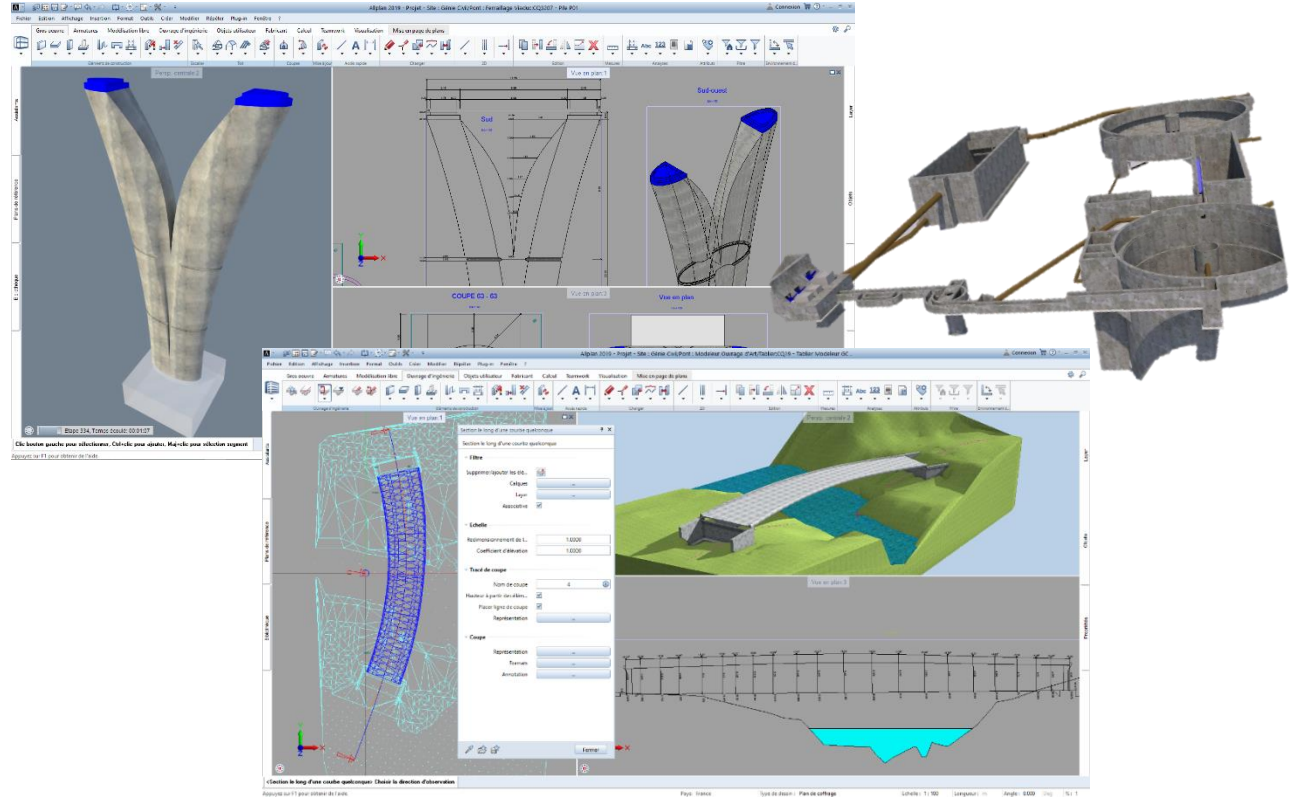

## **PRESENTATION ALLPLAN**

- *Présentation d'Allplan*
- *Inscription sur Allplan Connect*
- *Présentation du support*

## **DECOUVERTE DE L'ERGONOMIE D'ALLPLAN**

- •*Utilisation de l'assistant graphique, création d'un nouvel assistant*
- •*Découverte de l'action BAR, création d'un rôle et de raccourcis claviers.*
- *Présentation des différents modules et de leurs applications*

## **LA STRUCTURE DES PROJETS**

- •*Notion de calques et de leurs états (actif, passif…)*
- •*Notion de structure du bâtiment, création, assignation des calques*
- •*Gestion de layers, mise en place des paramètres, création d'une structure*
- •*Création d'un projet et de sa structure*

## **GESTION DE LA CHARTE GRAPHIQUE**

- •*Utilisation des fonctions de création de dessin 2D*
- •*Création de motifs, remplissages, hachurages*
- •*Utilisation de la bibliothèque de symboles*
- •*Création de layers*
- •*Gestion des formats et des types de dessin*

## **IMPORTATION / EXPORTATION**

- *Importation, exportation de fichiers Allplan en format dxf, dwg…*
- •*Réglage des paramètres de transfert*
- *Export/import IFC*

## **MODELISATION LIBRE**

- •*Création de trajectoires*
- •*Création de volumes quelconques*
- •*Opérations booléennes élémentaires (addition / soustraction de volume, fusion…)*
- •*Opérations booléennes complémentaires (extrusion, volume de révolution, conversion 2D en 3D*
- •*Création d'éléments d'architecture personnalisés*

## **MODELISATION DE MAQUETTE NUMERIQUE BIM**

- •*Réglage des hauteurs des éléments de construction*
- •*Création de murs, poteaux, poutres…*
- •*Création d'ouvertures (réservations, portes)*

## **TEXTES, COTATIONS**

- •*Création de textes et entrée des paramètres de police*
- •*Utilisation des fonctions de cotation (horizontale, verticale, automatique…)*

## **EXPLOITATION DE LA MAQUETTE**

- •*Gestion des attributs objets*
- •*Annotations associatives*
- •*Cotation associative*
- •*Création des élévations, coupes et détails*
- •*Création d'élévations développées*
- •*Génération de rapports de quantités*
- •*Génération nomenclatures associatives*

### **MISE EN PAGE, TRACE**

- •*Aperçu avant impression*
- •*Réglage de paramètres d'impression, du format de tracé*
- *Insertion des calques et mise en page*

## <span id="page-17-0"></span>**Organisation Pratique**

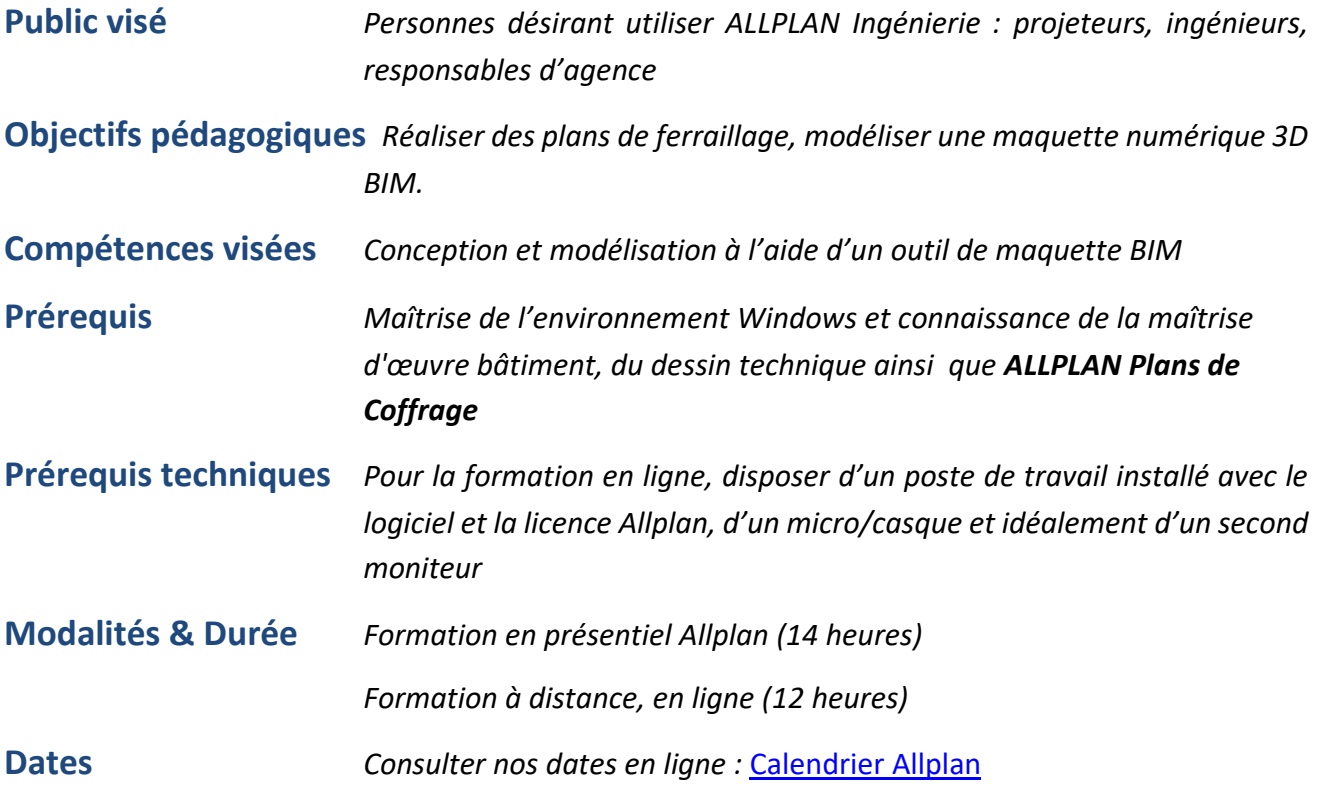

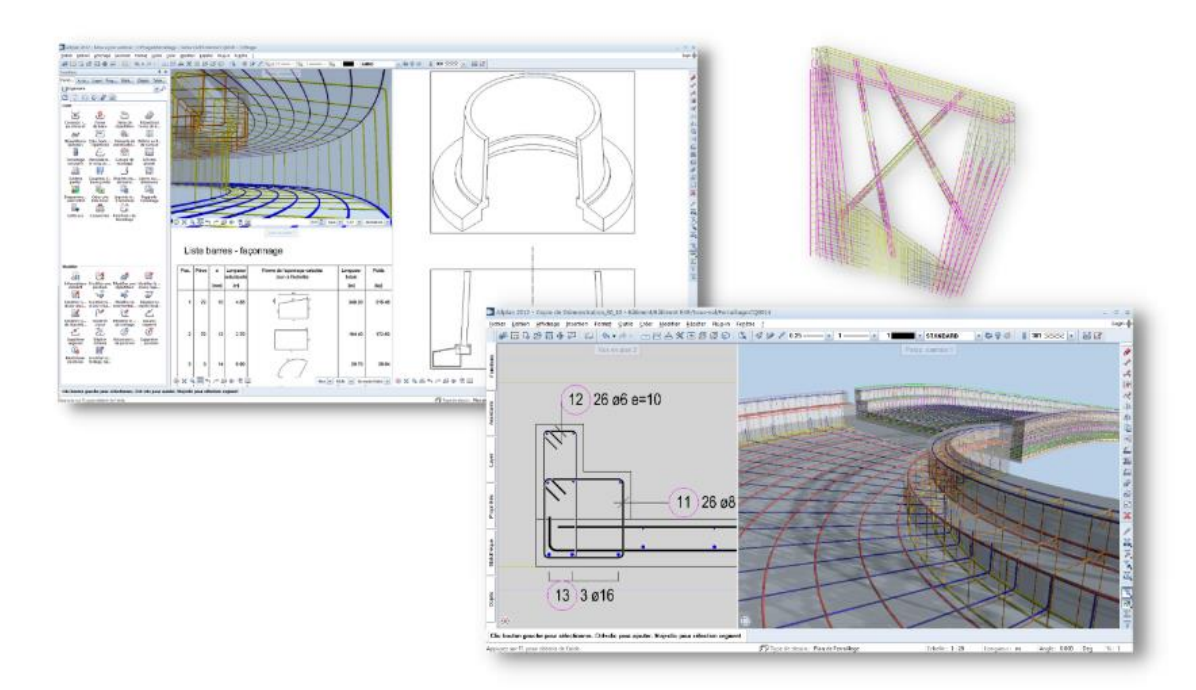

## **MODELISATION D'ARMATURES PARAMETRIQUES**

- *Principe de la reconnaissance de contour*
- *Principe d'exploitation de la bibliothèque d'armatures automatisés*
- *Smartparts et Pythonparts*

### **MODELISATION D'ARMATURES 3D LIBRE (FACONNAGE)**

- *Saisie d'armatures à l'aide du catalogue ALLPLAN*
- *Saisie de façonnages quelconques*
- •*Modification des paramètres des armatures*

#### **MODELISATION D'ARMATURES 3D LIBRE (REPARTITION)**

- •*Répartition filante*
- •*Répartition surfacique*
- •*Répartition circulaire*
- •*Répartition complexe suivant une trajectoire*
- *Smartparts et Pythonparts*

### **EXPLOITATIONS DES ARMATURES 3D**

- •*Annotations HA et TS*
- •*Nomenclatures HA et TS*
- •*Quantitatifs HA et TS*
- •*Mise en page*

### **MODELISATION D'ARMATURE PAR TS**

- *Principe de la reconnaissance de contour*
- •*Répartitions surfaciques, linéaires, individuelles, quelconques*
- •*Armatures automatisées*

# <span id="page-19-0"></span>**E4 Initiation ALLPLAN BRIDGE 2 Jours**

## **Organisation Pratique**

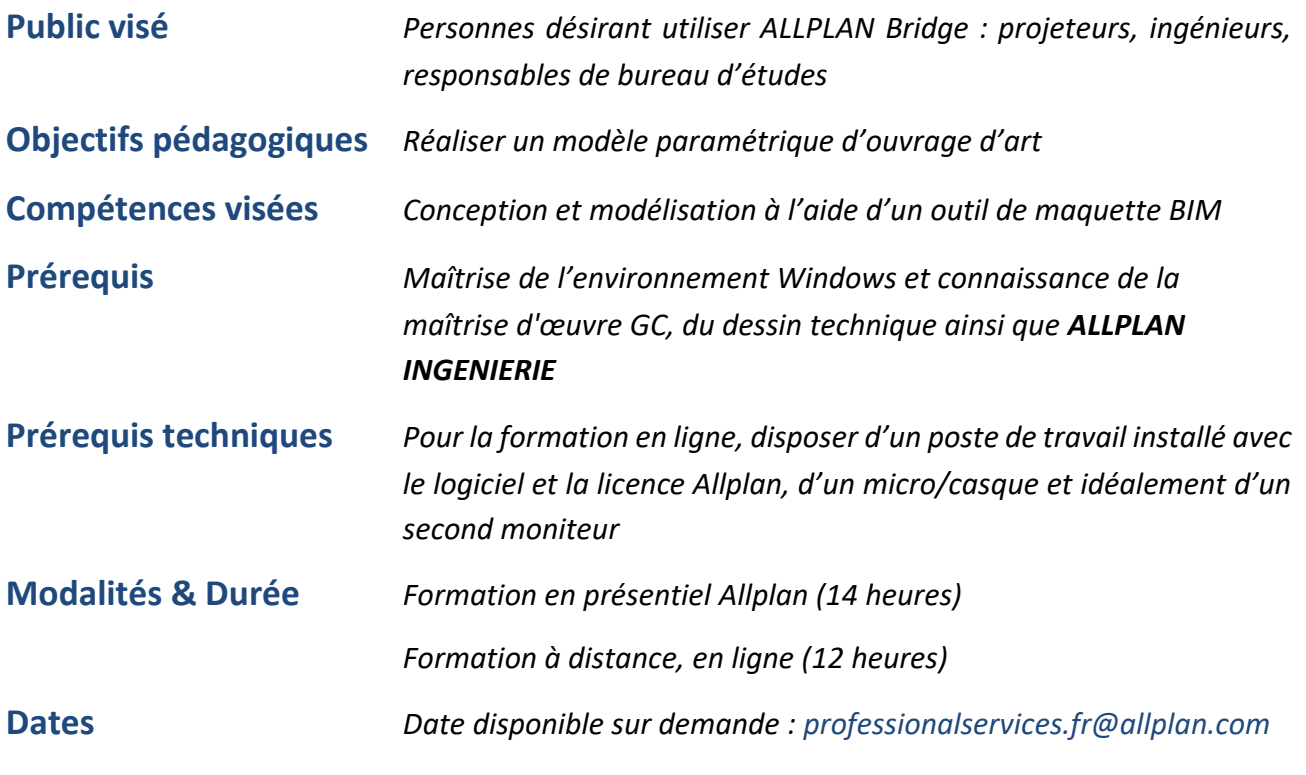

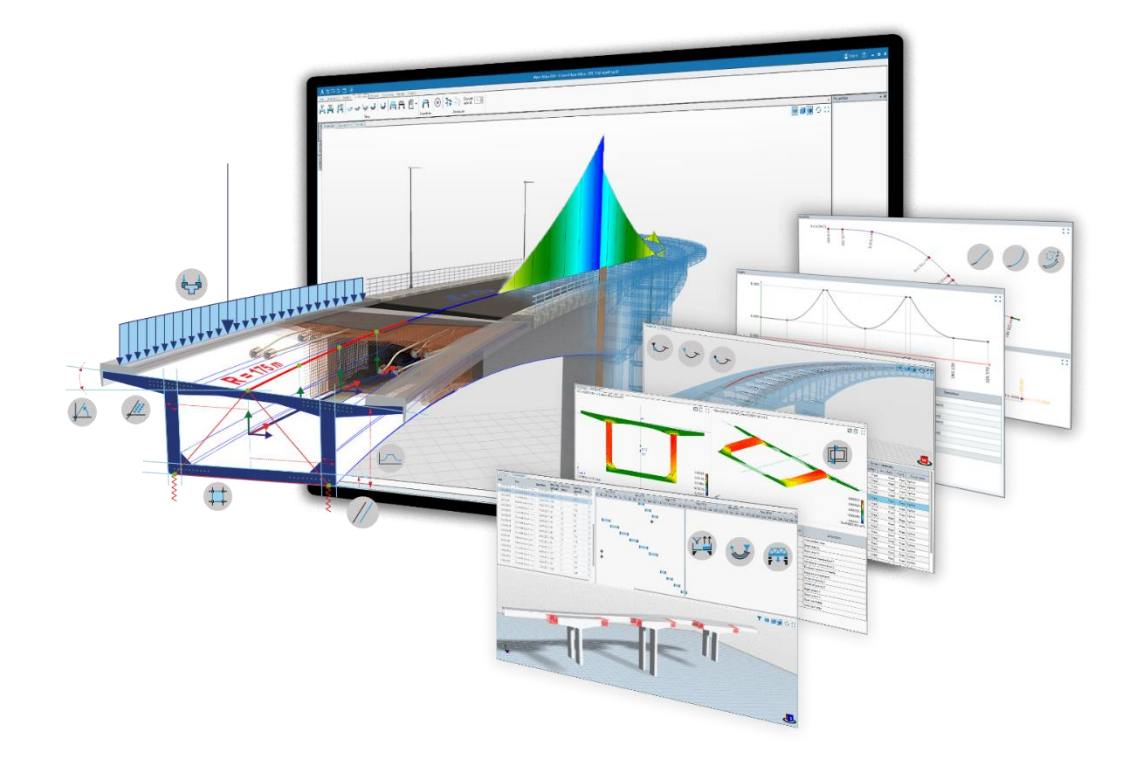

## **PRESENTATION**

• *Présentation et principe de fonctionnement d'Allplan Bridge* 

## **TRACE**

- *Création d'un tracé principale*
- *Définition de l'axe en plan*
- *Définition de la courbure verticale*

## **SECTION**

- *Création des sections transversales*
- *Lignes parallèles*
- *Lignes inclinées*
- *Création de variables*
- *Création de variations*

## **CONCEPTION DU MODELE PARAMETRIQUE**

- *Création du tablier*
- *Création des piles*

## **MODELISATION 3D LIBRE**

- *Création de volumes*
- *Opérations booléennes*

#### **PRECONTRAINTE**

- *Création des câbles de précontraintes*
- *Exploitation, rapports*

## **PLANNIFICATION**

• *Création d'un planning de construction* 

## **LIEN AVEC ALLPLAN**

• *Synchronisation du modèle avec Allplan*

## **OBJETS DE BIBLIOTHEQUE**

• *Insertion d'objets ponctuels de la bibliothèque Allplan*

## **OPTIMISATION**

- *Création de Template*
- *Création de références externes entre sections*
- *Enregistrement de sections en bibliothèque*
- *Gestion des fichiers TCL*

# <span id="page-21-0"></span>**E5 Initiation ALLPLAN TERRAIN ET VOIRIE 1 Jour**

## **Organisation Pratique**

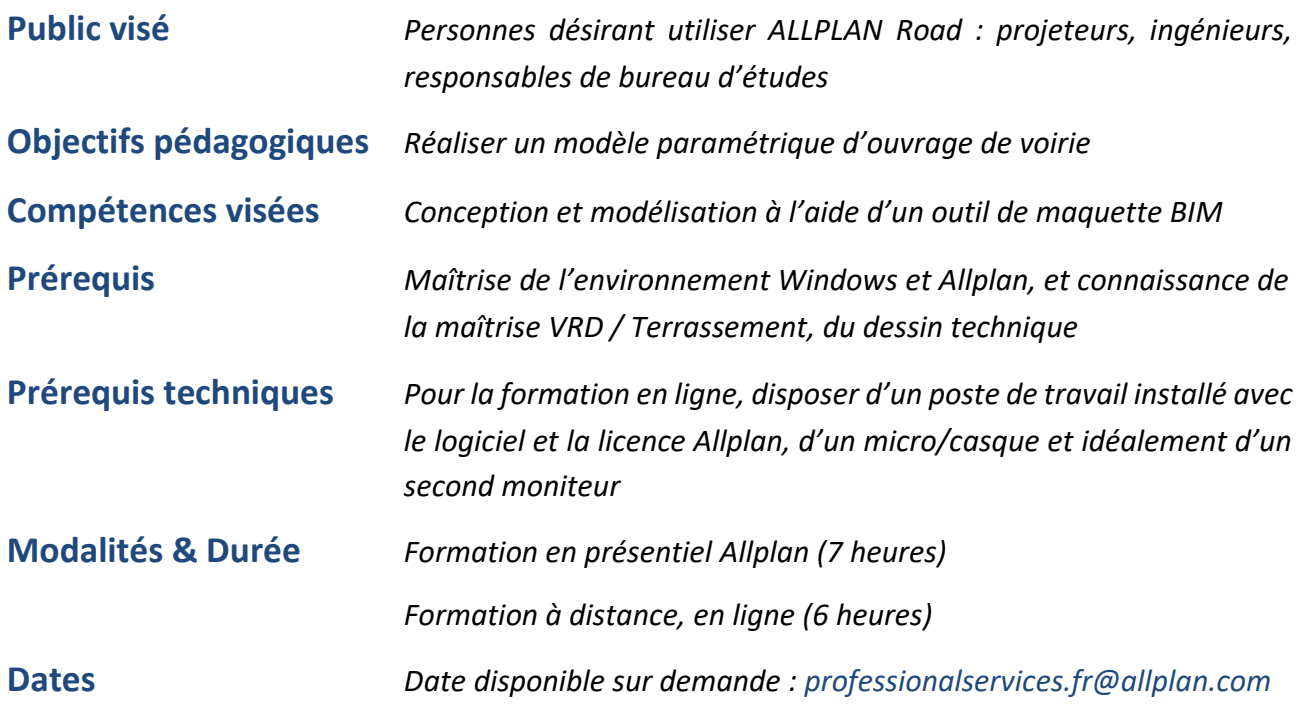

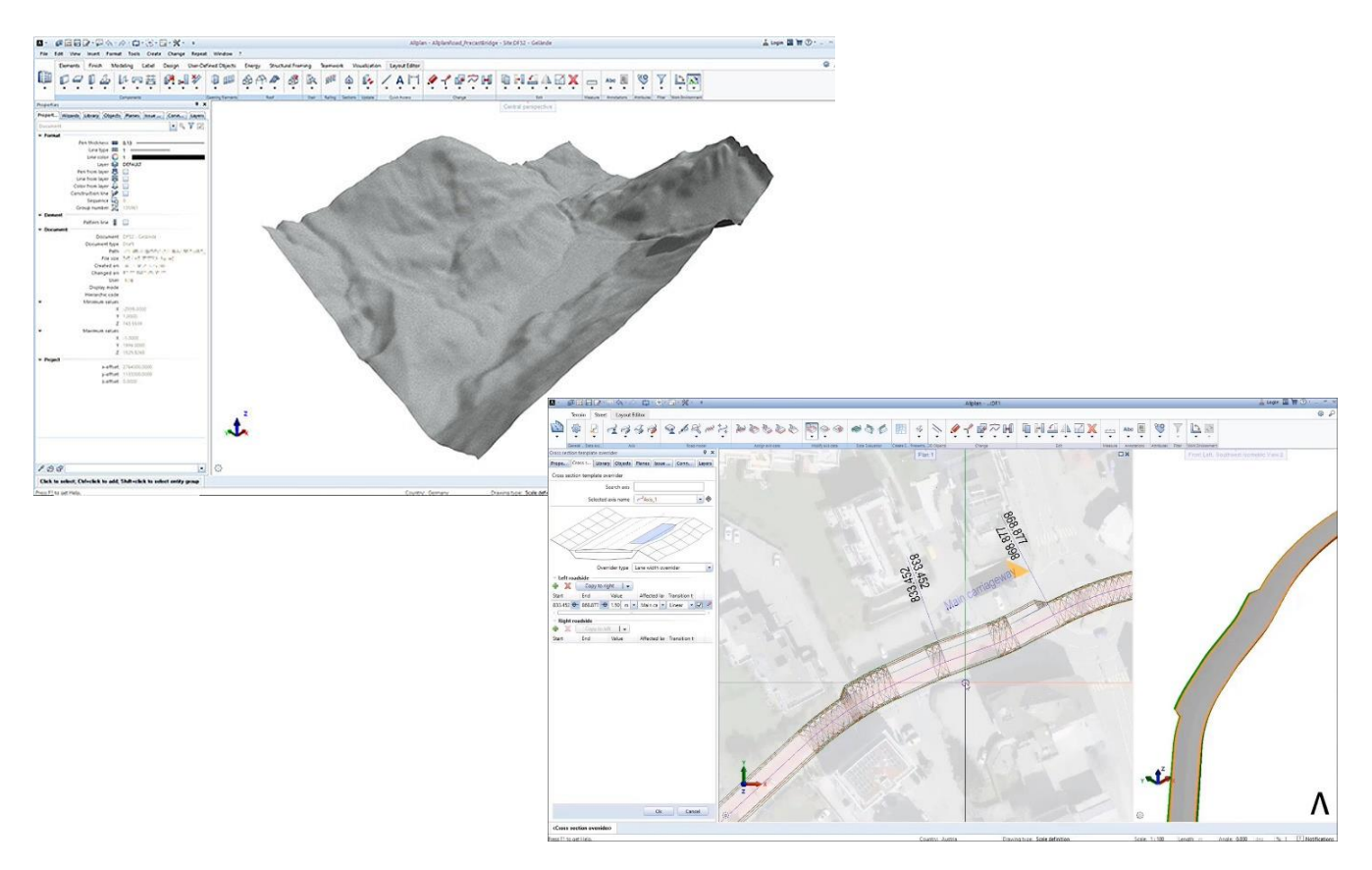

## **Programme et Contenu de la Formation PRESENTATION**

• *Présentation et principe de fonctionnement d'Allplan Road*

## **TERRAIN**

- *Import de fichiers de points XYZ, …*
- *Optimisation des fichiers de points*
- *Réduction des fichiers de points*
- *Création des favoris d'affichage*

## **AXE**

- *Créations des axes de voiries*
- *Création des axes en plan*
- *Création des élévations*
- *Génération des Axes*

## **VOIRIE**

- *Création des favoris d'affichage*
- *Paramétrages des composants de la voirie*
- *Affectation des composants aux tracés*

## **EXPLOITATION**

- *Génération des profils en long*
- *Génération des profils en travers*
- *Génération des vues en plan*
- *Génération des rapports de quantités*
- *Echange avec le module environnement*
- *Conversion en MT3D*

## <span id="page-23-0"></span>**Organisation Pratique**

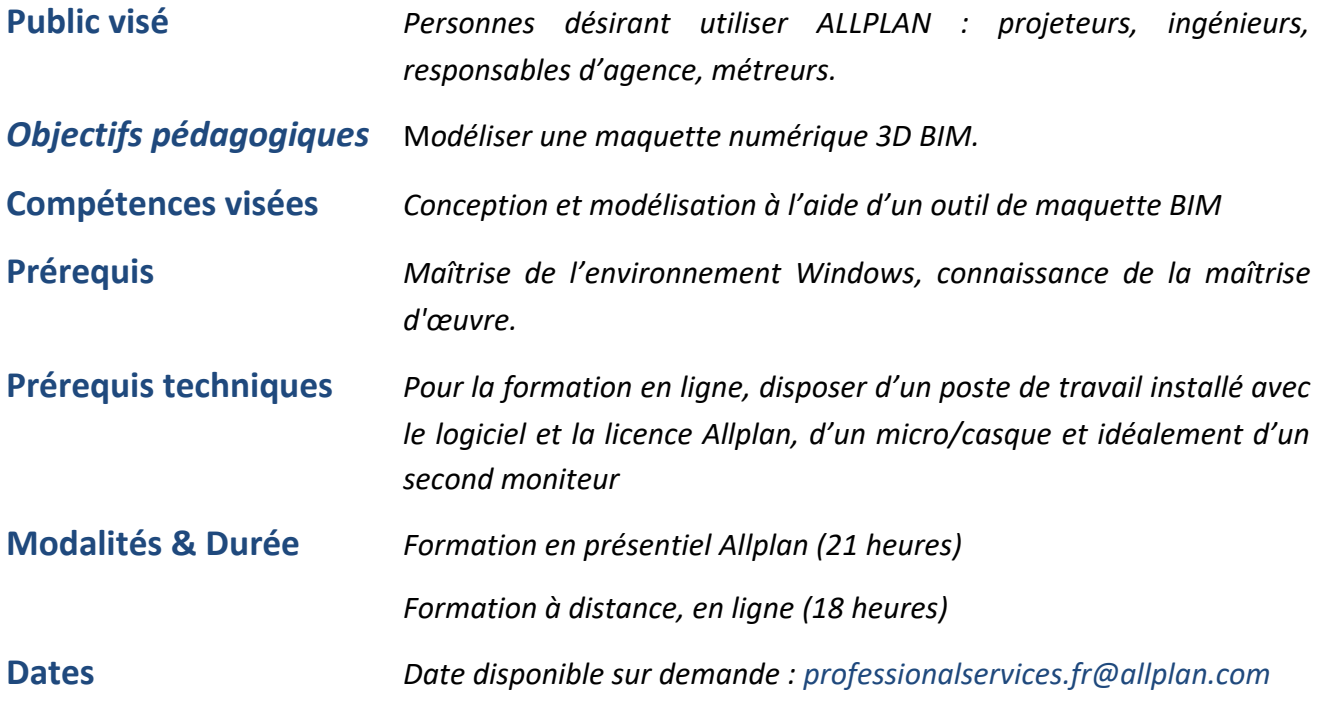

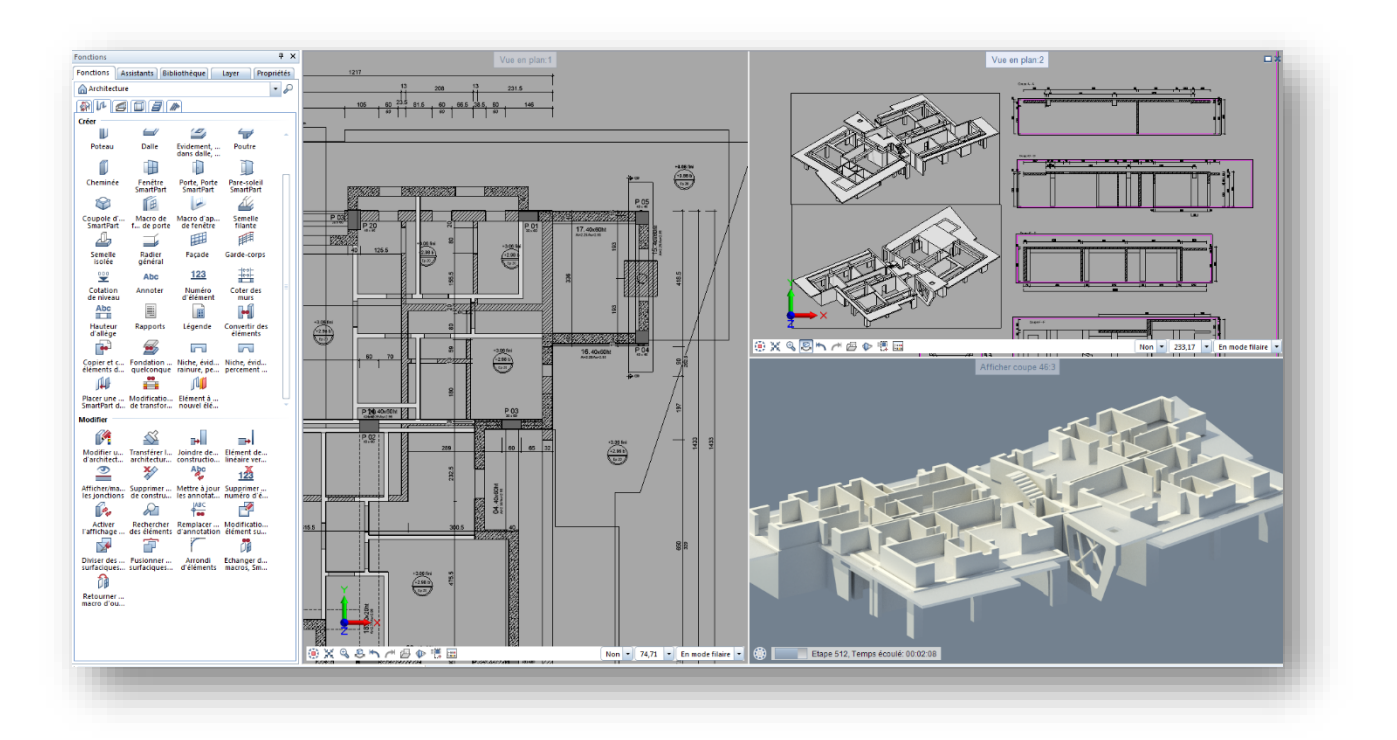

## **PRESENTATION ALLPLAN**

• *Présentation d'Allplan & Inscription sur Allplan Connect* 

## **DECOUVERTE DE L'ERGONOMIE D'ALLPLAN**

- •*Utilisation de l'assistant graphique, création d'un nouvel assistant*
- •*Découverte de l'action BAR, création d'un rôle et de raccourcis claviers.*
- *Présentation des différents modules et de leurs applications*

## **LA STRUCTURE DES PROJETS**

- •*Notion de calques et de leurs états (actif, passif…)*
- •*Notion de structure du bâtiment, création, assignation des calques*
- •*Gestion de layers, mise en place des paramètres, création d'une structure*
- •*Création d'un projet et de sa structure*

## **IMPORTATION / EXPORTATION**

- *Importation, exportation de fichiers Allplan en format dxf, dwg…*
- *Réglage des paramètres de transfert Export/import IFC*

## **MODELISATION LIBRE**

- •*Création de trajectoires & de volumes quelconques*
- •*Opérations booléennes élémentaires (addition / soustraction de volume, fusion…)*
- •*Opérations booléennes complémentaires (extrusion, volume de révolution, conversion 2D en 3D*
- •*Création d'éléments d'architecture personnalisés*

## **MODELISATION DE MAQUETTE NUMERIQUE BIM**

- •*Réglage des hauteurs des éléments de construction*
- •*Création de murs, poteaux, poutres…*
- •*Création d'ouvertures (réservations, portes …)*

## **EXPLOITATION DE LA MAQUETTE**

- •*Gestion des attributs objets*
- •*Création des élévations, coupes et détails*
- •*Création d'élévations développées*
- •*Génération de rapports de quantités*
- •*Génération nomenclatures associatives*

## <span id="page-25-0"></span>**Organisation Pratique**

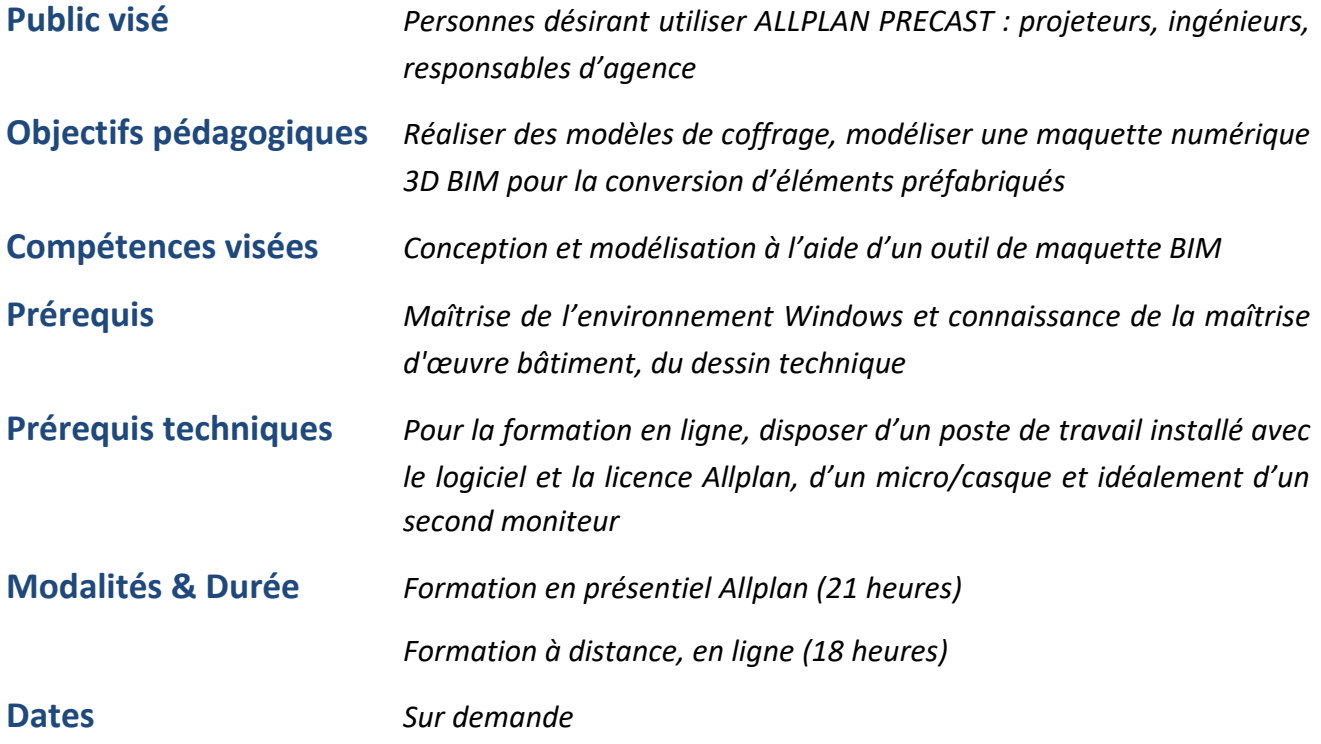

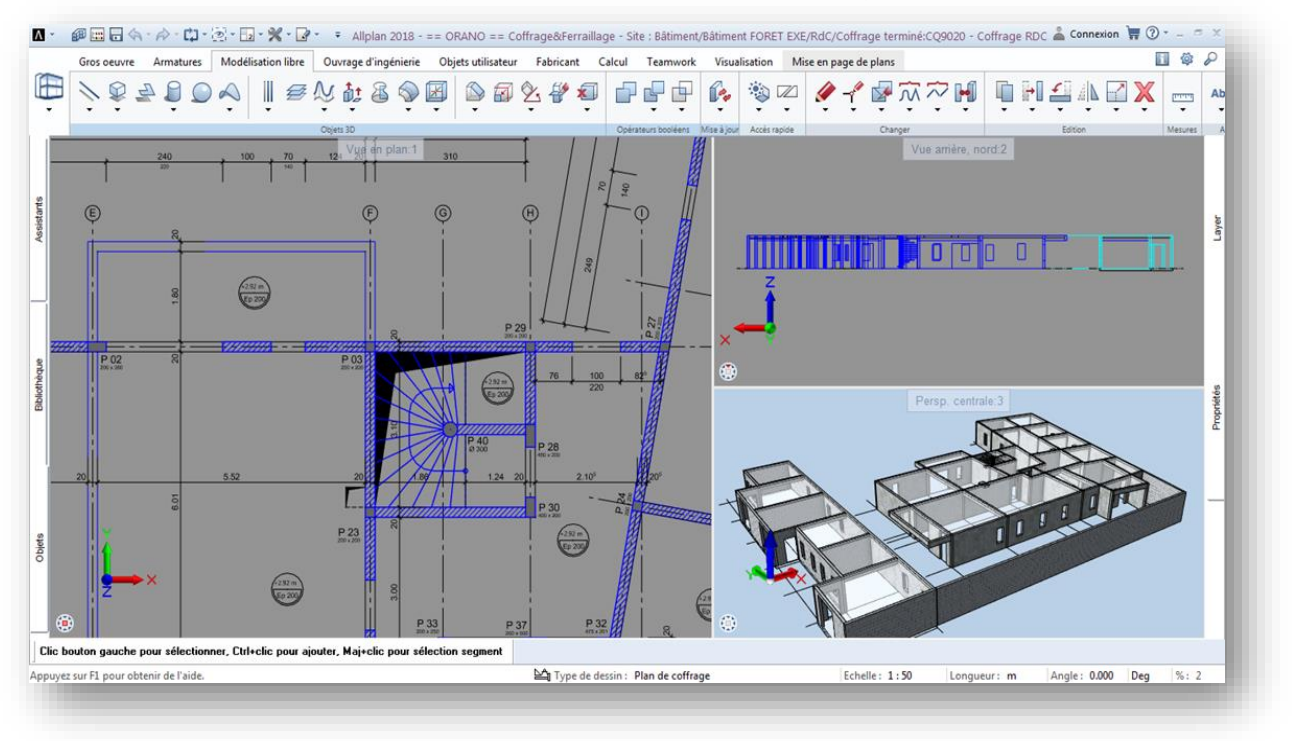

## **PRESENTATION ALLPLAN**

- *Présentation d'Allplan*
- *Inscription sur Allplan Connect*
- *Présentation du support*

## **DECOUVERTE DE L'ERGONOMIE D'ALLPLAN**

- •*Utilisation de l'assistant graphique, création d'un nouvel assistant*
- •*Découverte de l'action BAR, création d'un rôle et de raccourcis claviers.*
- *Présentation des différents modules et de leurs applications*

## **LA STRUCTURE DES PROJETS**

- •*Notion de calques et de leurs états (actif, passif…)*
- •*Notion de structure du bâtiment, création, assignation des calques*
- •*Gestion de layers, mise en place des paramètres, création d'une structure*
- •*Création d'un projet et de sa structure*

## **GESTION DE LA CHARTE GRAPHIQUE**

- •*Utilisation des fonctions de création de dessin 2D*
- •*Dessiner avec précision avec l'assistant*
- •*Création de motifs, remplissages, hachurages*
- •*Utilisation de la bibliothèque de symboles*
- •*Création de layers*
- •*Gestion des formats et des types de dessin*

## **TEXTES, COTATIONS**

- •*Création de textes et entrée des paramètres de police*
- •*Utilisation des fonctions de cotation (horizontale, verticale, automatique…)*

•*Modifications de ces éléments, création d'objets de bibliothèque personnalisés* 

## **IMPORTATION / EXPORTATION**

- *Importation, exportation de fichiers Allplan en format dxf, dwg…*
- •*Réglage des paramètres de transfert*
- *Export PDF*
- *Export IFC*

## **MISE EN PAGE, TRACE**

- •*Aperçu avant impression*
- •*Réglage de paramètres d'impression, du format de tracé*
- *Insertion des calques et mise en page*

## **MODELISATION DE MAQUETTE NUMERIQUE BIM**

- •*Réglage des hauteurs des éléments de construction*
- •*Création de murs, poteaux, poutres…*
- •*Création d'ouvertures (fenêtres, portes …)*

## **EXPLOITATION DE LA MAQUETTE**

- •*Annotations automatisées (poutres, poteaux, semelle…)*
- •*Cotation automatique des voiles*
- •*Organisation des niveaux (fondations, RDC ; R+1 ….)*
- •*Création des élévations, coupes et détails*

### *MODELISATION LIBRE*

- •*Création de volumes quelconques*
- •*Opérations booléennes élémentaires (addition / soustraction de volume, fusion…)*
- •*Opérations booléennes complémentaires (extrusion, volume de révolution, conversion 2D en*

• *3D*

t.

## <span id="page-27-0"></span>**Organisation Pratique**

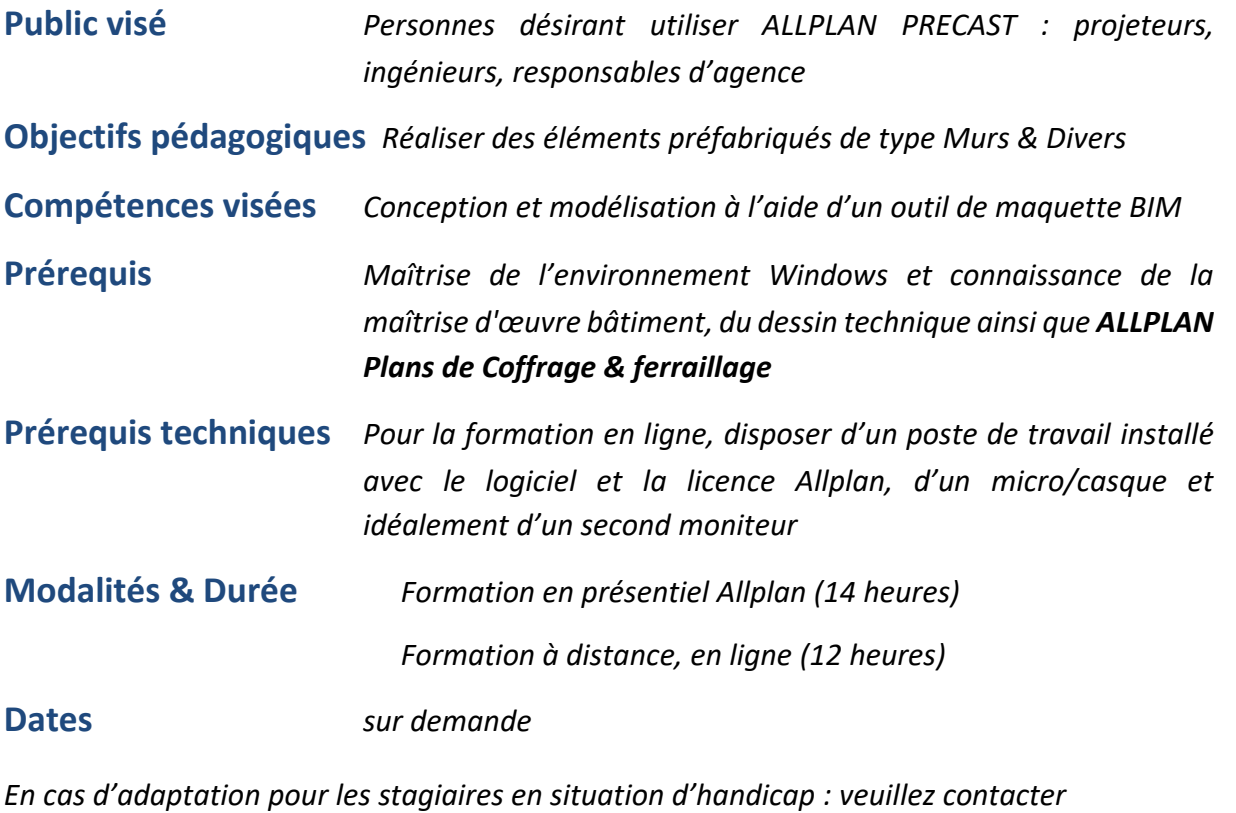

**professionalservices.fr@allplan.com**

## **\*\*\* MURS PREFABRIQUES \*\*\***

### **DECOUVERTE DE L'INTERFACE**

- •*Découverte des barres d'icônes,*
- *Présentation des différents modules et de leurs applications*

## **CALEPINAGE**

- *Placement de grue*
- •*Calepinage 1 choix & définition*
- •*Calepinage 2 Liaisons*
- •*Calepinage 3 Partage*
- •*Calepinage 4 Armatures et compléments*

## **MODIFICATION CALEPINAGE**

•*Usage de la palette*

#### **INSERTS**

- *Inserts ponctuels*
- •*Inserts surfaciques*
- *Inserts linéaires*
- *Echange*

### **FERRAILLAGE COMPLEMENTAIRES**

- •*Renforts de base*
- •*Renforts en cage STD*
- •*Renforts en TS-Plié*
- •*Renforts de poutrelles*

## **FICHE DE PRODUCTION**

- •*Création de plans d'éléments*
- •*Modification de plans d'éléments*

### **\*\*\* PREFABRIQUES DIVERS \*\*\***

#### <span id="page-28-0"></span>**MODELISATION**

•*Définition des éléments de base*

#### **CALEPINAGE**

•*Calepinage* 

### **MODIFICATION CALEPINAGE**

•*Usage de la palette*

#### **INSERTS & ARMATURES**

•*Usage de la palette*

### **FICHE DE PRODUCTION**

•*Création de plans d'éléments*

**\*\*\*\*\* SORTIES \*\*\*\*\***

### **REPRESENTATION DU PLAN**

- •*Définition de la vue en plan*
- •*Définition du vue, coupes, élévations Nomenclatures de préfa*

#### **GENERATION DE DONNEES**

- •*Création de données NC*
- •*Création de liste de quantités*
- *Liste de facturations*

#### **PLAN DE POSE**

- •*Définition de plan d'ensemble*
- *Présentation Page de Garde de Calepin*

↑.

## **Organisation Pratique**

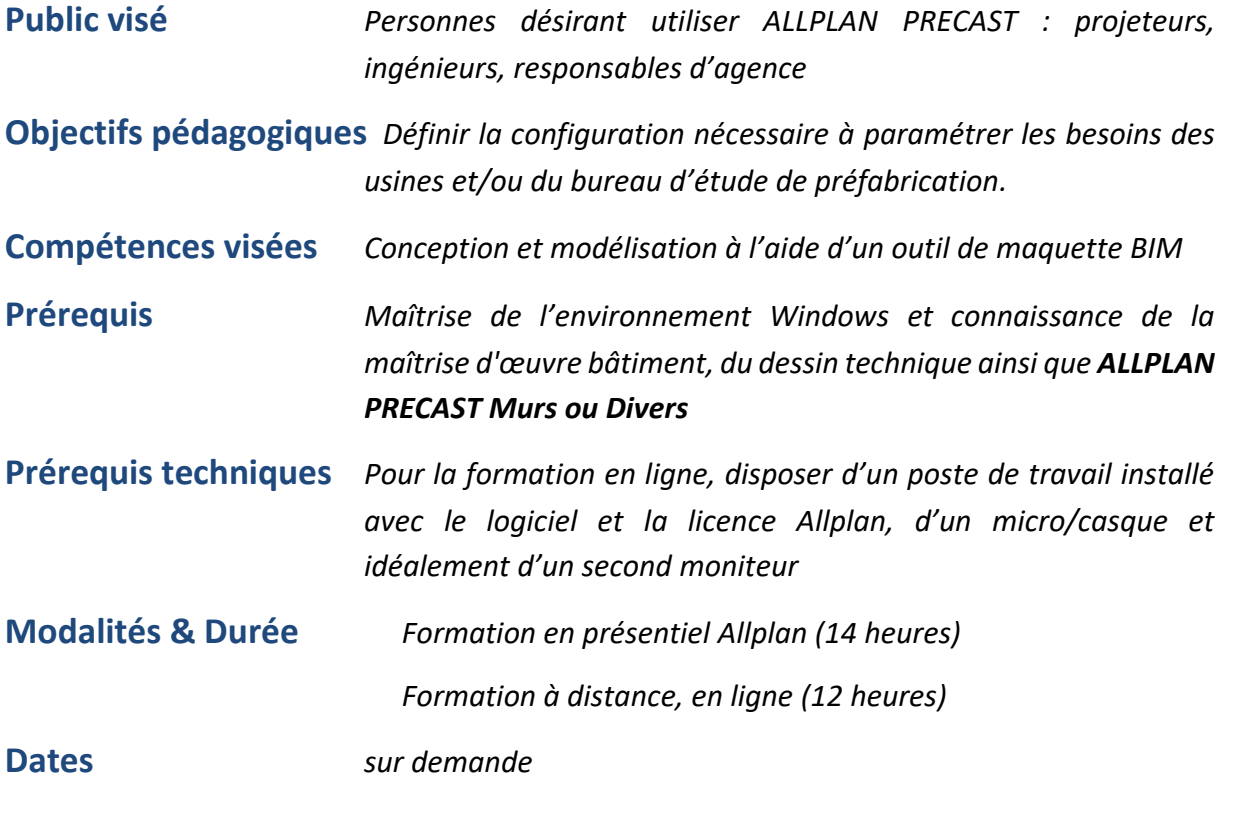

## **INSERTS**

•*Définition de différents types d'inserts*

## **DEFINITION**

- •*Catalogue et configuration*
- •*Définition des fichiers et sauvegardes*

## **CATALOGUES GENERAUX**

- •*Catalogue d'usine*
- •*Catalogue de bétons*
- •*Catalogue de Nuances d'aciers*
- •*Catalogue de diamètres*
- •*Catalogue de poutrelles*
- •*Catalogue de TS*
- •*Catalogue d'inserts*
- •*Catalogue de mise en page*
- •*Catalogue d'états*
- •*Catalogue d'articles*
- •*Catalogue de résistance au feu*
- •*Catalogue d'éléments préfa*

## **ANNOTATIONS PERSONNALISEES**

- •*Définition d'annotations*
- •*Définition de formules*

•*Définitions de cartouches*

## **PLANS D'ELEMENTS**

- •*Définition de fiche de production*
- •*Modification de fiche de production*

## **CATALOGUE DE PILOTES**

•*Catalogue NC-Drivers*

## **EXTRA INSERTS**

•*Définition avancée*

## **EXEMPLE**

- •*Définition d'élément de base*
- •*Modification de la fiche*

## <span id="page-31-0"></span>**Organisation Pratique**

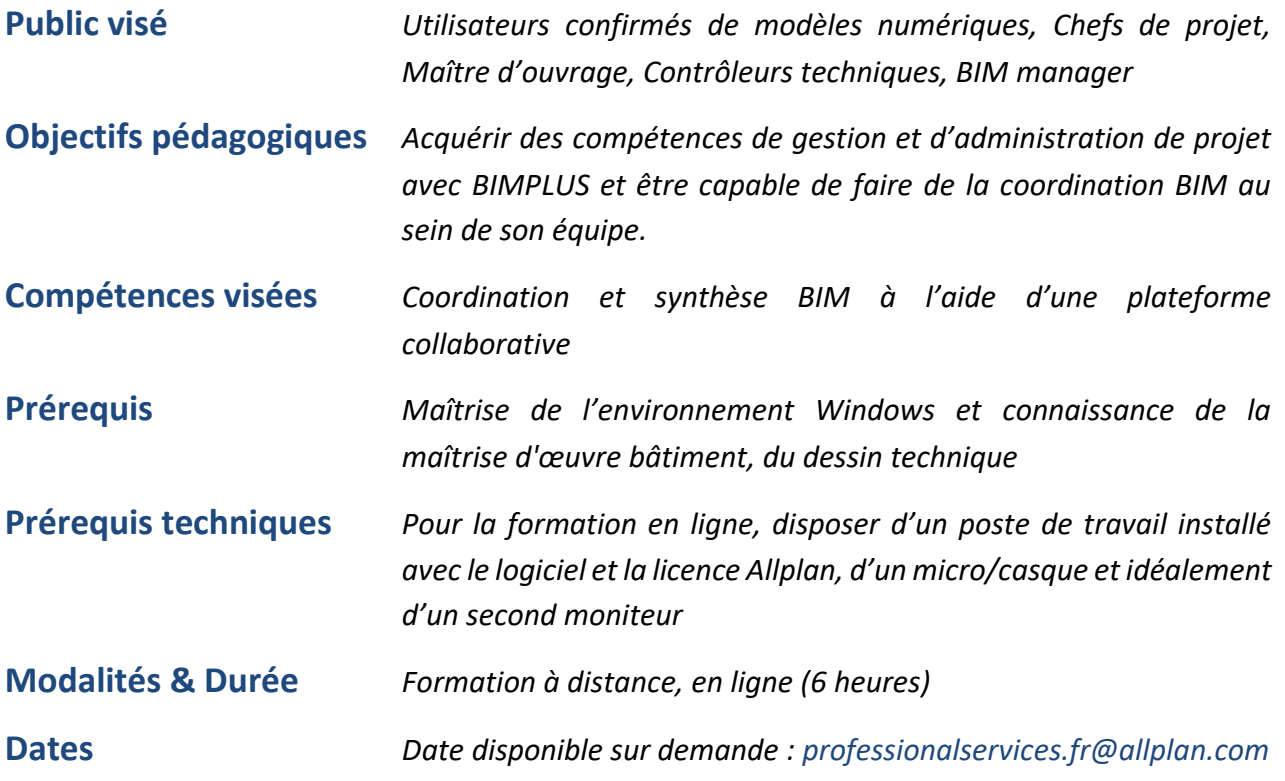

*En cas d'adaptation pour les stagiaires en situation d'handicap : veuillez contacter*

**professionalservices.fr@allplan.com**

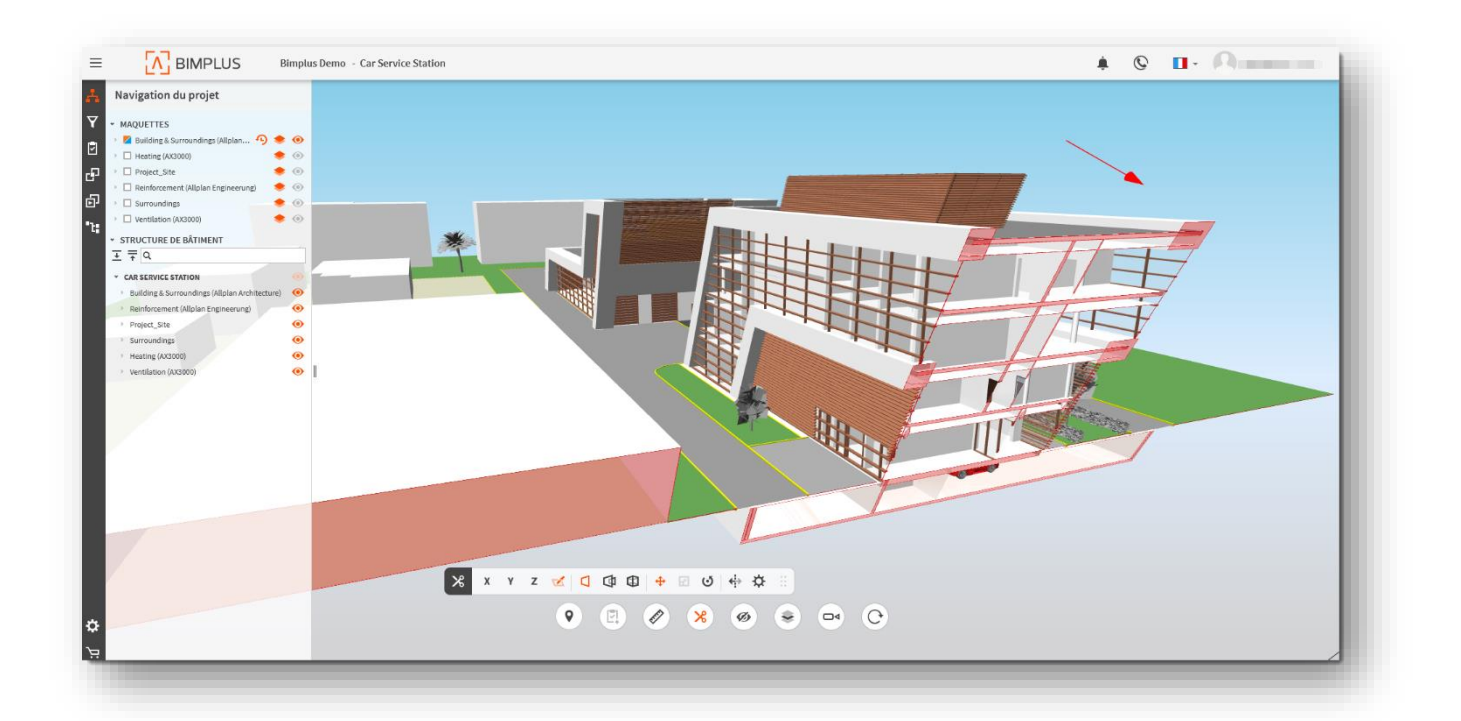

## **PRESENTATION NEMETSCHEK**

- *Présentation d'Allplan*
- *Inscription sur Allplan Connect*
- *Présentation du support*

## **PRESENTATION**

- •*Concept BIM : Introduction et prérequis, sémantique*
- •*Collaboration et coordination.*
- •*Création d'un compte BIMPLUS*

## **LE PORTAIL BIMPLUS**

- •*Création de projet.*
- •*Administration d'équipe et différents rôles.*
- *La gestion des maquettes*
- *La gestion des documents*

### **BIMPLUS EXPLORER**

- *Les différents outils de navigation et visualisation*
- *L'arborescence et la structure de bâtiment.*
- •*Mesures et coupes.*
- *Le gestionnaire d'objet.*
- •*Diaporama et revu de projet*
- *Synthèse maquette IFC*

## **JOURNAL DES TACHES ET BCF**

- •*Créer un sujet*
- •*Gestion des différents sujets et tâches*
- *Import / export des tâches au format, notion de BCF*

### **DETECTION DE CLASHS**

- •*Détection de collisions inter-disciples*
- •*Gestion des conflits*

### **LES ATTRIBUTS**

- *Les attributs IFC*
- *Enrichir une maquette*
- •*Création de données attributaires*

## **LES APPS EXTERNES**

- •*Utilisation d'Excel en compléments de BIMPLUS*
- *La comparaison et la révision de maquettes*

# <span id="page-33-0"></span>**R1 Initiation Bluebeam Revu 1 Jour**

## **Organisation Pratique**

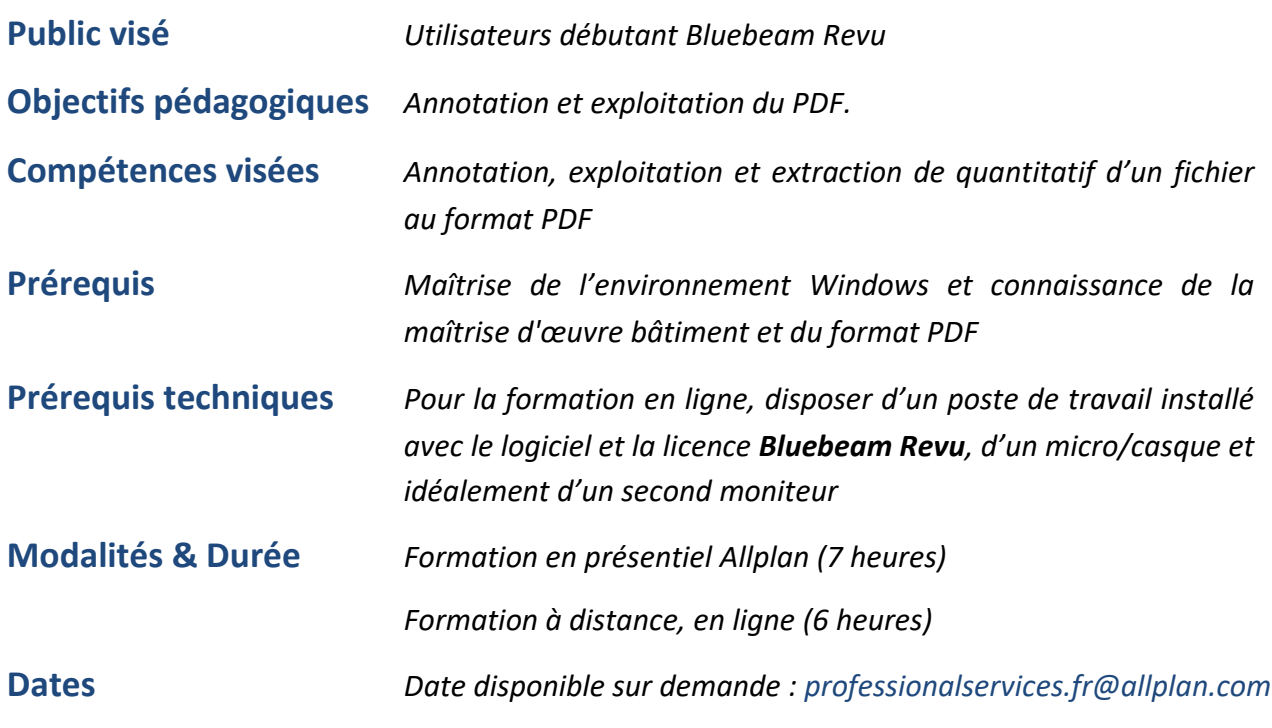

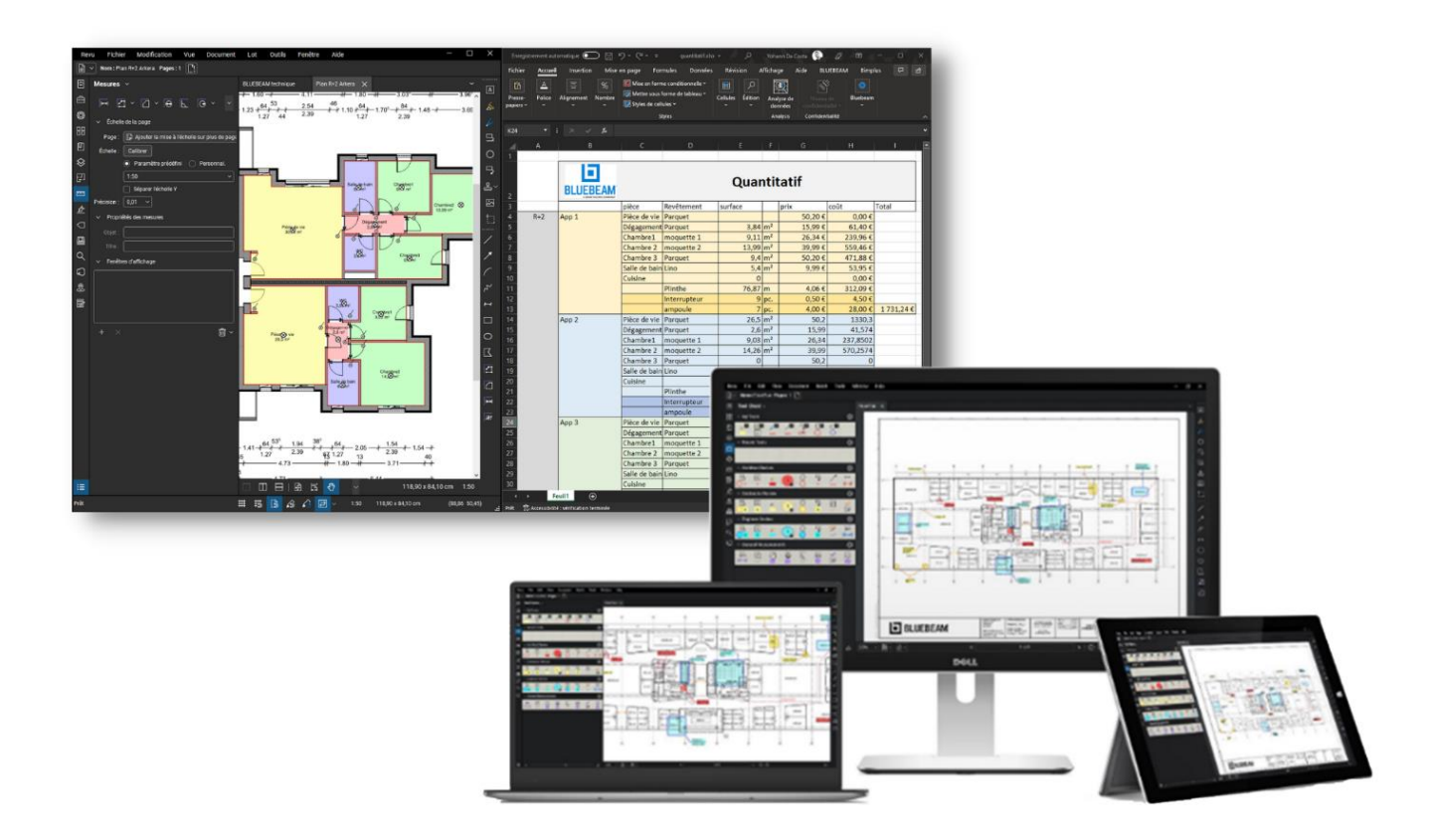

## **GENERALITES**

- *Présentation de l'interface*
- •*Gestion des documents et du PDF multipage*
- *Principe et utilisation des calques*

## **ANNOTATION**

- •*Création d'un marquage*
- *Personnalisation*
- *Fonction instantanée*
- •*Création d'une boite à outil*
- •*Aplatir un marquage*

## **LISTING DES MARQUAGES**

- •*Afficher/masques les colonnes*
- •*Utilisation et sauvegarde des filtres*
- *Exporter/importer des marquages*
- •*Création d'un rapport*
- •*COMPARAISON DE PLAN*
- •*Diviser son affichage et synchroniser les vus*
- •*Comparaison de documents*
- *Superposition de documents*

## **QUANTITATIF**

- •*Calibrer un PDF*
- •*Création de marquages de quantitatif*
- •*Remplissage dynamique*
- •*Création de légende*
- *Export et exploitation du quantitatif*
- •*Utilisation du plugin Excel*
- •*Recherche visuelle*

## **STUDIO**

- •*Création d'un compte studio*
- •*Création et administration d'un projet*
- •*Création et administration d'un session*
- *Travail collaboratif en ligne*

# <span id="page-35-0"></span>**S1 Initiation Solibri Office 1 Jour**

## **Organisation Pratique**

T .

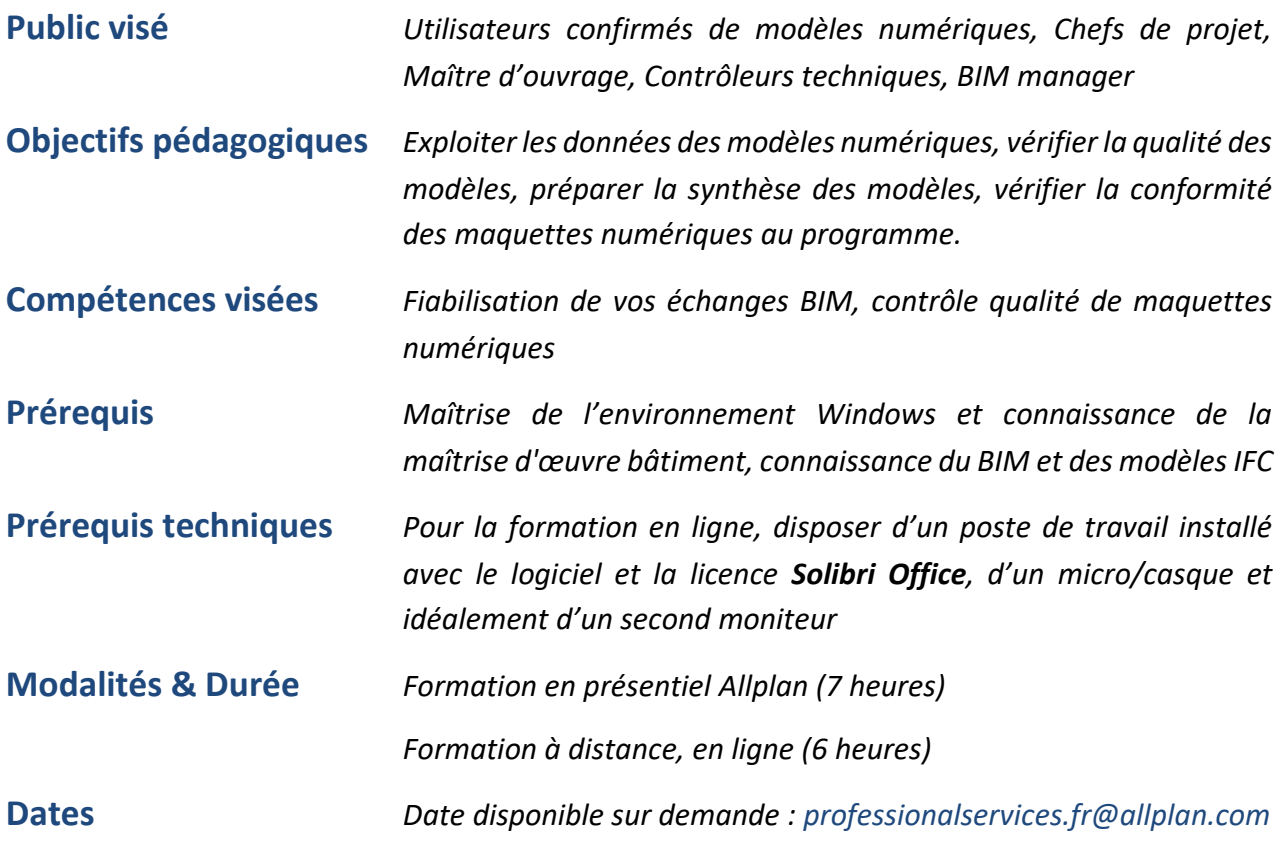

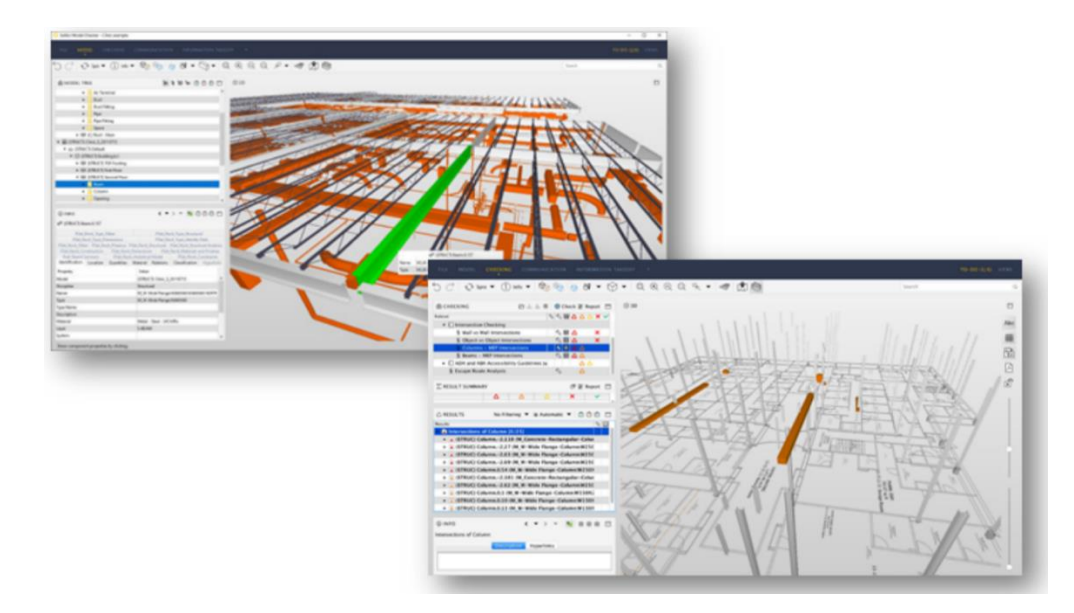

## **PRESENTATION NEMETSCHEK**

- *Présentation d'Allplan*
- *Inscription sur Allplan Connect*
- *Présentation du support*

## **PRESENTATION**

- *L'enjeu du contrôle qualité et de la fiabilisation des données.*
- *Présentation de Solibri model checker*
- *Présentation de Solibri Solution Center.*

## **INTERFACE**

- *Créer un modèle depuis un fichier IFC.*
- *Sauvegarder, ouvrir et fermer des modèles.*
- *Outils de visualisation.*
- *Outils 3D.*
- *Propriétés des composants.*
- *Menu contextuels.*

## **MANIPULATION DES MODELES NUMERIQUES**

- *Outils de navigation.*
- *Manipulation des objets.*
- *Information des objets.*
- *Cotation et annotation.*
- *Coupes et empreintes.*
- *Isoler et masquer des catégories d'objets*

## **OUTILS DE CONTROLE ET D'ANALYSE**

- *Sélectionner un rôle et un jeu de règles.*
- *La liste des tâches.*
- *Vérifier le modèle.*
- *Affichage des résultats.*
- *Commenter et valider les résultats.*
- *Communiquer et reporter*

# <span id="page-37-0"></span>**A3 Perfectionnement Allplan Basic 1 Jour**

## **Organisation Pratique**

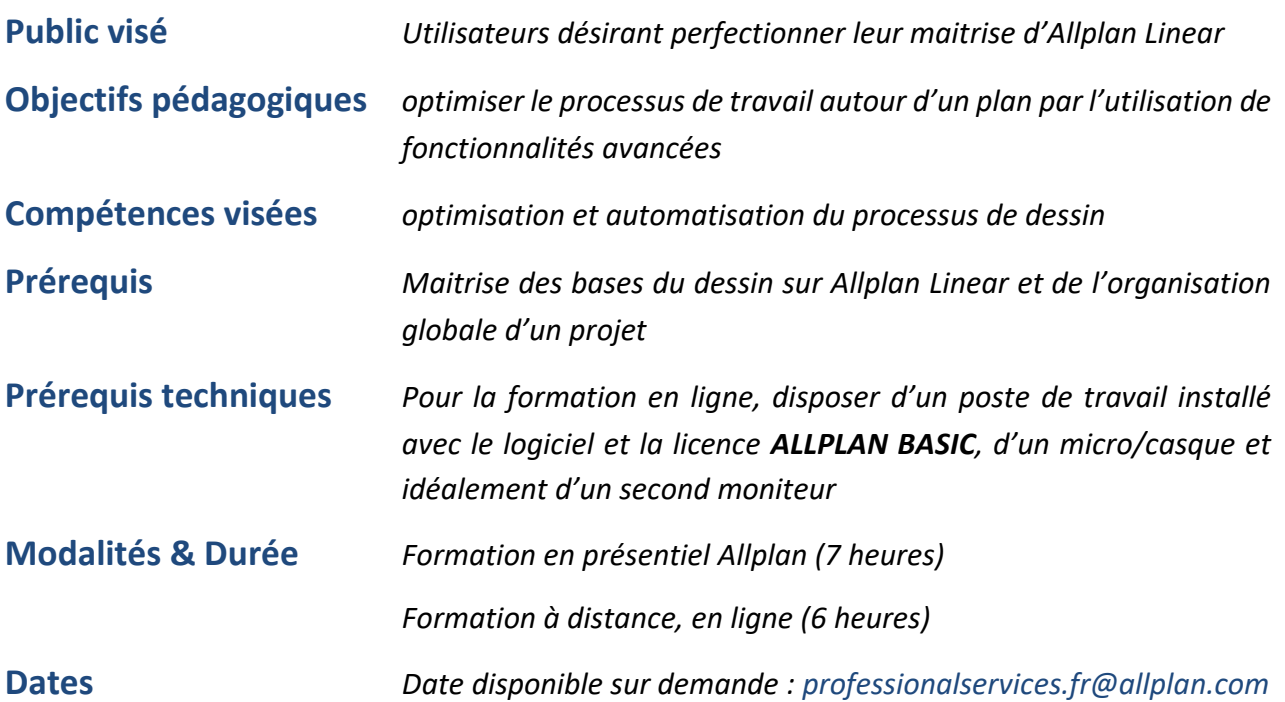

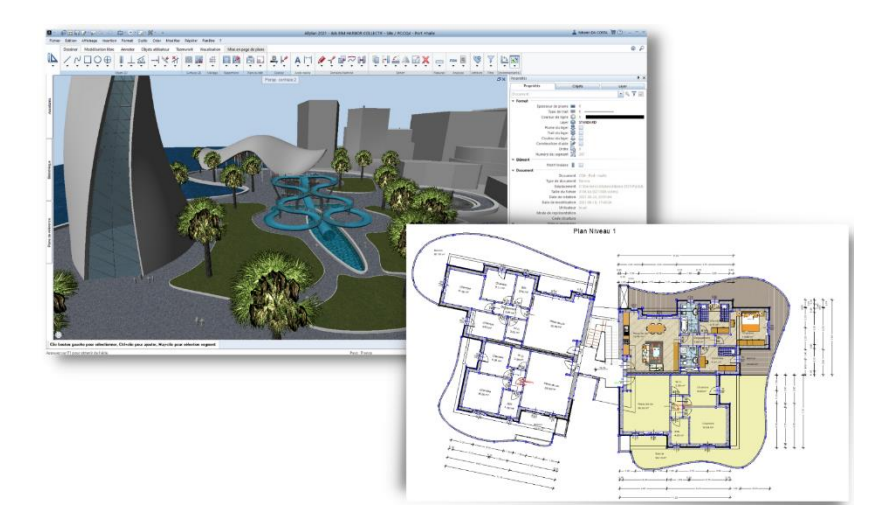

## **METHODOLOGIE**

- *Principe du projet gabarit*
- *Créer un* assistant
- *Utilisation de fichiers XREF*

## **ANNOTATION**

- *Annotation personnalisé*e
- *Style d'annotation*
- *Cartouche automatique*
- *Création d'une légende*

### **MACROS**

- *Création*
- *Adaptation à l'échelle et au type de dessin*
- *Modification*
- *Echange*

### **PERSONNALISATION**

- *Création de motifs ou hachures*
- *Style de surface et type de dessin*
- *Création de répartition intelligente*

### **QUANTITATIF**

- *Nommer un objet 2D*
- *Rapports*
- *Export au format Excel*

## **SKETCH**

• *Modeleur 3D Parasolid*

<span id="page-39-0"></span>**A4 Perfectionnement Architecture 2 Jours**

## **Organisation Pratique**

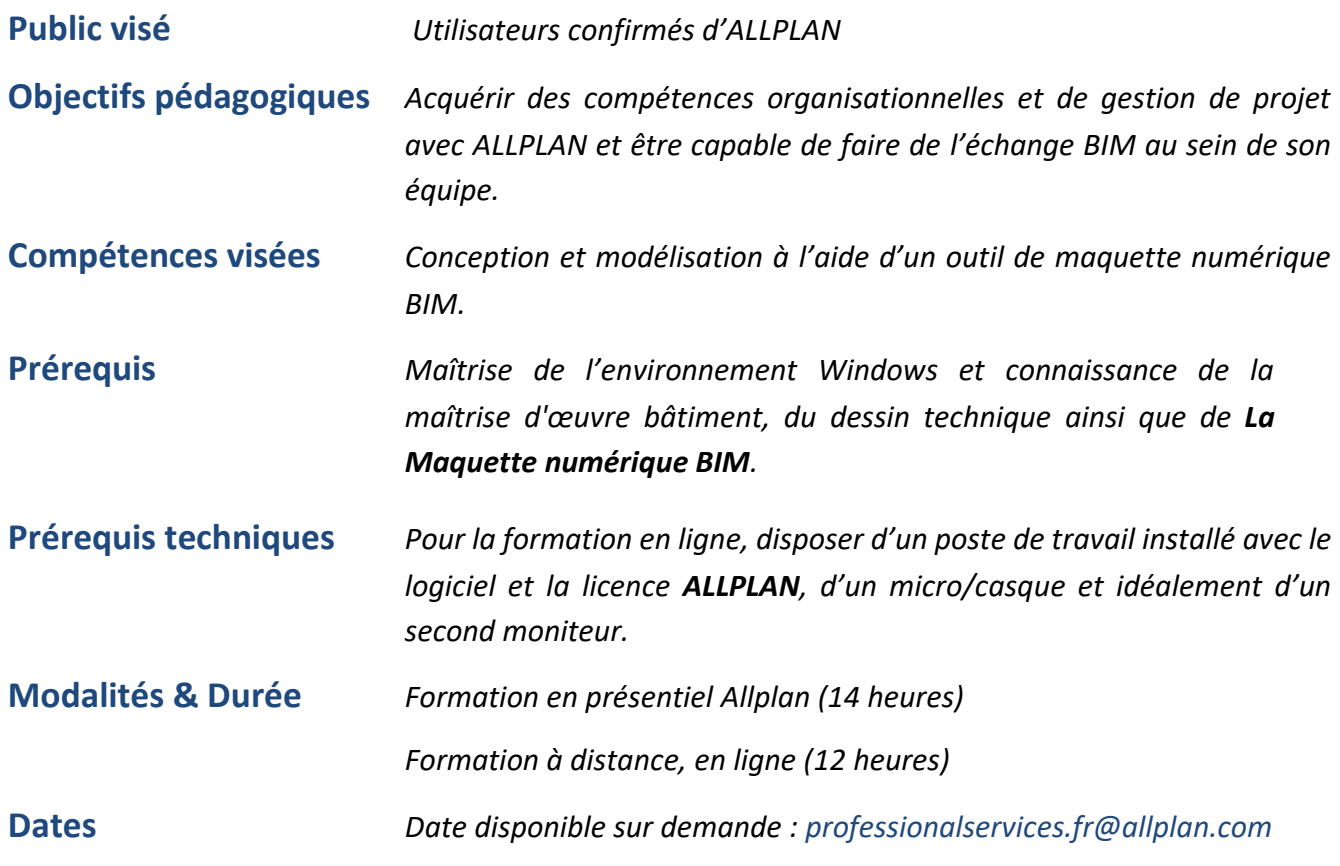

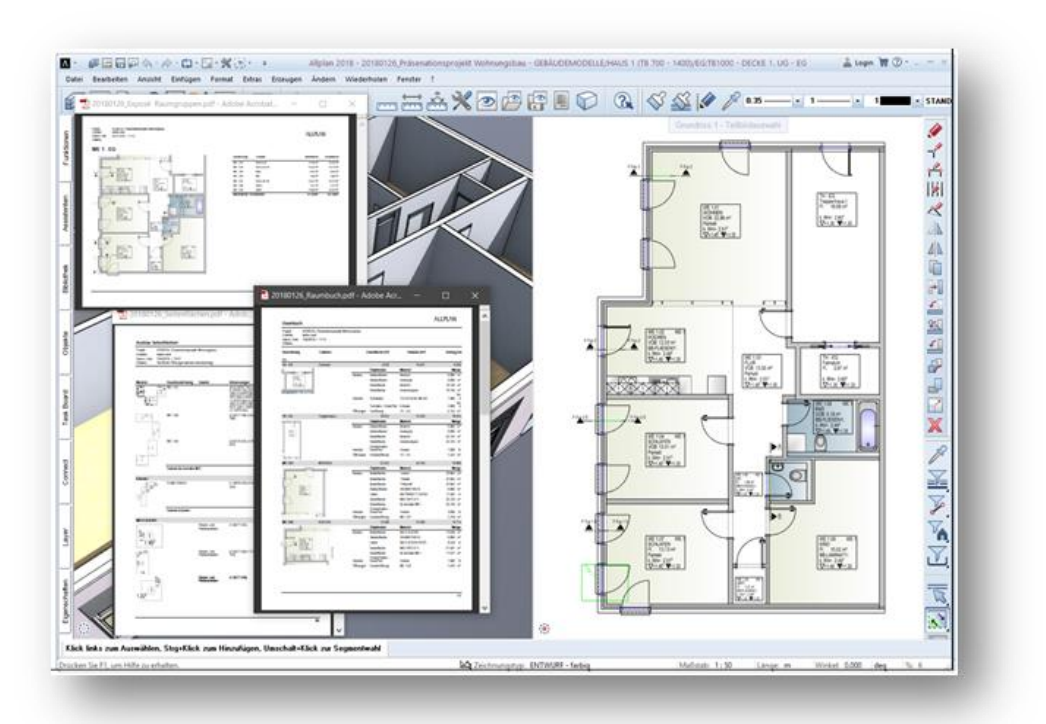

## **PRESENTATION**

- *Concept BIM : Introduction*
- *Collaboration : le rôle de la structuration des données*

## **PERSONNALISATION**

- *Présentation et principe du projet gabarit et d'une charte graphique*
- *Personnalisation de la structure de bâtiment, de layers et de plans de référence.*
- *Utilisation et configuration des jeux d'impression (layers).*

## **OPTIMISATION DES PROCESSUS**

- *Domaines d'application des attributs : cartouche, rapports et légendes*
- *Profils de tracé et d'impression.*
- *Gestion des bibliothèques grâce au pilote de projet. Bibliothèques de symboles, Bibliothèques de macros et Smartparts.*
- *Mise en place et utilisation des assistants*

### **MODELISATION**

- *Création de façades*
- *Création de Garde-corps*
- *Création de surface de second-œuvre*
- *Création de macro d'un objet 3D visible et en 2D en plan*
- *Création du rendu en maquette blanche*

## **MISE EN PLACE D'UNE CHARTE GRAPHIQUE**

- *Création des types de dessins*
- *Création des favoris*
- *Aspects de surface*
- *Gestion des bibliothèques grâce au pilote de projet. Bibliothèques de symboles.*

# <span id="page-41-0"></span>**E7 Perfectionnement Ingénierie 2 Jours**

## **Organisation Pratique**

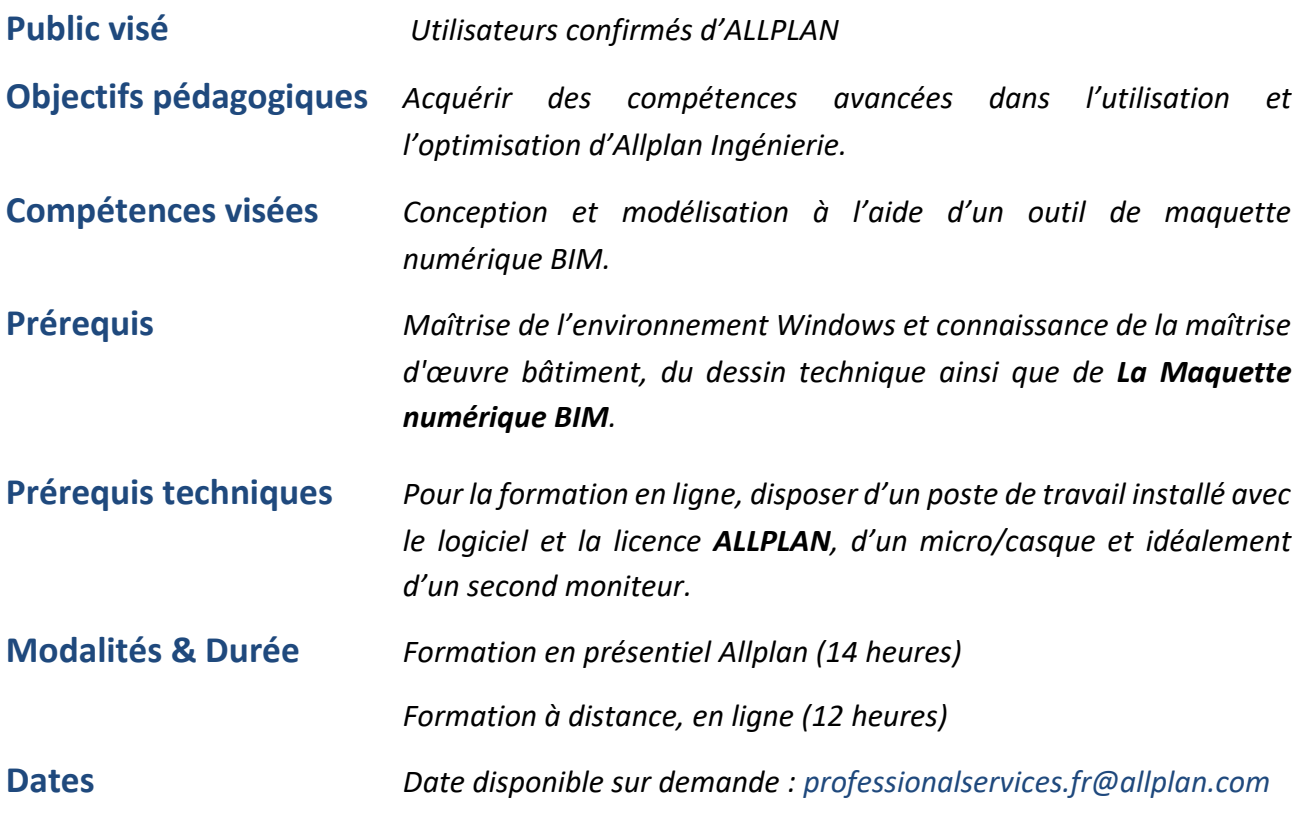

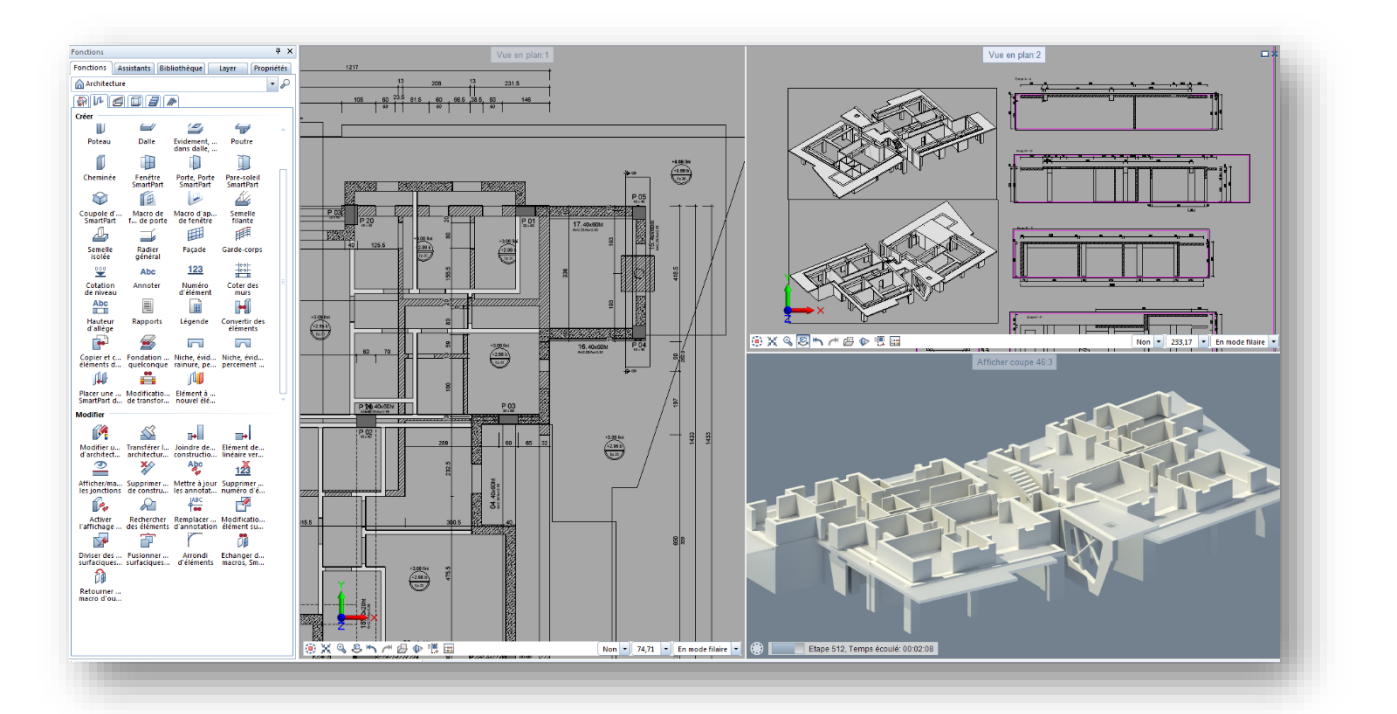

## **PERSONNALISATION**

- *Présentation et principe du projet gabarit et d'une charte graphique*
- *Personnalisation de la structure de bâtiment, de layers et de plans de référence.*
- *Utilisation et configuration des jeux d'impression (layers).*

## **MODELISATION**

- *Approfondissement des fonctions d'architecture*
- *Utilisation des fonctions d'architecture avancées*
- *Approfondissement des plans de toitures et surfaces quelconques*
- *Modélisation de plans de référence quelconques*
- *Utilisation avancée du modeleur 3D*
- *Modélisation d'objets spécifiques*
- *Gestion de problématiques spécifiques de modélisation*
- *Création d'objets de bibliothèques*

## **OPTIMISATION DE LA REPRESENTATION GRAPHIQUE**

- *Gestion avancée des Layers*
- *Gestion des types de dessins*
- *Gestion des styles de lignes et styles de surface*
- *Gestion des types de surfaces*
- *Création de hachures/motifs personnalisés*

### **EXPLOITATION**

- *Paramétrage avancé des Vues et Coupes*
- *Création d'élévation développée*
- *Présentation des workflows de modifications*
- *Gestion des carnets en mise en page*

## **OPTIMISATION DES PROCESSUS**

- *Gestion des attributs*
- *Création d'attributs personnalisés*
- *Création avancée d'annotations*
- *Création de nomenclatures (légendes)*
- *Création d'un cartouche personnalisé*

# <span id="page-43-0"></span>**T1 Perfectionnement Modéliser un Terrain ½ Jour**

## **Organisation Pratique**

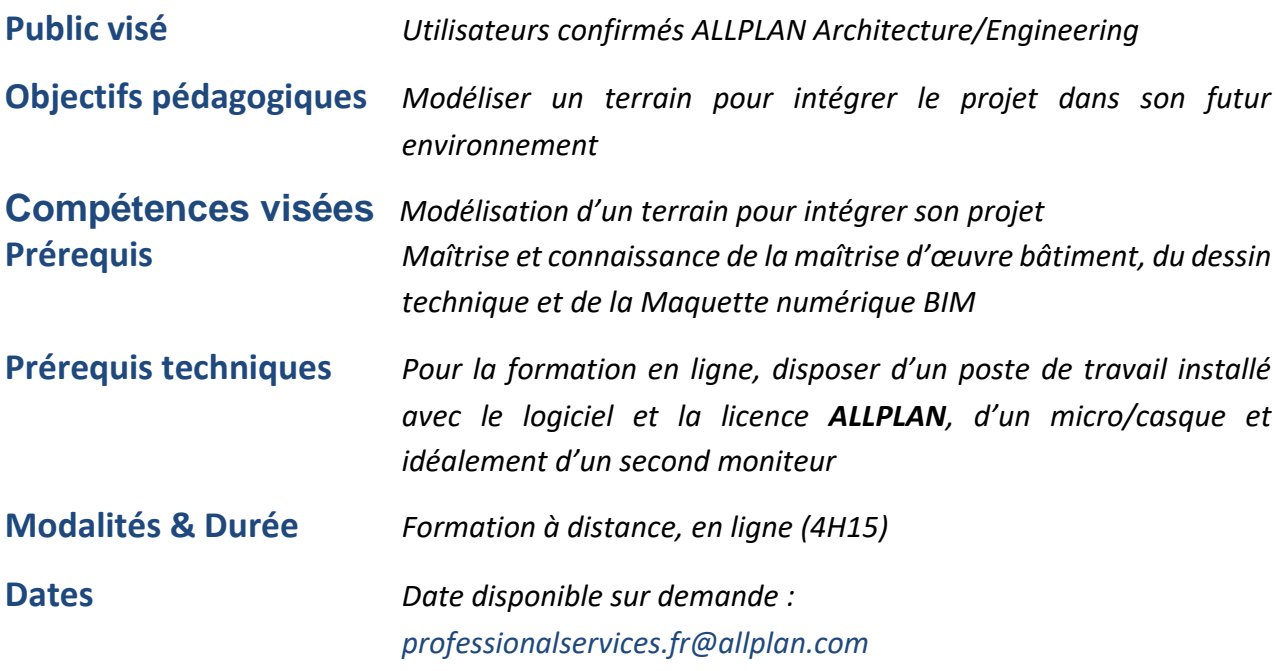

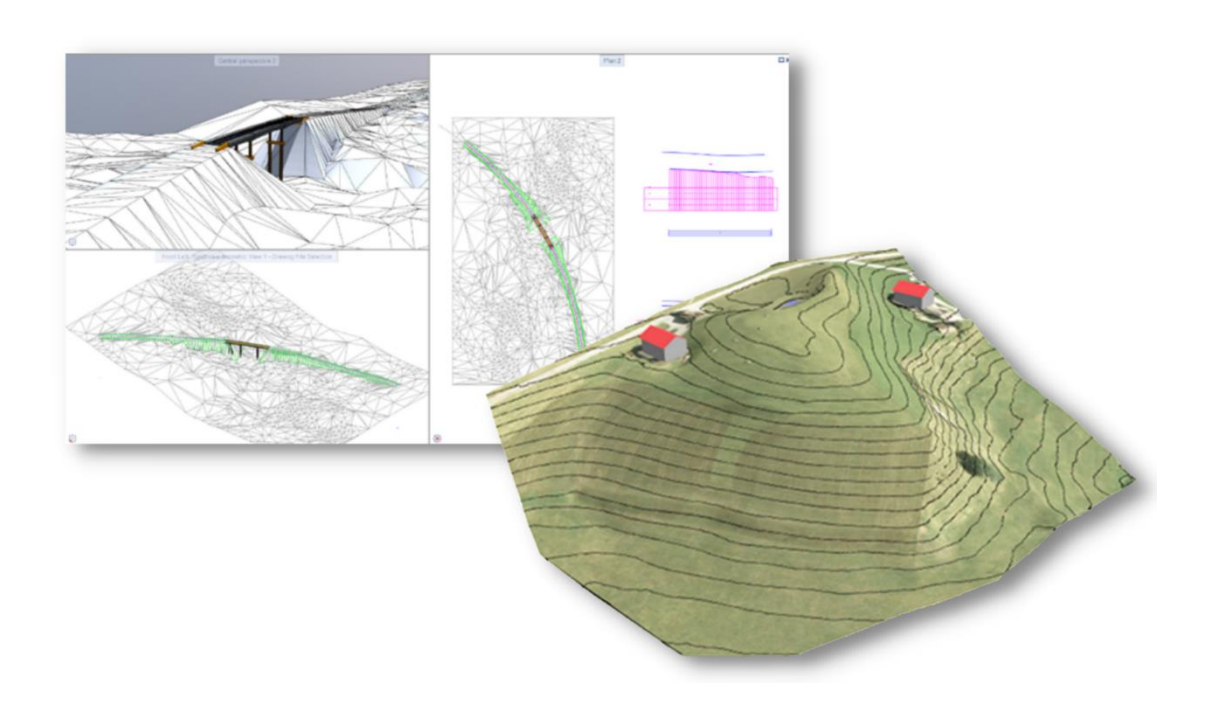

## **GENERALITES**

- *Principes de fonctionnement*
- *Vue d'ensemble des fonctions*
- *Réglages des options*
- *Fonctions de conversion*
- *Importer des fichiers de référence (pdf, dwg …)*
- *Présentation des exemples*

## **MODELISATION AVEC LE MODELEUR 3D**

- *Import d'un plan de géomètre comportant des courbes de niveau*
- *Modélisation du terrain à l'aide du modeleur 3D Parasolid*
- *Vue d'ensemble des fonctions de modification*

## **MODELISATION AVEC LE MODELEUR DE TERRAIN**

- *Import d'un plan de géomètre comportant des points de terrain*
- *Génération du modèle de terrain*
- *Réalisation de talus, coupes et schémas de profil*
- *Calculs des déblais/remblais*

# <span id="page-45-0"></span>**T2 Perfectionnement Rendu d'image ½ Jour**

## **Organisation Pratique**

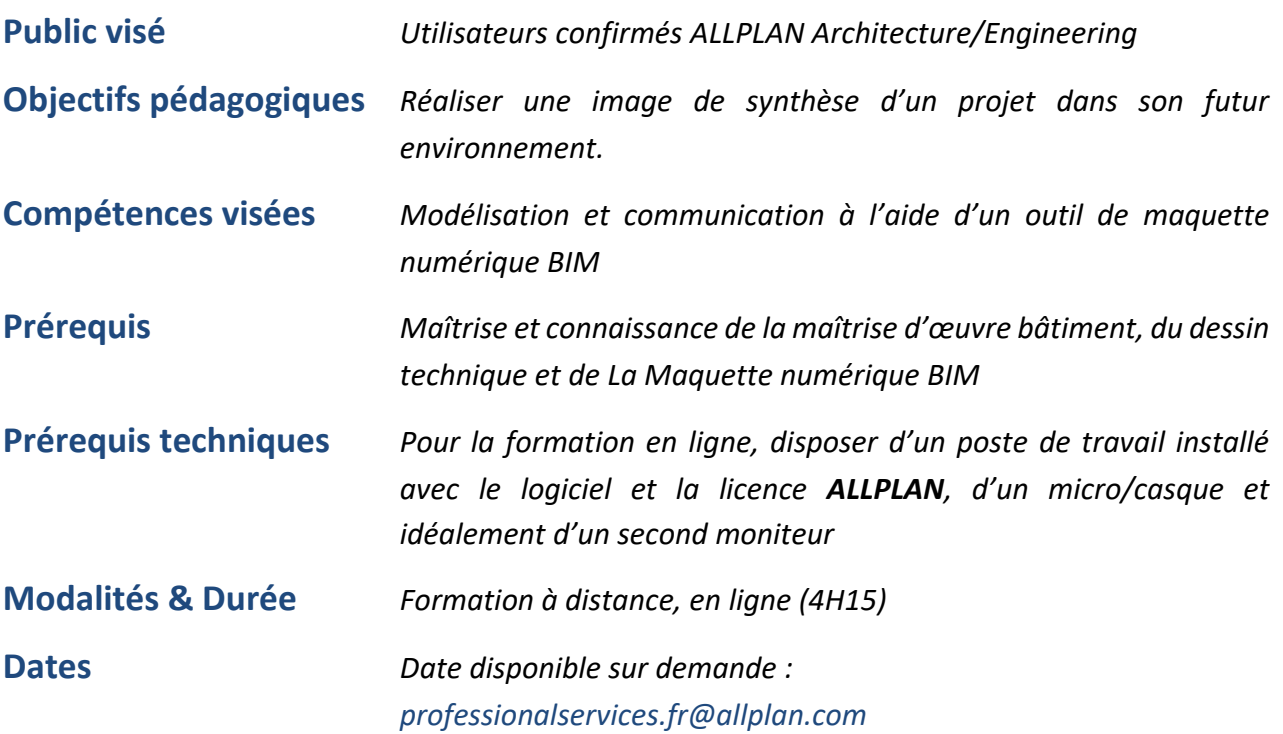

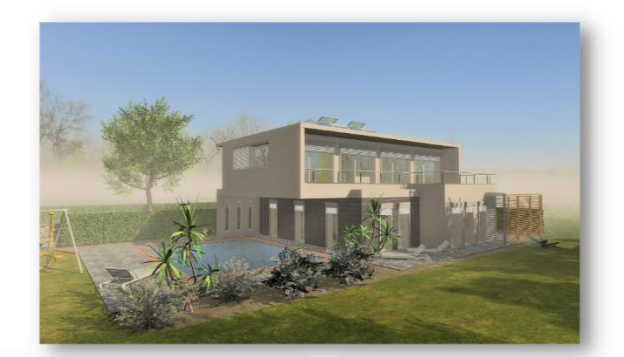

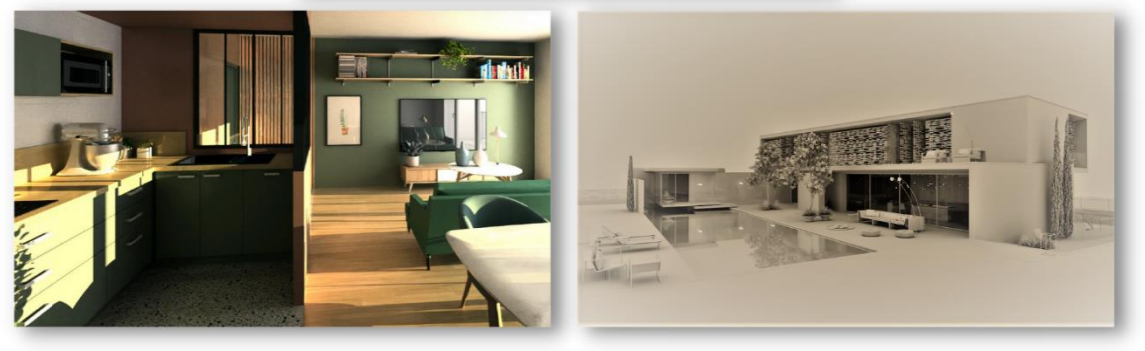

## **CONTENUS ET BIBLIOTHEQUES**

- *Récupération de contenu et biblio sur ALLPLAN Connect*
- *Importation des textures et des objets sur les sites des fournisseurs*
- *Utilisation les objets fournis avec Pack Design*
- *Importer des objets*
- *Création de macros avec représentations diverses*

## **CAMERA ET ECLAIRAGE**

- *Insertion dans le site Géolocalisation*
- *Héliodon, étude d'ensoleillement Les lumières, ciel physique et HDRI*
- *Les caméras et parcours de caméras Créer et enregistrer des points de vue*

## **REGLAGES ET TEXTURES**

- *Texturer par couleur – Aspect de surface*
- *Texturer par objet – Aspect de surface quelconque*
- *Les paramètres d'un matériau – couleur, texture, luminescence, relief, diffusion, transparence L'importance de la composition de l'image (premier et arrière-plan)*

## **RENDU**

- *CineRender*
- *Rendu temps réel RTrender*
- *Rendu esquisse*

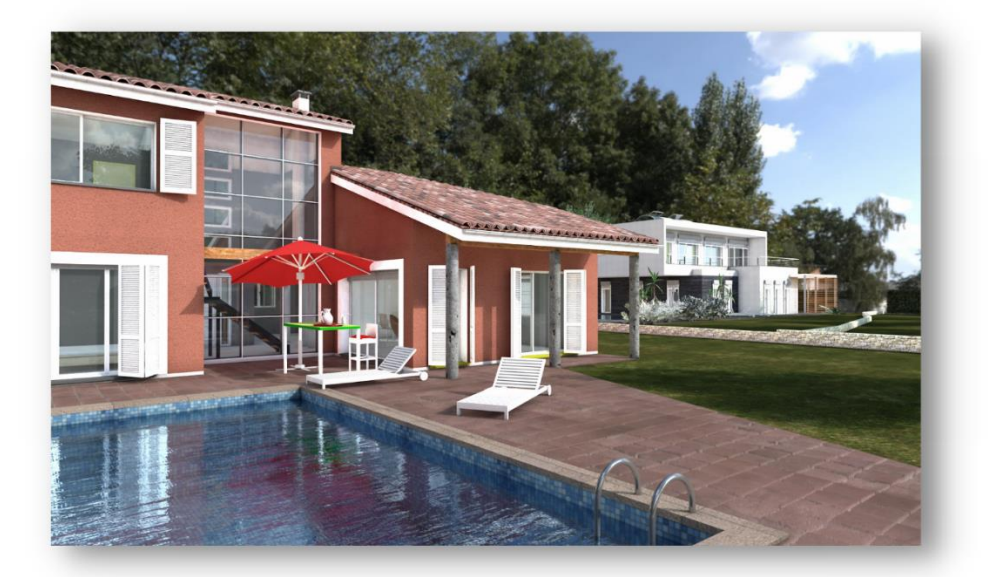

# <span id="page-47-0"></span>**T3 Perfectionnement Modélisation 3D Expert ½ Jour**

## **Organisation Pratique**

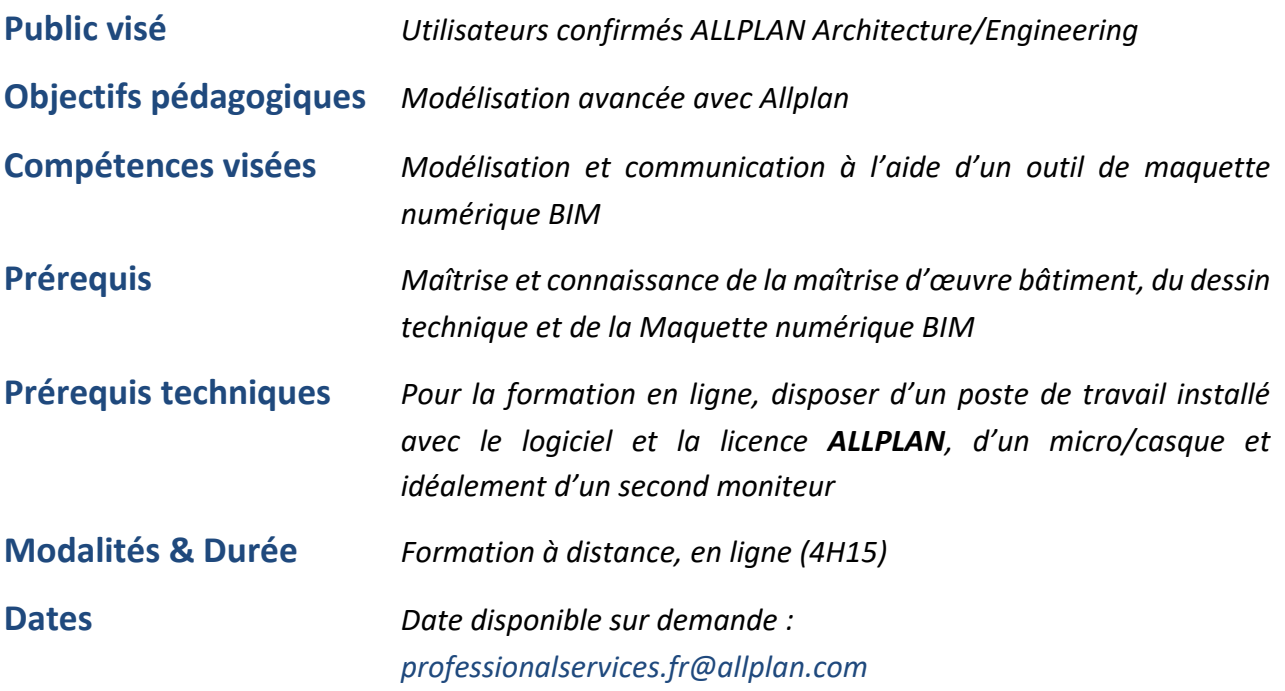

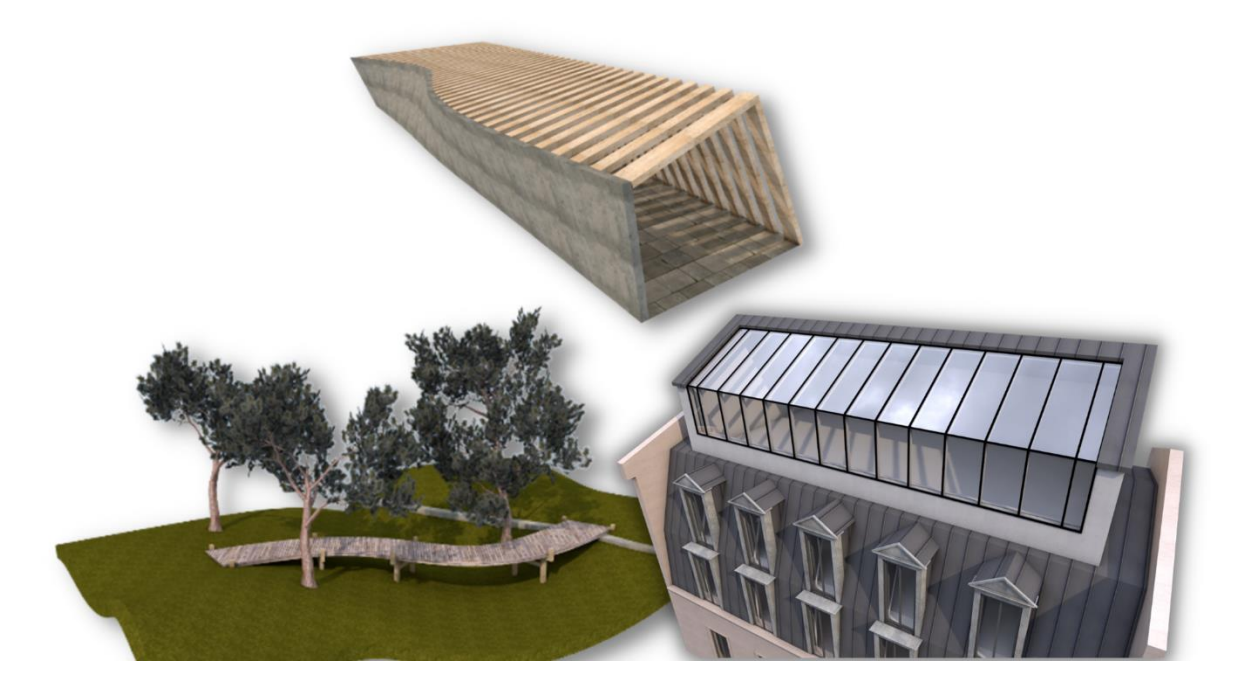

## **GENERALITES**

- *Ergonomie de travail*
- *Manipulation en 3D*
- *Vue d'ensemble des fonctions*
- *Principes de saisie*
- *Présentation d'exemples*

## **DETAIL D'ARCHITECTURE**

- *Conversion 2D-3D*
- *Extrusion de surfaces*
- *Création de chanfreins*
- *Arrondir des bords*
- *Création de macro*

## **FORMES COMPLEXES**

- *Création de formes gauches (Toiture, rampe d'accès…)*
- *Extrusions complexes*
- *Surface 3D en surface de référence*
- *Création de surfaces/volumes à partir de profils*
- *Manipulation et exploitation de profils 3D*
- *Extrusion le long d'une trajectoire*
- *Répartition d'éléments dans l'espace*
- *Opérateurs Booléens*

### **MODELISATION BIM**

- *Conversion volume 3D en façade*
- <span id="page-48-0"></span>• *Conversion volume 3D en élément d'architecture personnalisé*

# **T4 Perfectionnement Découvrir les notions du BIM ½ Jour**

## **Organisation Pratique**

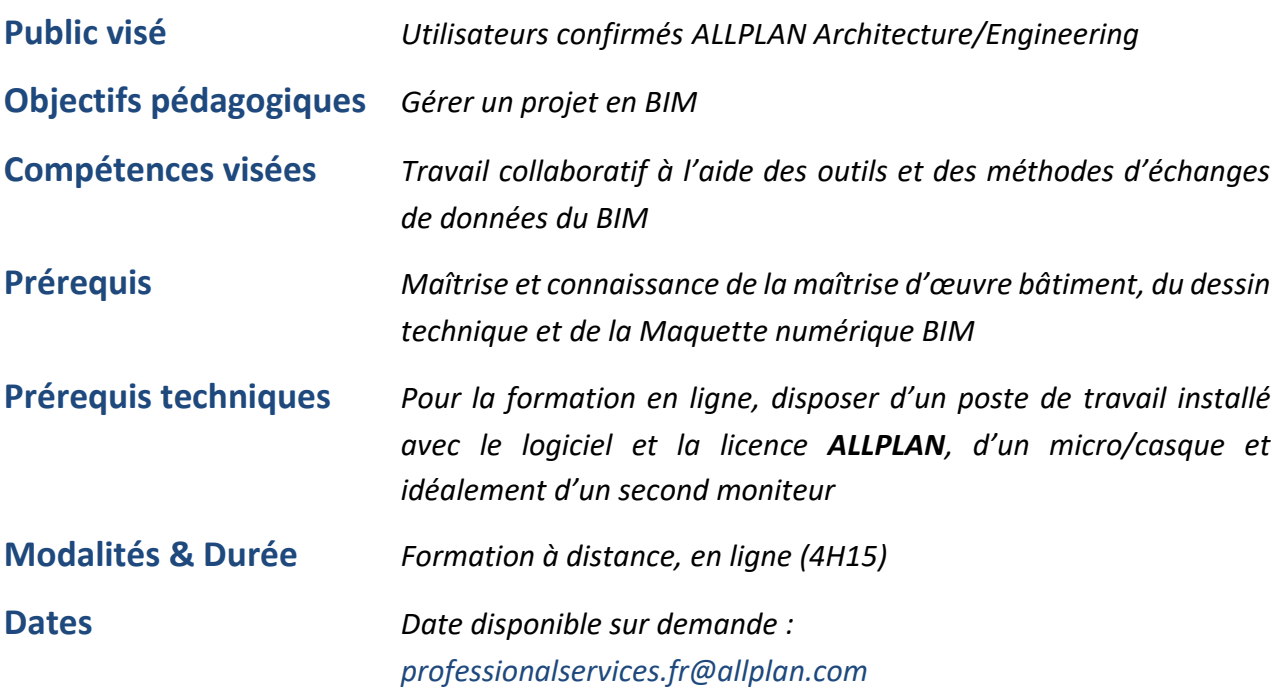

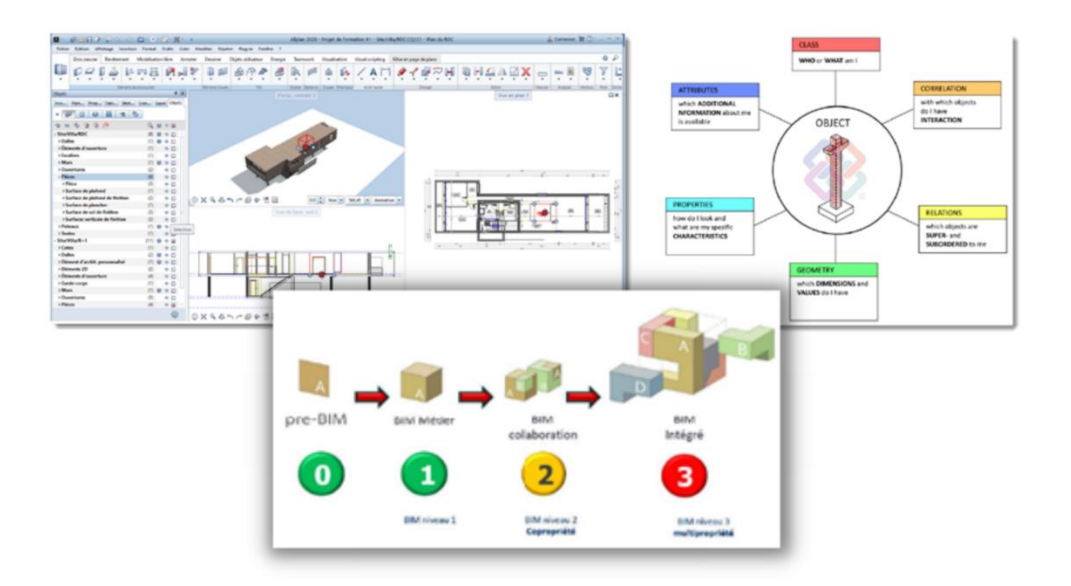

## **GENERALITES**

- *Notions clés*
- *Niveaux du BIM*
- *Dimensions du BIM*
- *Closed BIM / Open BIM*

## **MISE EN PLACE DU PROCESSUS BIM DANS ALLPLAN**

- *Structure du bâtiment*
- *Géoréférencement du modèle*
- *Règles de modélisation*
- *Gestion des données : Objets et attributs*
- *Navigateur BIM*

## **TRAVAILLER AVEC DES PARTENAIRES REVIT OU AUTRES**

- *Import de maquette*
- *Export de maquette*

## **TRAVAIL COLLABORATIF**

- *Synchronisation du modèle sur BIMPLUS*
- *Navigation et communication*

## **CONTROLE QUALITE**

- *Comparaison des modèles*
- *Détection des collisions*
- *Contrôle des données*

<span id="page-51-0"></span>

## **Organisation Pratique**

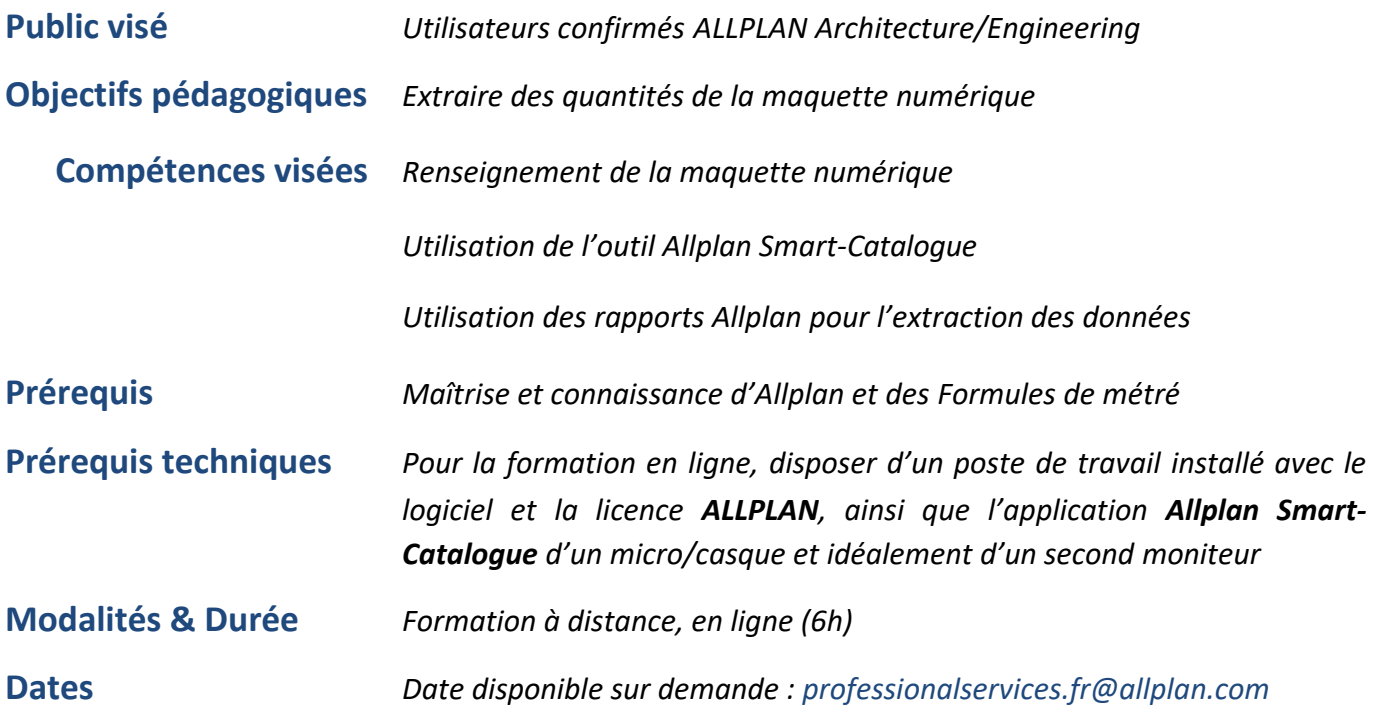

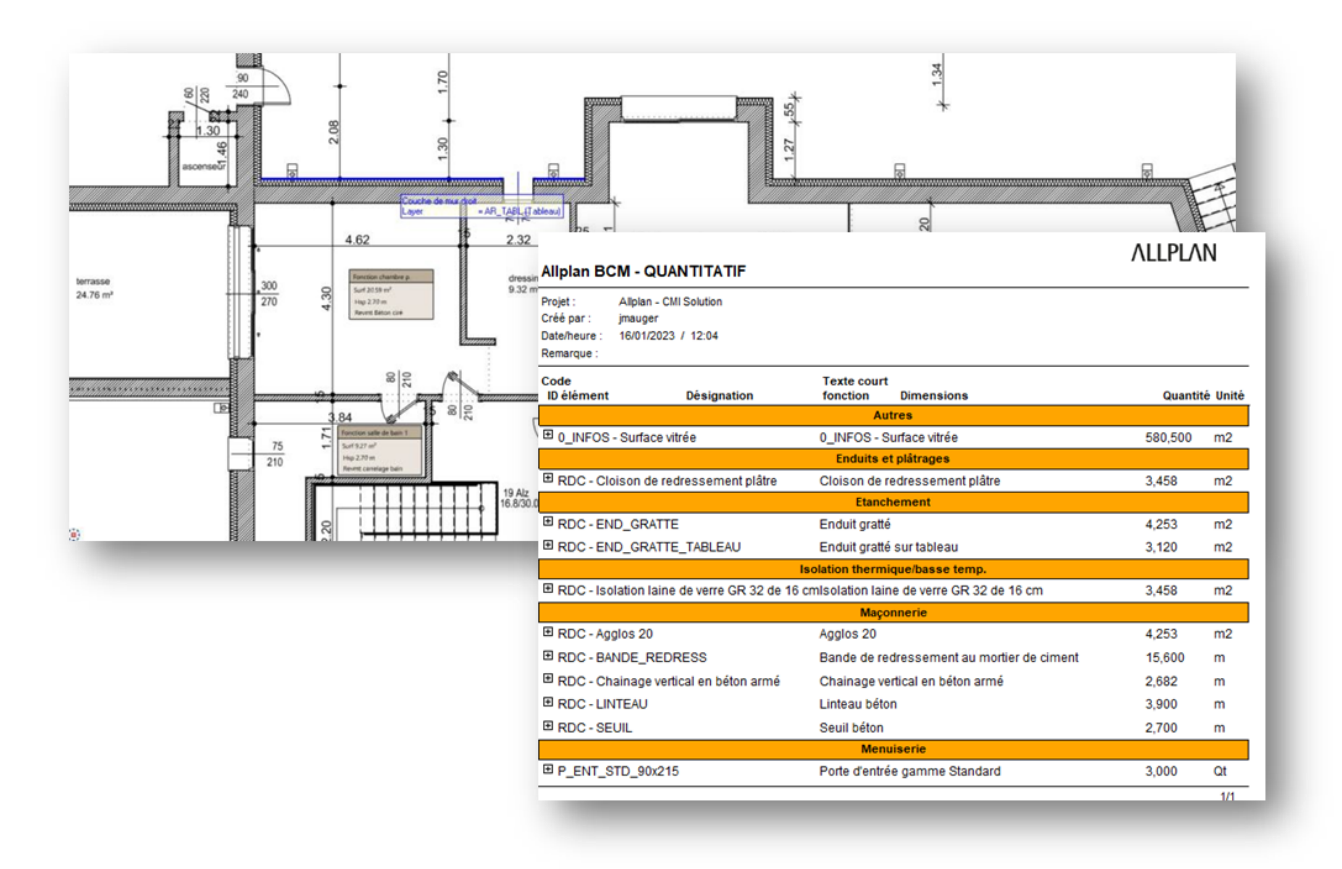

## **RENSEIGNEMENT DE LA MAQUETTE**

- *Notion d'attributs*
- *Mise en place et paramétrage des informations à quantifier*
- *Importer et exporter des données quantités*

## **UTILISATION DE L'OUTIL ALLPLAN SMART-CATALOGUE**

- *Découverte de l'interface et des fonctions disponibles*
- *Création d'une bibliothèque pour se familiariser avec l'outil et ses fonctions*
- *Paramétrage d'Allplan et mise en pratique du Smart-Catalogue dans un projet Allplan*
- *Réalisation d'un quantitatif sur le projet Allplan*
- *Maintenance d'une bibliothèque Smart-catalogue*

## **RAPPORTS**

- *Utilisation des rapports existants*
- *Personnalisation des rapports existant*
- *Automatisation dans la structure de bâtiment*

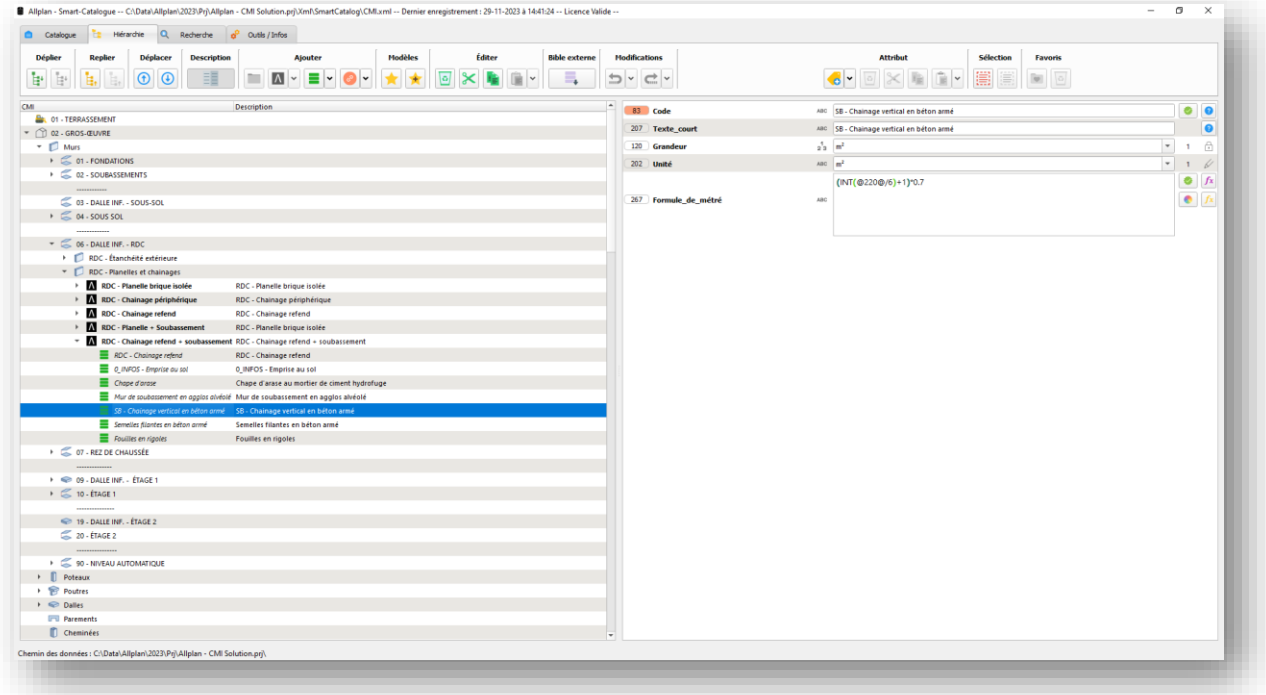

<span id="page-53-0"></span>**T6 Perfectionnement Livrables graphiques Expert ½ Jour**

## **Organisation Pratique**

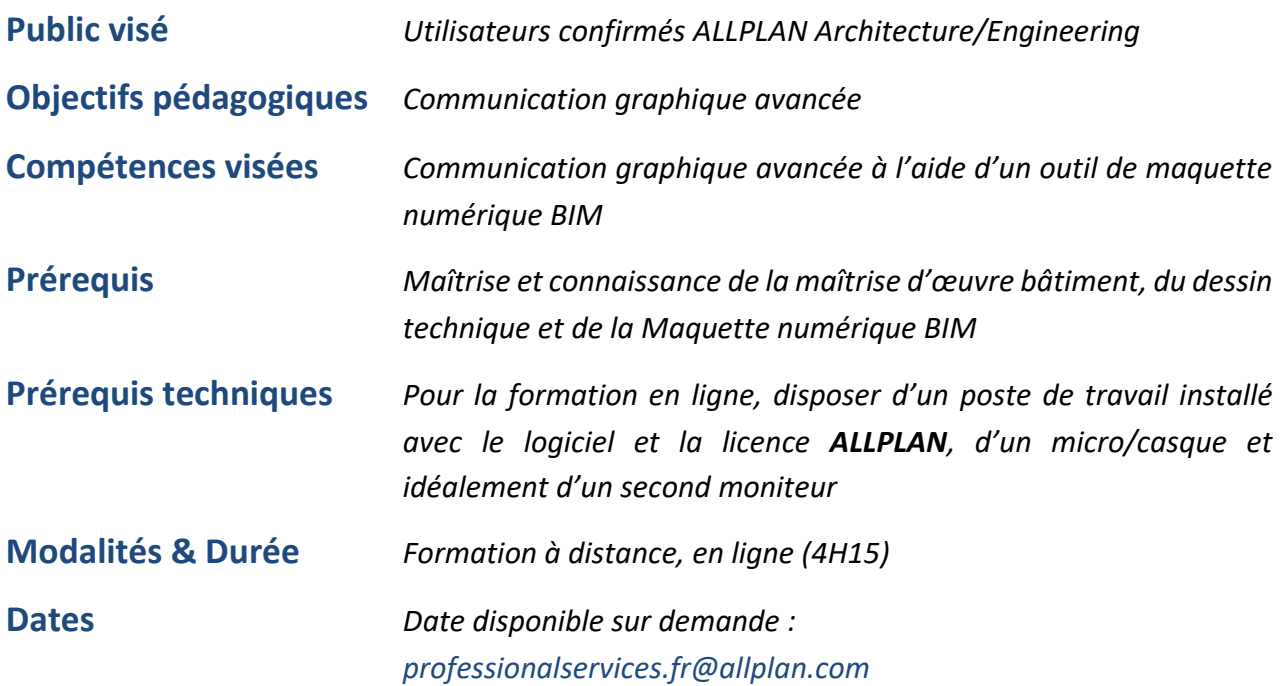

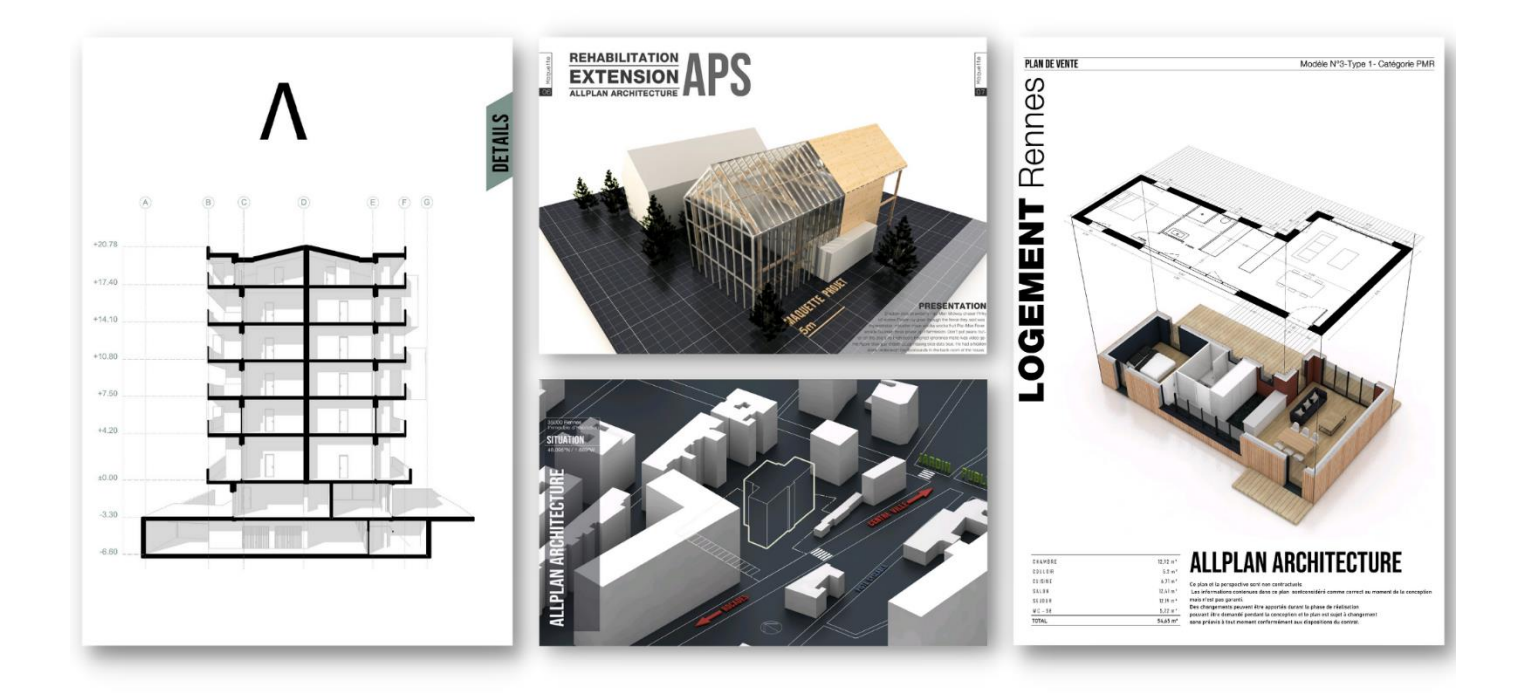

## **DIAGRAMME DE CONCEPTION**

- *Créer vue en isométrie*
- *Saisie d'éléments surfaciques*
- *Convertir une vue en dessin*
- *Générer un modèle filaire*
- *Basculer un texte*
- *Gestion des épaisseurs de plumes*

## **MAQUETTE BLANCHE**

- *Textes 3D*
- *Personnalisation des épaisseurs de plumes*
- *Affichage des épaisseurs de plumes*
- *Gestion des transparences*
- *Calcul de faces cachées*

## **PLAN DE SITUATION**

- *Présentation de site annexes*
- *Ajouter une police*
- *Format des layers*
- *Personnalisation des layers*
- *Favoris d'import de layers*
- *Jeux d'impression*
- *Vue de la conception/d'impression*
- *Création d'une palette de remplissage personnalisé*

#### **PLAN DE VENTE**

- *Affichage de la 2D dans les isométries*
- *Paramétrage et favoris de zooms*
- *Convertir des éléments 2D en 3D*
- *Redimensionnement*

### **FACADE VECTORIELLE**

- *Vues (Elévation)*
- *Filtres de sélection*
- *Convertir une vue en dessin*
- *Conversion d'éléments surfaciques*

## **COUPE GRAPHIQUE**

- *Coupe*
- *Reprise des données RVB d'une couleur*
- *Modifications multiples de remplissages*
- *Mettre un fond en mise en page*
- *Affichage et réglage d'une trame*
- *Création d'une fenêtre de plan*

# <span id="page-55-0"></span>**T7 Perfectionnement Modélisation de toitures ½ Jour**

## **Organisation Pratique**

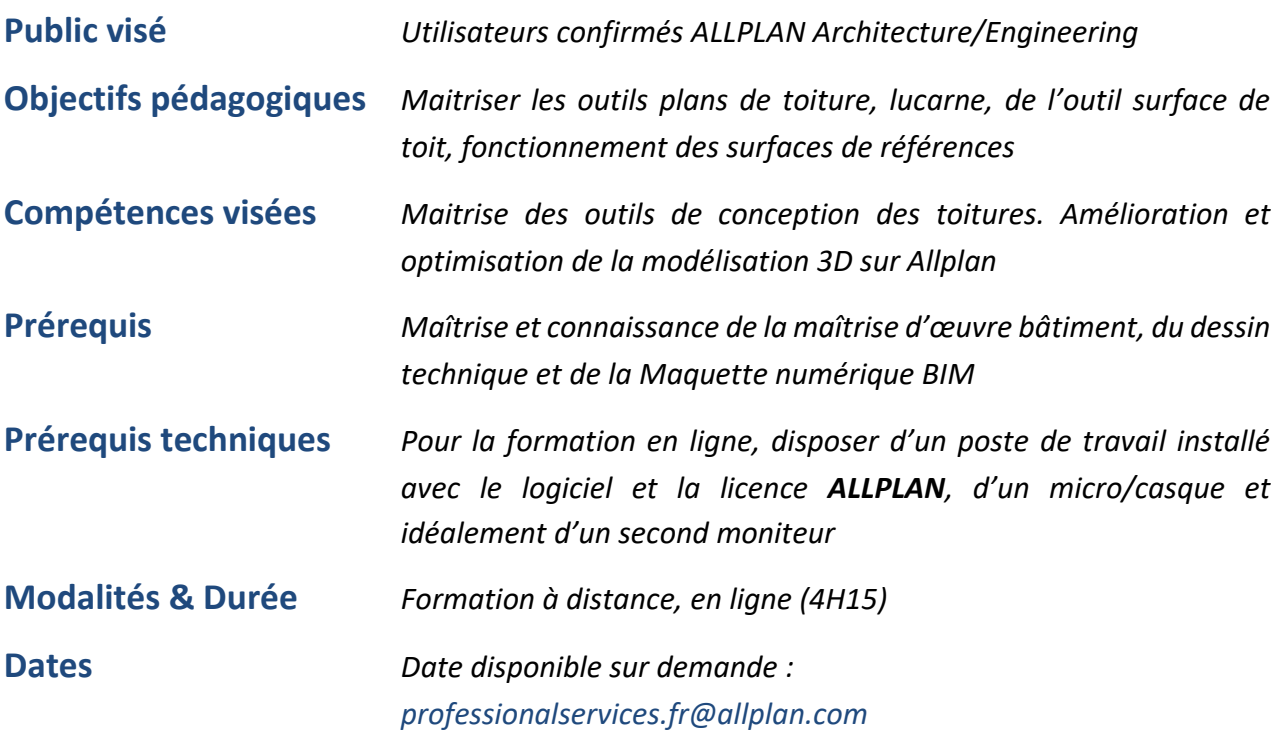

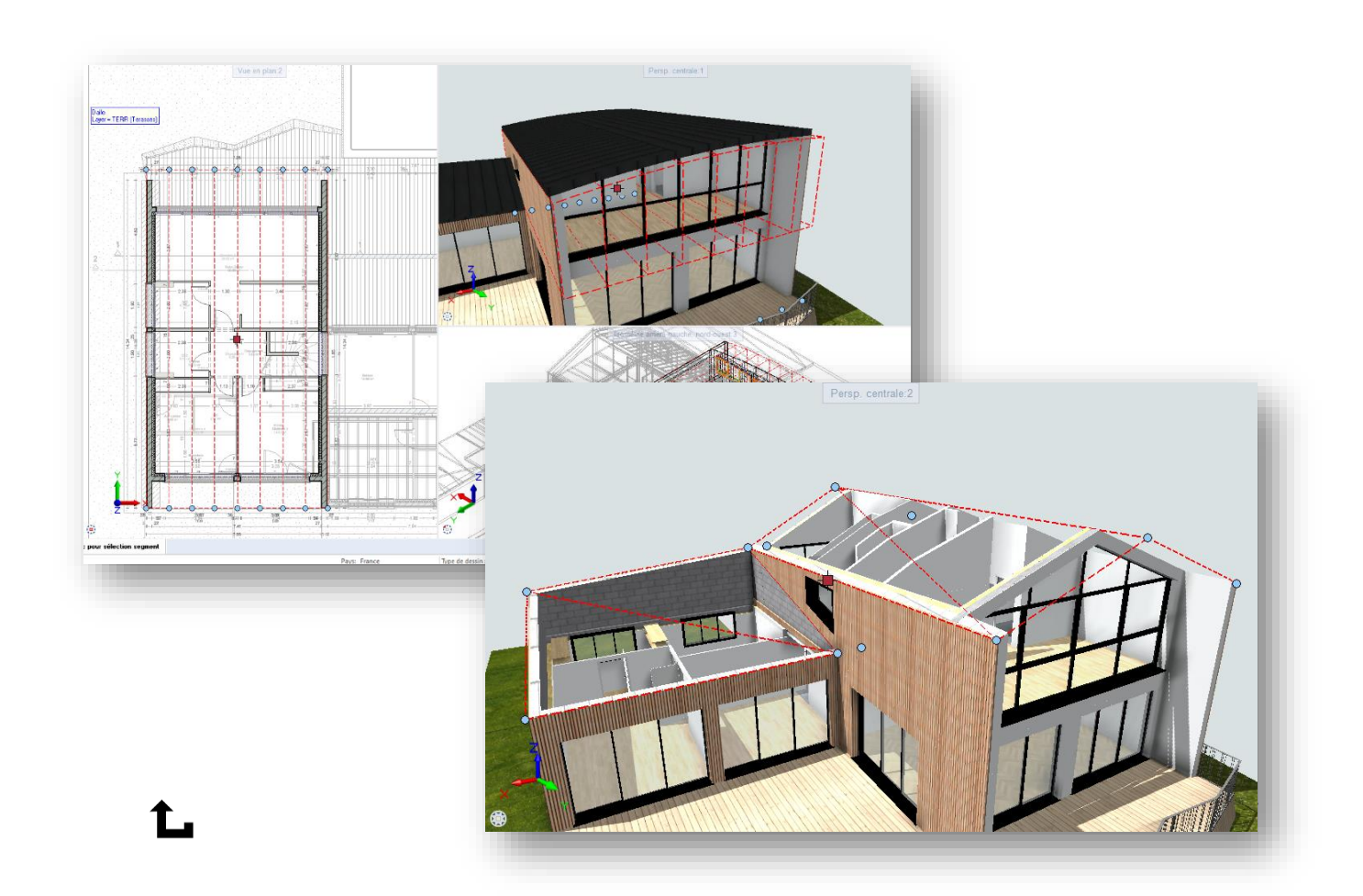

## **GENERALITES**

- *Principes de fonctionnement*
- *Vue d'ensemble des fonctions*
- *Réglages des options*

## **CONCEPTION AVEC L'OUTIL PLAN DE TOITURE**

- *Dessin et paramétrage d'un plan de toiture simple*
- *Modification du plan de toiture*
- *Principe des points de passage*
- *Création de Lucarnes*
- *Les autres types de plans de toitures (par 2 points, courbe, en mansarde)*
- *Dessin et paramétrage de la couverture*

## **CONCEPTION AVEC L'OUTIL SURFACE DE TOIT**

- *Dessin et paramétrage de la surface de toit*
- *Modes de modification*
- *Application de la surface de toit aux éléments d'architecture*

## **CONCEPTION AVEC L'OUTIL SURFACE DE TOIT**

- *Création de surface 3D avec les outils de modélisation libre*
- *Intégration de ces surfaces comme surfaces de références*
- *Application des surfaces de références sur les objets d'architecture*

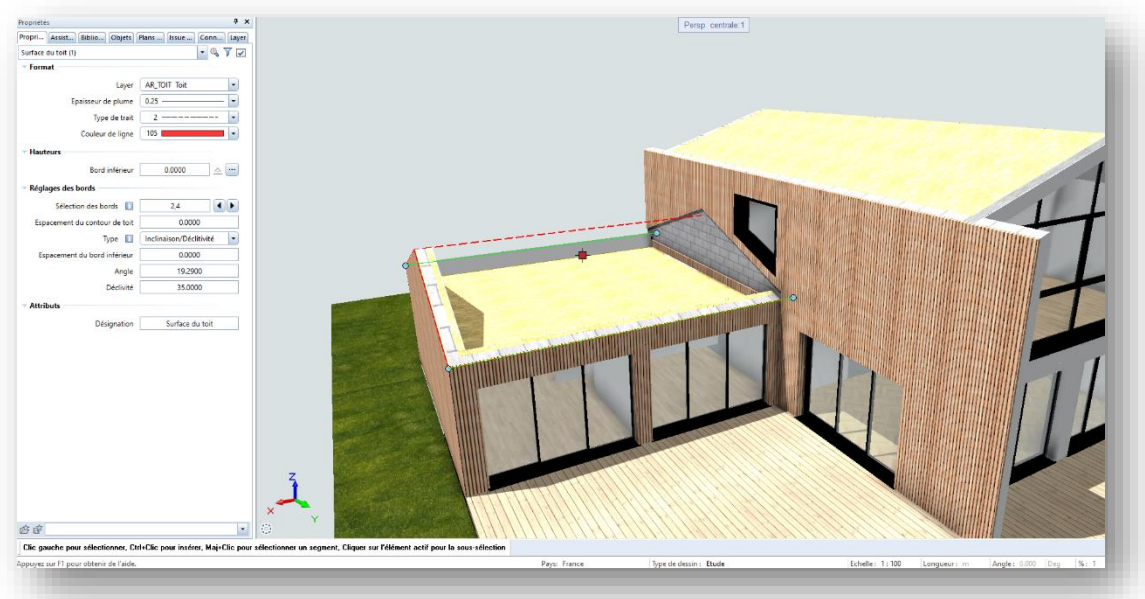

# <span id="page-57-0"></span>**T8 Perfectionnement Scalypso et Nuages de points ½ Jour**

## **Organisation Pratique**

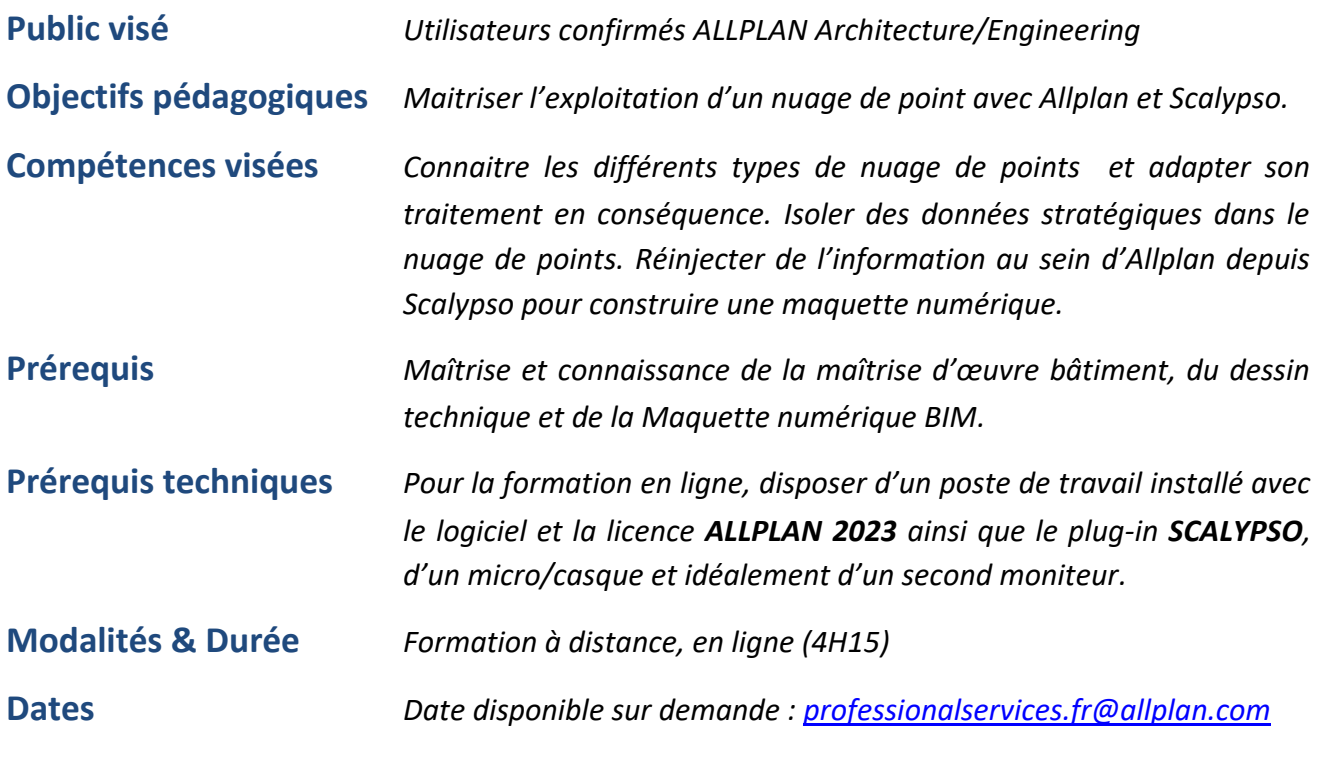

*En cas d'adaptation pour les stagiaires en situation d'handicap : veuillez contacter*

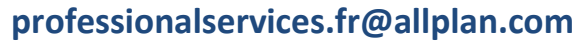

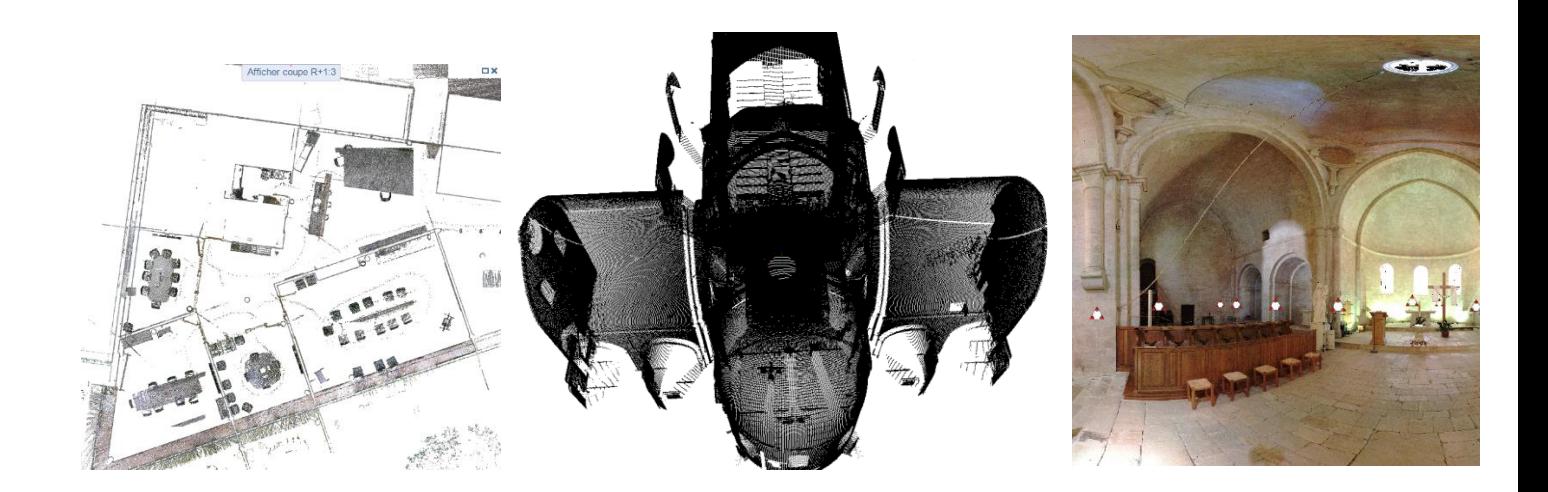

## **GENERALITES**

• *Principes de fonctionnement*

## **SCALYPSO CONVERTER**

- *Import et conversion d'un nuage de points non structuré au format e57.*
- *Import d'un nuage de points structuré au format e57.*

## **SCALYPSO MODELER / ALLLPLAN**

- *Découverte de l'interface et vue d'ensemble des différentes fonctions.*
- *Couplage Scalypso/Allplan.*
- *Modification des coordonnées du projet.*
- *Réalisation de mesures dans le nuage de points.*
- *Sélection et export de différentes données vers Allplan.*
- *Modélisation avec Allplan à partir des données importées.*

## **SCALYPSO MOBILE / ALLPLAN**

- *Découverte de l'interface et vue d'ensemble des différentes fonctions.*
- *Import et exploitation d'un nuage de points au format e57.*
- *Sélection et export de différentes données vers Allplan.*
- <span id="page-58-0"></span>• *Modélisation avec Allplan à partir des données importées.*

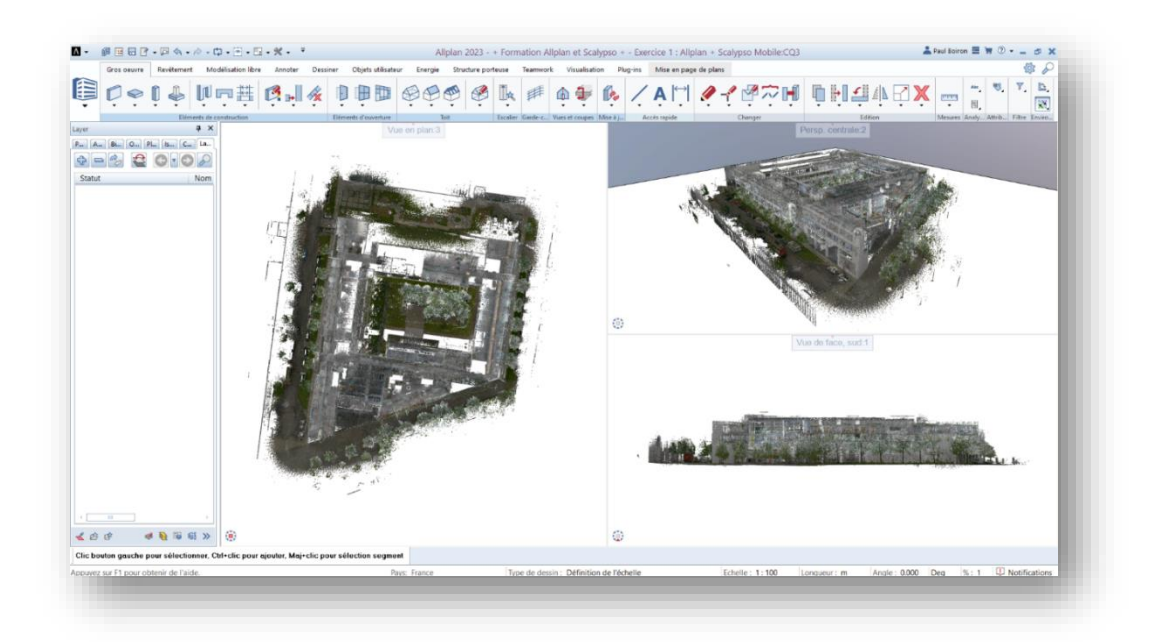

# <span id="page-59-0"></span>**T10 Perfectionnement Façade, Garde-corps, Escaliers ½ Jour**

## **Organisation Pratique**

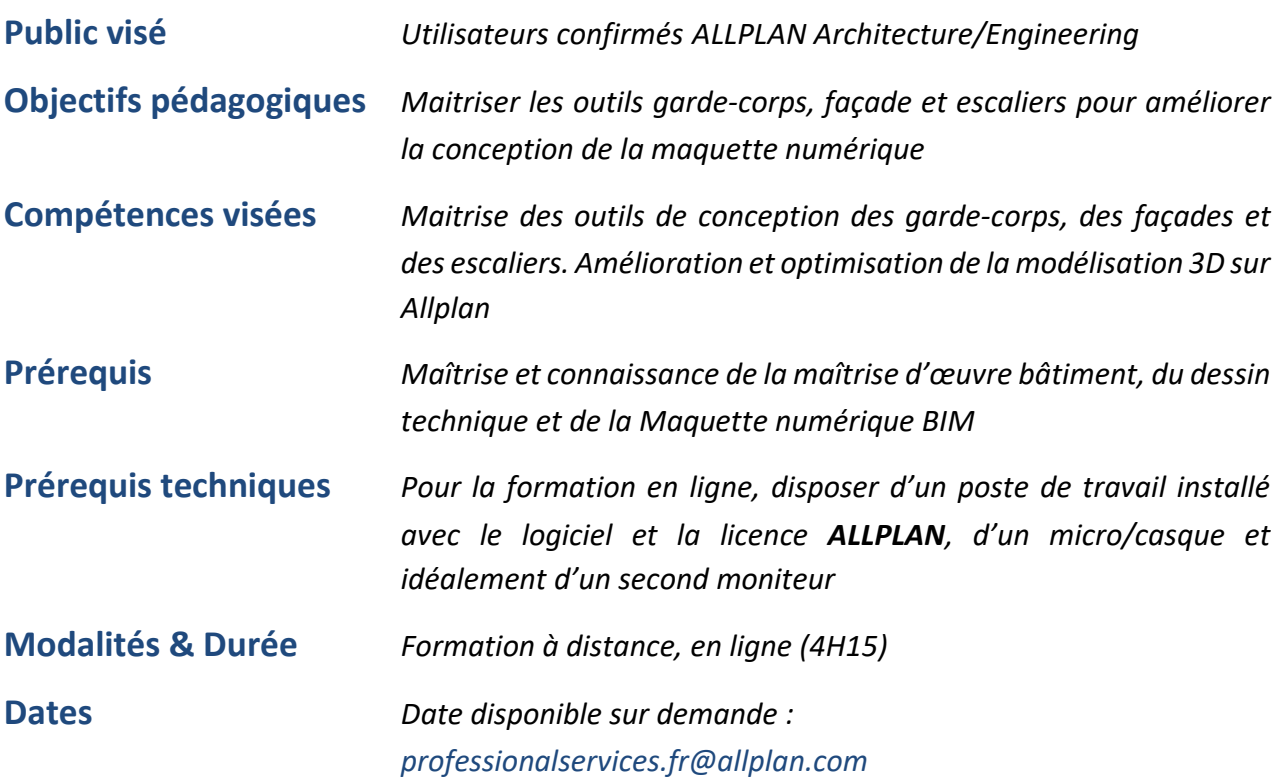

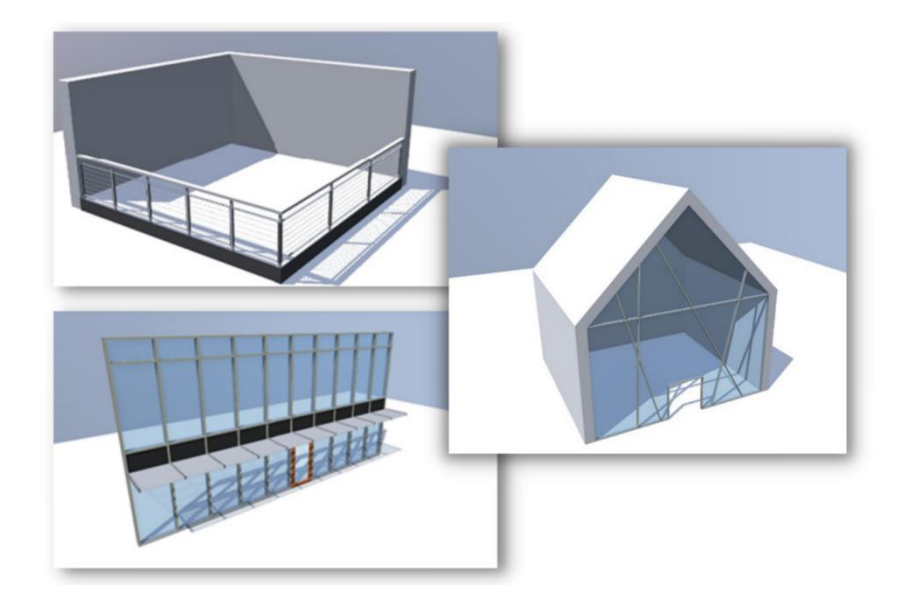

## **GENERALITES**

- *Principes de fonctionnement*
- *Vue d'ensemble des fonctions*
- *Réglages des options*

## **CONCEPTION D'ESCALIERS**

- *Utilisation de l'assistant dessin d'escalier*
- *Modélisation à partir du modeleur d'escalier*
- *Cas particuliers des fonctions « Escalier »*

## **CONCEPTION AVEC L'OUTIL GARDE CORPS**

- *Dessin de garde-corps et principe de « zone »*
- *Notions « d'écart et de subdivision » au sein de l'outil*
- *Les différents éléments qui composent le garde-corps*
- *Réalisation de différents types de garde-corps*
- *Reprise de profils et de géométries spécifiques*
- *L'outil garde-corps utile pour d'autres éléments d'architecture*
- *Quantitatif*

## **CONCEPTION AVEC L'OUTIL FACADE**

- *Mur de façade et surface de façade*
- *Dessin de façade et principe de « courbe »*
- *Calepinage et paramètres de subdivisions*
- *Définition des objets composant la façade*
- *Modélisation d'une façade à partir d'un dessin 2D*
- *Transformation d'un volume 3D en façade*
- *Paramètres de disposition d'objet et notion d'adresse*
- *Quantitatif*

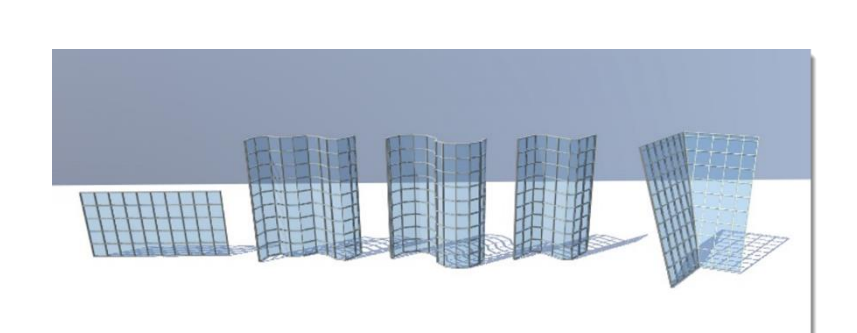

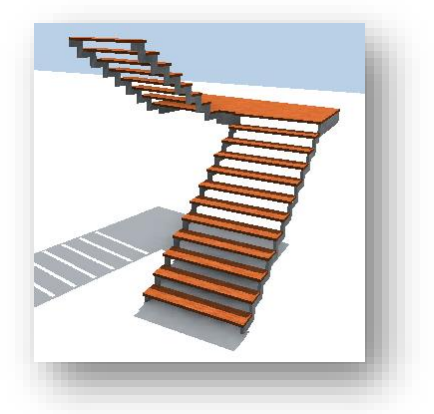

<span id="page-61-0"></span>**T11 Perfectionnement Langage SmartParts 1 Jour**

## **Organisation Pratique**

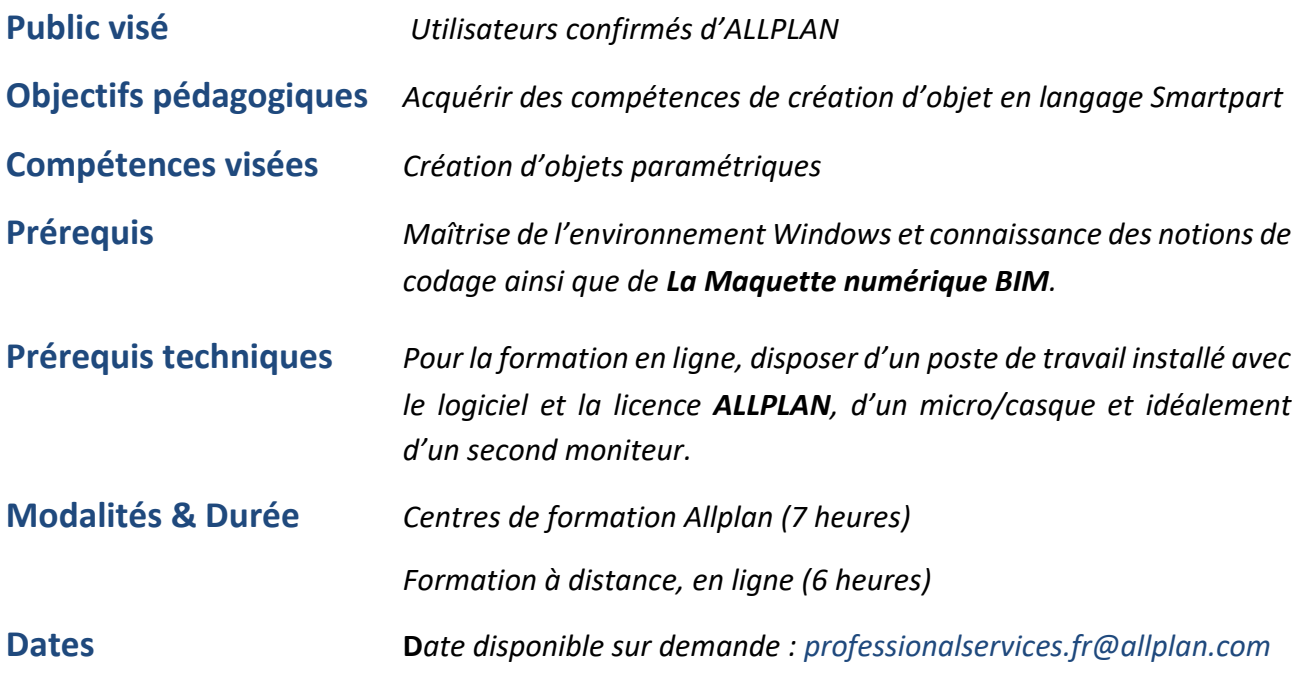

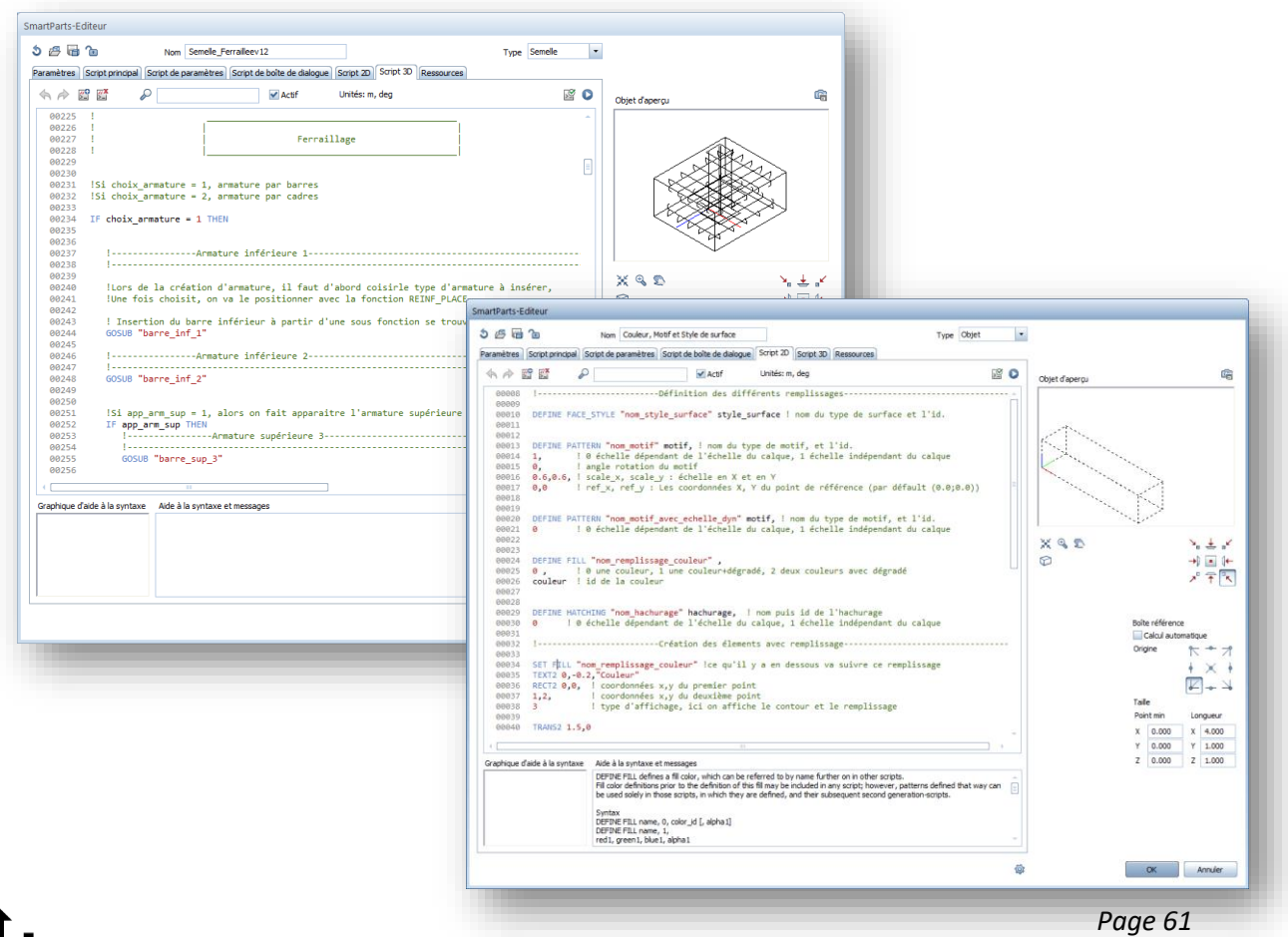

## **INTERFACE**

- *Ajout des fonctionnalités Création de Smartpart*
- *Présentation de l'interface intégrée de codage*

## **DEFINITION DES PARAMETRES**

- *Création de paramètres*
- *Groupe de paramètres*
- *Lien avec les attributs Allplan*

## **SCRIPT 2D & 3D**

- *Fonctionnalités script 3D*
- *Principe des références REF\_X, REF\_Y, REF\_Z*
- *Création de volumes 3D & Opérations booléens*
- *Gestion des translations, rotations*
- *Création des poignées*
- *Création de formules conditionnelles IF ELSE THEN*
- *Création de boucles FOR, WHILE*
- *Fonctionnalités script 2D*
- *Gestion des textes*
- *Gestion des remplissages, hachurages, etc.*
- Utilisation de ressources externes

### **SCRIPT BOITE DE DIALOGUE**

- *Création de boite de dialogue*
- *Création d'une palette de propriété*
- *Ajout d'images*

<span id="page-63-0"></span>**T12 Perfectionnement Visual Scripting 1 Jour**

## **Organisation Pratique**

t.

![](_page_63_Picture_110.jpeg)

*En cas d'adaptation pour les stagiaires en situation d'handicap : veuillez contacter*

## **professionalservices.fr@allplan.com**

![](_page_63_Figure_7.jpeg)

### **PRESENTATION**

- *Introduction du concept*
- *Présentation du support*

## **ENVIRONNEMENT ALLPLAN**

- *Prise en main de l'interface*
- *Créer un nouveau script*
- *Présentation des palettes*

### **EXEMPLE DE SCRIPT**

- *Utilisation des scripts exemples*
- *Comprendre un Script*
- *Enregistrer un objet pythonpart*

## **BASE DU CODAGE EN VISUAL**

- *Les notions de nœuds*
- *Les notions de liens*

## **MISE EN PRATIQUE**

• *Création et utilisation d'un objet parametrique en visual scripting*

# <span id="page-65-0"></span>**R2 Perfectionnement Bluebeam Revu ½ Jour**

## **Organisation Pratique**

![](_page_65_Picture_113.jpeg)

*En cas d'adaptation pour les stagiaires en situation d'handicap : veuillez contacter*

## **professionalservices.fr@allplan.com**

![](_page_65_Picture_7.jpeg)

![](_page_65_Picture_114.jpeg)

## **GENERALITES**

- •*Gérer les plugins (administrateur Bluebeam)*
- *Personnaliser et partager des interfaces*
- •*Modifier un fond de plan*
- •*Conversion PDF/Excel/Word/PowerPoint*

### **ANNOTATION**

- •*Création et utilisation de tampons*
- •*Marquage à incrémentation automatique*
- *Joindre une capture à une annotation*

## **FONCTIONS DIVERSES**

- •*Création d'hyperlien*
- •*Utilisation des signets/fanions*
- •*Création d'espaces*
- *Formulaires automatiques*
- •*OCR (ROC)*

## **TRAITEMENT PAR LOT**

- •*Utilisation des fonctions de Bluebeam en traitement par lot sur de multiples Pdf (exporter des marquages, créer des hyperliens, aplatir des marquages, …)*
- *Fusionner plusieurs PDF/Bluebeam stapler*

### **SECURITE ET ORGANISATION**

- *Signature numérique*
- •*Armoire à plan (Set)*
- *Format d'archivage*

## **STUDIO**

• *Extraction d'un document en ligne*

# <span id="page-67-0"></span>**S2 Perfectionnement Solibri Office 1 Jour**

## **Organisation Pratique**

T.

![](_page_67_Picture_105.jpeg)

![](_page_67_Picture_4.jpeg)

## **OBJECTIFS**

- *Utilisation avancée des classifications*
- *Compartimentation et groupe d'espaces*
- *Combinaison de classification et d'extraction des informations.*
- *Liste et revue des règles utilisant la classification*
- *Le gestionnaire des groupes de règles*
- *La liste des tâches*
- *Spécifier les éléments à vérifier*
- *Les groupes de règles auto-configurables*

## **CLASSIFICATION AVANCEE**

- *Créer une classification personnalisée*
- *Filtrer les informations et les objets*
- *Importer des données de classification*
- *Importer des règles de classification*
- *Vérification de la classification*

## **COMPARTIMENTATION ET GROUPE D'ESPACES**

- *Création de compartimentation : feu, surfaces brutes, sécurité, enveloppe*
- *Visualisation des compartimentages*
- *Utilisation du panier de sélection dans la compartimentation*
- *Règles spécifiques liées à la compartimentation*

### **LES GROUPES DE REGLES**

- *Le gestionnaire des groupes de règles*
- *La création d'extensions privées*
- *La création de tâches spécifiques, l'entrée utilisateur*
- *Identification des composants à vérifier*
- *Le processus de création d'une règle*
- *Exercices pratiques*

![](_page_69_Picture_0.jpeg)

![](_page_69_Picture_1.jpeg)

![](_page_69_Picture_2.jpeg)

![](_page_69_Picture_3.jpeg)

#### **ALLPLAN FRANCE SARL**

TOUR HYFIVE 1 Avenue du Général De Gaulle 92 800 PUTEAUX Tel +33 (0)1 80 49 32 00 Fax +33 (0)1 80 49 32 01 Info.fr@allplan.com

**https://www.allplan.com/fr/**